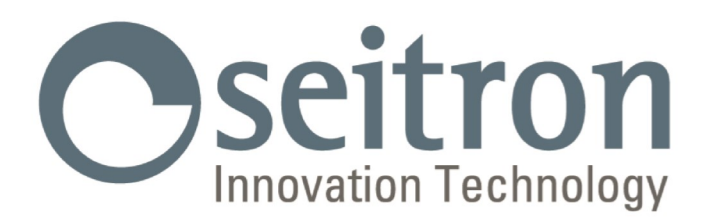

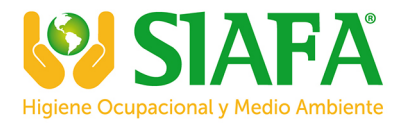

## **USO Y MANTENIMIENTO**

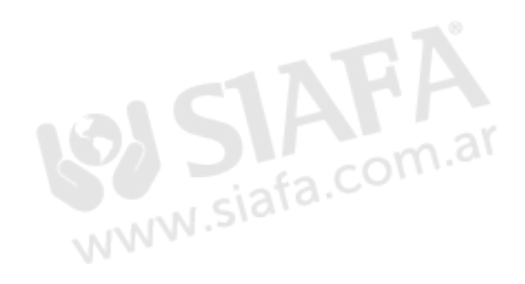

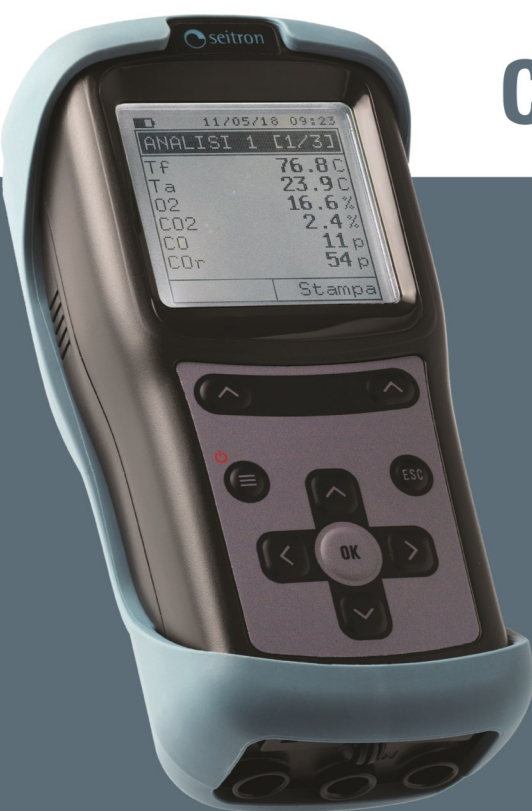

# **CHEMIST 100 BE GREEN**

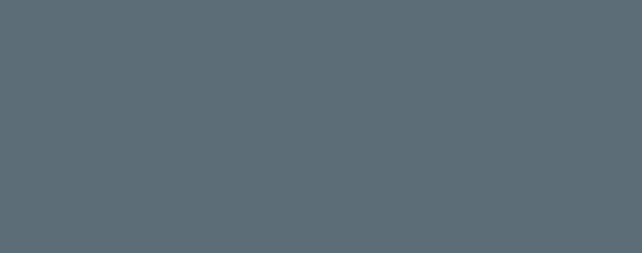

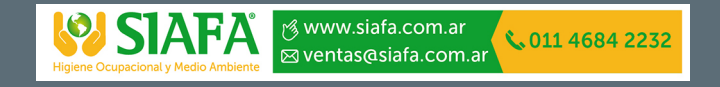

# Analizador de Combustión

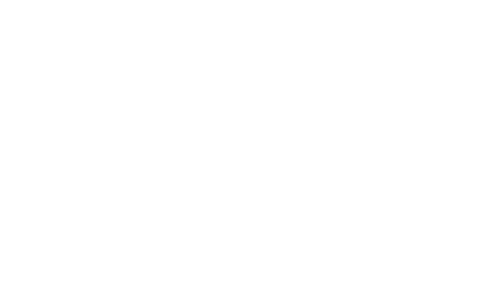

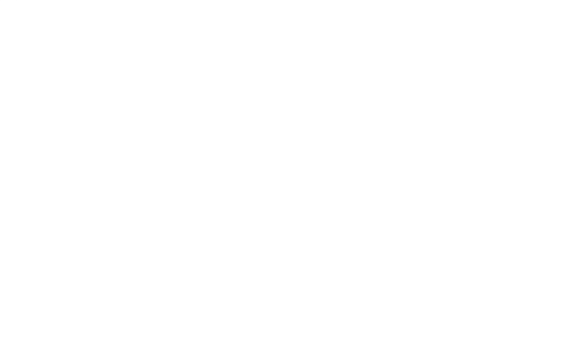

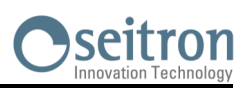

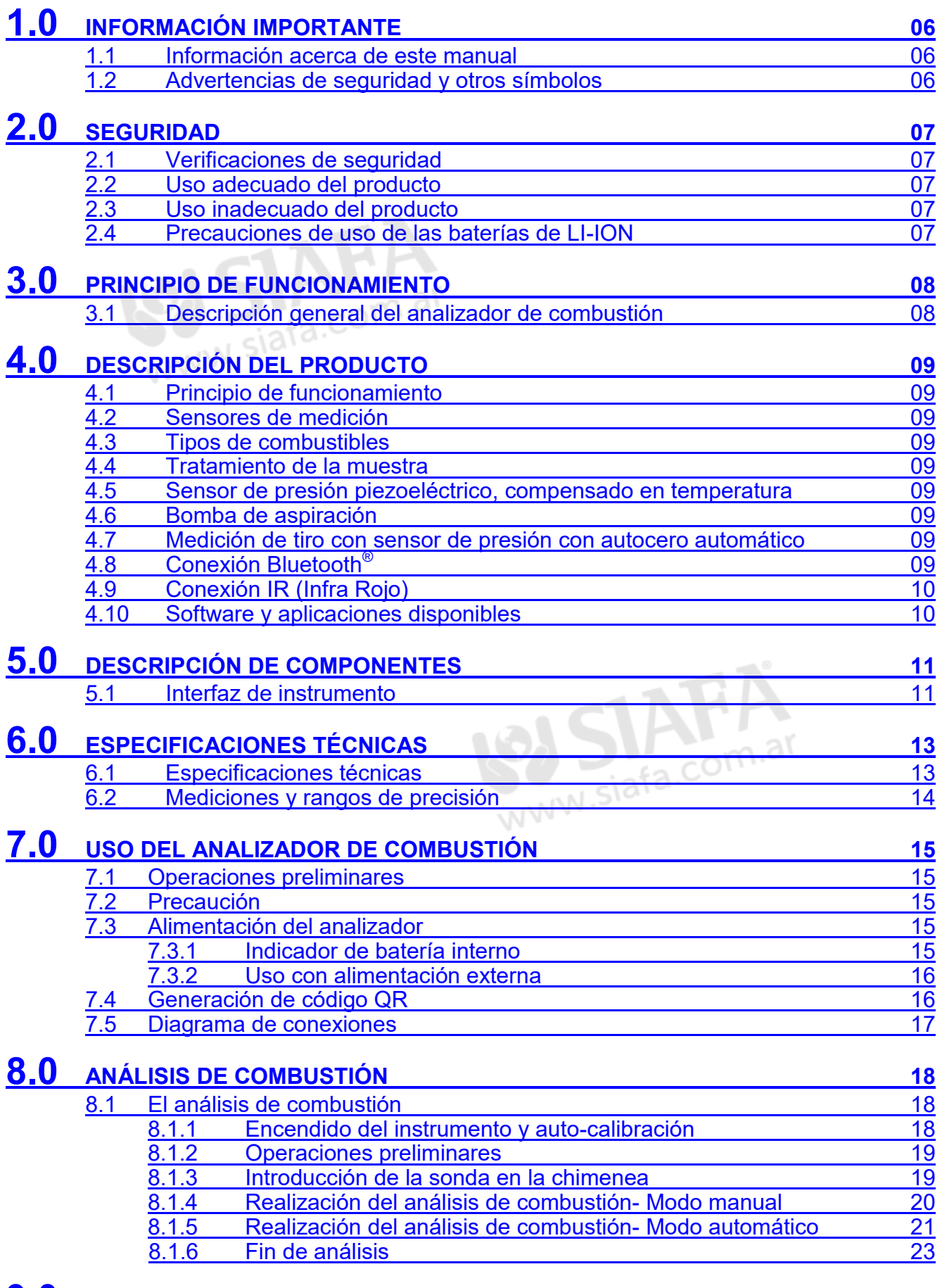

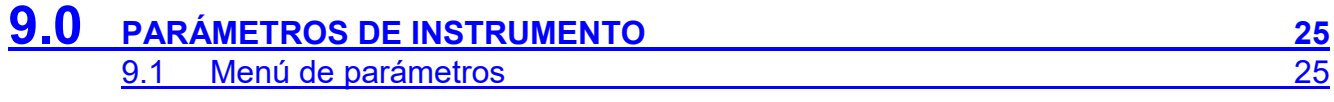

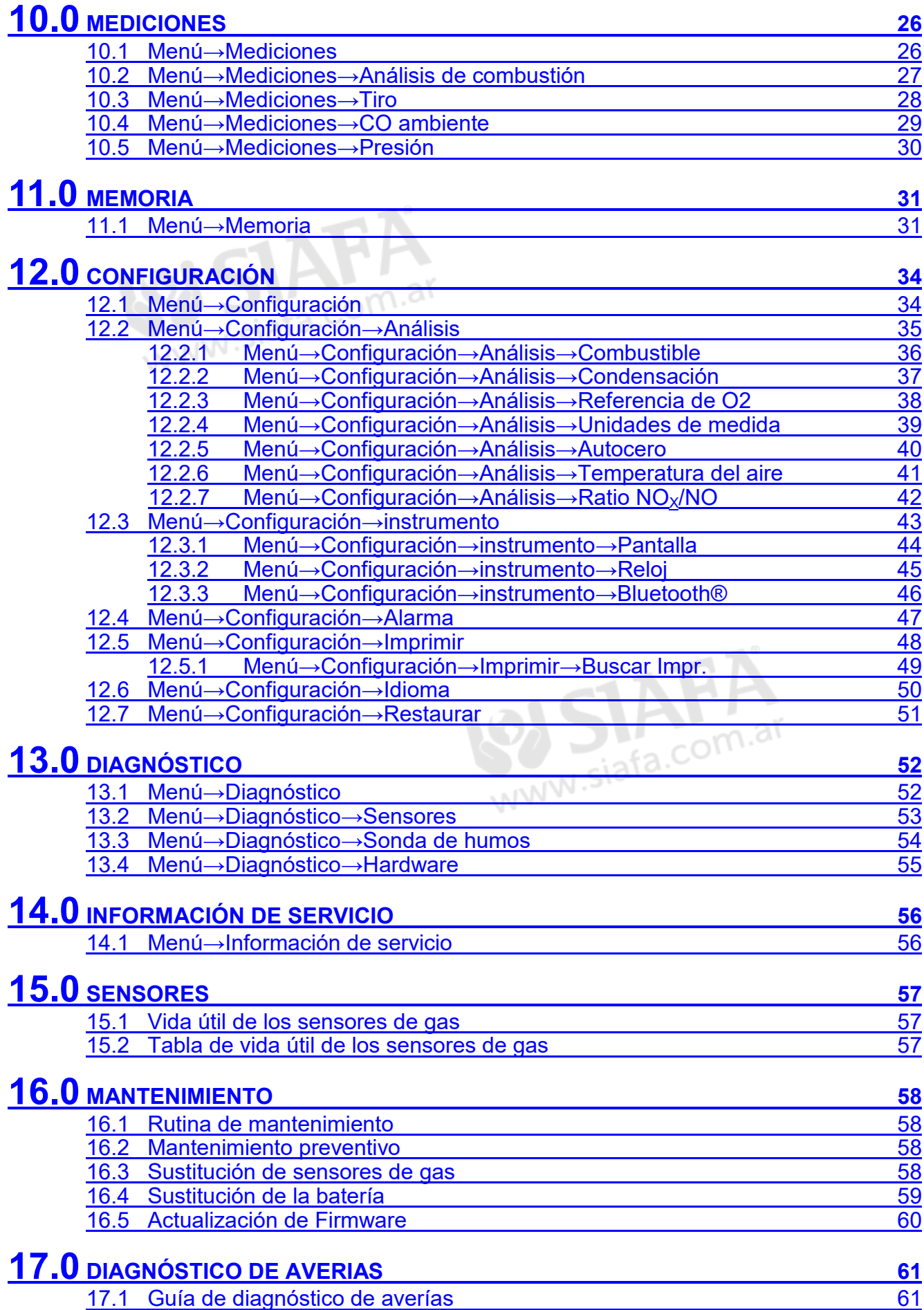

## **TABLA DE CONTENIDOS**

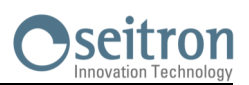

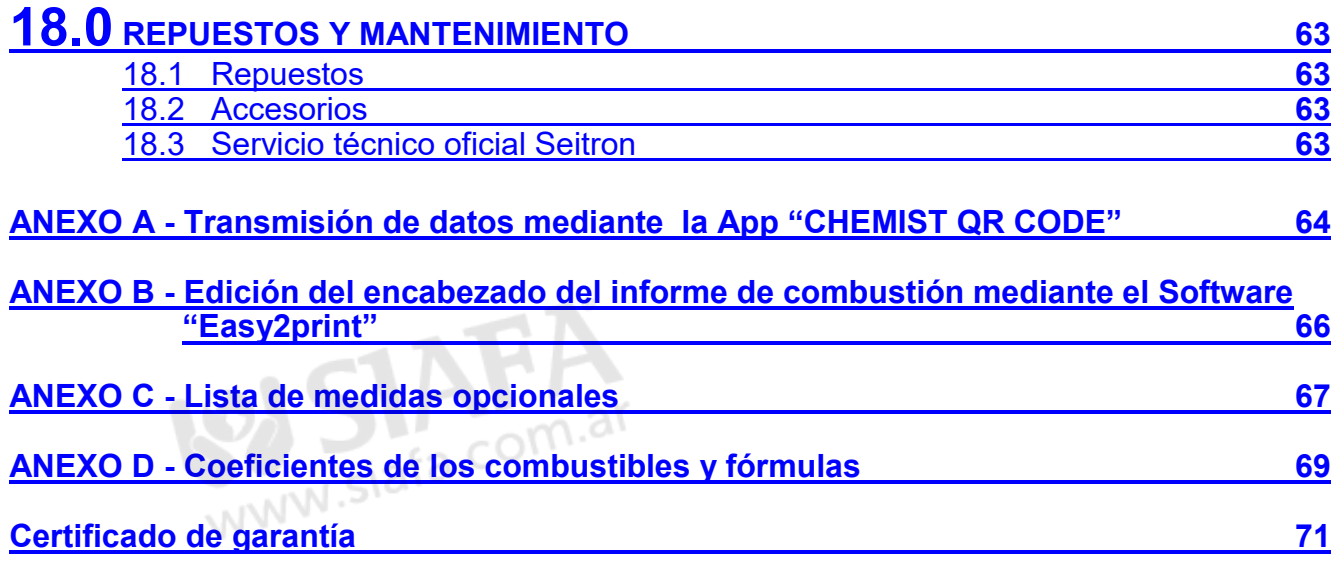

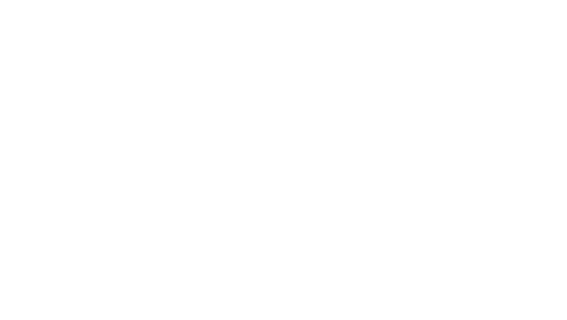

**SEITRON S.L.U - TODOS LOS DERECHOS RESERVADOS - La reproducción total o parcial de este documento mediante cualquier medio (incluyendo la fotocopia o el almacenamiento en medios electrónicos) y su transmisión a terceros, incluyendo electrónicamente, está totalmente prohibida de no ser con autorización explicita escrita por parte de SEITRON S.L.U.** 

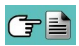

## <span id="page-5-0"></span>**1.0 INFORMACIÓN IMPORTANTE**

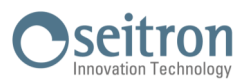

#### **1.1 Información acerca de este manual**

- Este manual describe el modo de operación, las características y el mantenimiento del analizador de combustión Chemist 100 BE GREEN.
- Lea este manual de usuario y mantenimiento antes de usar el instrumento. Al usuario debe serle familiar este manual y seguir sus instrucciones atentamente.
- Este manual de usuario y mantenimiento esta sujeto a modificaciones debido a mejoras tecnológicas- el productor está por tanto exento de responsabilidades debidas a errores y errores de impresión.

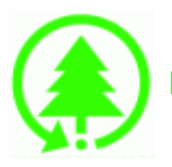

**Rispetta il tuo ambiente, pensa prima di stampare il manuale completo.**

### **1.2 Advertencias de seguridad y otros símbolos**

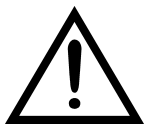

 **Los imanes situados en la parte trasera del instrumento pueden dañar tarjetas de crédito, discos duros, relojes automáticos marcapasos, desfibriladores y otros artefactos sensibles a campos magnéticos. Debido a esto, se recomienda mantener el instrumento a una distancia mínima de 25 cm con estos artículos.**

 $\blacksquare$ 

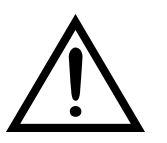

11/12/17 10:00

ATENCIÓN

#### **Símbolo Significado Comentario**

WWW.siafa.com

**Lea la información atentamente y adopte las medidas de seguridad apropiadas.**

Para prevenir cualquier daño personal o material. No seguir las instrucciones de este manual podría causar daños al usuario, la Instalación y el medio ambiente, así como exigir responsabilidades.

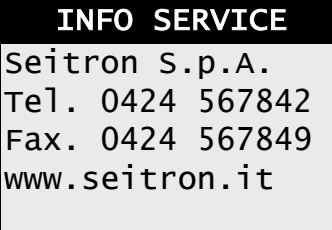

Información pantalla LCD

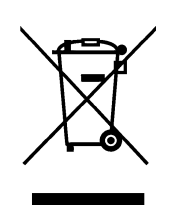

Desechar adecuadamente

Deseche la batería al final de su vida útil únicamente en puntos dedicados para su recogida.

Este aparto no debe ser desechado como basura urbana.

Deseche el instrumento de acuerdo con los estándares nacionales.

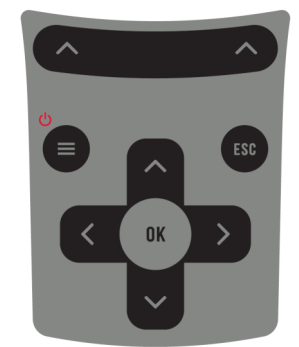

Teclado con los botones con funciones principales de control

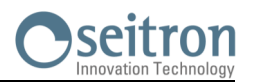

### <span id="page-6-0"></span>**2.1 Verificaciones de seguridad**

- Use el producto de acuerdo a las indicaciones descritas en el apartado "uso adecuado del producto".
- Durante la operación del instrumento, cumpla con los estándares obligatorios.
- No use el instrumento en caso de que este tenga dañada su cobertura externa, conector o cables de alimentación
- No realice mediciones de componentes no aislados / conductores de tensión.
- Mantenga el instrumento alejado de disolventes.
- Para realizar el mantenimiento de este instrumento, siga estrictamente lo descrito en capitulo "Mantenimiento" de este manual.
- Todas las intervenciones no especificadas en este manual deben ser llevadas a cabo por el servicio técnico oficial Seitron. De otra manera, Seitron rechaza toda responsabilidad derivada del funcionamiento normal del instrumento y la validez de las diferentes homologaciones.

## **2.2 Uso adecuado del producto**

#### **Este apartado describe las áreas de aplicación para las que es adecuado el CHEMIST 100 BE GREEN.**

El uso del CHEMIST 100 BE GREEN en otras áreas de aplicación es responsabilidad del usuario y el productor no asume responsabilidades por perdida, daños o costes generados en consecuencia. Es obligatorio prestar atención a este manual de usuario y mantenimiento.

Todos los productos de la serie CHEMIST 100 BE GREEN son aparatos de medición portátiles de uso profesional, aptos para el análisis de humos provenientes de:

- Pequeños hornos (aceite de quemar, gas, madera, carbón)
- Calderas de baja temperatura y condensación
- Calentadores de gas

### **2.3 Uso inadecuado del producto**

El CHEMIST 100 BE GREEN no debe ser utilizado como:

- Instrumento de alarma en seguridad
- En zonas clasificadas de alta explosividad (ATEX o equivalentes)

### **2.4 Precauciones de uso de las baterías de LI-ION**

Preste atención cuando manipule la batería interior del instrumento: Un uso incorrecto o inapropiado puede causar lesiones/ daños físicos severos.

•No cree un cortocircuito: Asegúrese de que los terminales no están en contacto con metales u otros materiales conductores durante el transporte o almacenamiento.

- No aplique polaridades invertidas.
- No ponga en contacto la batería con sustancias liquidas.
- No queme las baterías ni las exponga a temperaturas superiores a 60°C (140º F).
- No trate de abrir la batería.
- No golpee ni perfore las baterías. El uso inapropiado puede causar daños y cortocircuitos no siempre visibles externamente. Si la batería ha sufrido una caída o ha sido golpeada contra una superficie dura, sin importar su condición exterior:
	- Deje de utilizarla;
- Deseche la batería de acuerdo con las instrucciones adecuadas de desecho;
- No use las baterías si estas presentan fugas o daños.
- Cargue las baterías únicamente en el interior del instrumento
- En caso de mal funcionamiento o signos de sobre calentamiento, desconecte inmediatamente la batería del instrumento. Atención: La batería puede estar caliente.

## <span id="page-7-0"></span>**3.1 Descripción general del analizador de combustión**

El CHEMIST 100 BE GREEN es analizador industrial portátil para el análisis de humos y monitorización de las emisiones.

#### **El instrumento está equipado con:**

- Circuito neumático capaz de soportar hasta 3 sensores.
- Interfaz de usuario intuitiva: El instrumento podría ser utilizado incluso sin el manual de instrucciones.
- Display en Blanco / Negro retro-iluminado, (128x128 pixels).
	- Batería recargable de LI-ION. Suministrado junto con el instrumento su alimentador de salida 5V  $==$ , 2A para cargar las baterías internas. En caso de ser necesario, es posible cargar la batería del instrumento mediante el uso de un banco de almacenamiento, únicamente si este esta equipado con una salida de 5V y una corriente mínima de 1A.

#### **Funciones principales:**

- Análisis de combustión en modo automático o manual.
- De serie con los parámetros de los 15 combustibles mas utilizados (Gas natural, GLP, Gasóleo y Fuelóleo).
- Memoria para almacenar hasta 5 análisis completos.
- Guardado de datos adquiridos y cálculo de promedio.
- Generación y visualización de código QR con el objetivo de descargar los datos adquiridos provenientes de las mediciones, mediante la aplicación "CHEMIST QR CODE" la cual puede ser descargada desde la AppStore (Artículos Apple) y desde Google play Store (Artículos Android).
- Es posible imprimir el ticket resultante del análisis de combustión mediante Bluetooth® / IR (Infra Rojo).

#### **Valores medidos:**

- $-$  Oxígeno  $(O<sub>2</sub>)$
- Monóxido de Carbono (CO)
- Monóxido de Nitrógeno (NÓ)
- Temperatura del aire primario
- Presión del gas en el conducto, presión en la cámara de combustión y comprobación de los interruptores de presión, haciendo uso del rango de presión de hasta 200 hPa (200 mbar) WWW.siafa.com.a
- Presión
- Presión de alimentación de la línea de gas
- CO ambiente (Mediante sensor interno)
- Medición de Tiro

#### **Valores calculados:**

- Pérdidas de estanqueidad
- Eficiencia de combustión
- Dióxido de Carbono  $(CO<sub>2</sub>)$
- Relación de Nitruros  $(NO_x)$
- Exceso de aire
- Relación de contaminantes  $(CO/CO<sub>2</sub>)$

#### **Mantenimiento:**

- Los sensores pueden ser sustituidos enviando el instrumento al servicio técnico oficial Seitron.
- El instrumento requiere de calibración anual de sus parámetros, la cual se lleva a cabo mediante el servicio técnico oficial Seitron.

#### **Certificado de calibración:**

El instrumento se suministra con certificado de calibración de acuerdo con los estándares fijados en la EN17025.

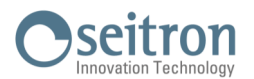

### <span id="page-8-0"></span>**4.1 Principio de funcionamiento**

La muestra de gas es tomada a través de la sonda de humos, mediante la succión provocada por una bomba de aspiración situada en el interior del instrumento.

La sonda de humos tiene un cono obturador que permite a esta ajustarse a agujeros de 11mm a 16 mm de diámetro, así como ajustar la profundidad de inmersión de la lanza: **Es recomendable obtener un punto de muestreo situado en la mitad del conducto de evacuación de gases.** La muestra de gas es filtrada de humedad e impurezas gracias a la trampa de condensados. Tras esto, las concentraciones del gas son analizadas mediante sensores electroquímicos. Así, se garantizan resultados de alta precisión en un intervalo de tiempo máximo de 60 minutos, durante los cuales el instrumento es considerado muy estable. En caso de que la medición a realizar sea prolongada, se recomienda realizar periodos de autocero y limpiar el circuito neumático con aire libre de gases contaminantes.

Durante la fase de calibración autocero, el instrumento aspira gases libres de contaminantes y detecta la "deriva" respecto al cero (20.95% vol. En el caso del sensor de O<sub>2</sub>), finalmente, compara los valores obtenidos con los valores programados y los compensa automáticamente.

### **4.2 Sensores de medición**

El instrumento hace uso de sus sensores de gas pre-calibrados para la medición del Oxígeno (O<sub>2</sub>), Monóxido de Carbono (CO) y Monóxido de Nitrógeno (NO).

Estos sensores no necesitan un mantenimiento particular al margen de ser reemplazados periódicamente una vez agotados.

Si los sensores de gases tóxicos son sometidos a concentraciones un 50% superiores a su rango de medición por mas de 10 minutos de manera continua, estos pueden experimentar una deriva del ±2% así como un tiempo superior para volver a cero.

En este caso, antes de apagar el analizador, es recomendable esperar hasta que el valor medido sea inferior a 20 ppm mediante la absorción de aire limpio.

De todas maneras, el instrumento está preparado con un ciclo de limpieza del circuito neumático, cuya duración depende de la configuración establecida en Configuración→Análisis→Autocero.

Una vez agotados, los sensores deben ser reemplazados por el servicio técnico oficial de Seitron.

De acuerdo con los estándares nacionales y calidad ISO 9000, es recomendable enviar el instrumento a un laboratorio certificado por Seitron para ser calibrado. Seitron certifica la precisión de las mediciones únicamente sobre un certificado emitido por Seitron u otro laboratorio aprobado por Seitron.

#### **4.3 Tipos de combustibles**

Este aparato es suministrado junto con los detalles técnicos de los tipos de combustibles mas comunes almacenados en su memoria. Para mas detalles [vea el anexo D.](#page-68-0)

#### **4.4 Tratamiento de la muestra**

La muestra de gas a ser analizada debe ser enviada al sensor de medición apropiadamente seca y libre de residuos sólidos de combustión; por esta razón es apodado "análisis seco".

Con este propósito, es acoplada a la sonda de humos una trampa anti-condensación y filtrado de humos.

#### **4.5 Sensor de presión piezoeléctrico, compensado en temperatura**

El instrumento esta dotado de un sensor piezoresistivo interno de presión diferencial que puede ser utilizado para la medición del tiro (depresión) en la chimenea mediante la medición de presión diferencial, además de ser utilizado para otras mediciones (presión en el conducto de gas, presión del filtro, etc.).

El rango de medición es de -100,00 hPa .. +200,00 hPa (hPa=mbar).

Cualquier posible deriva del sensor es anulada gracias al sistema de autocero.

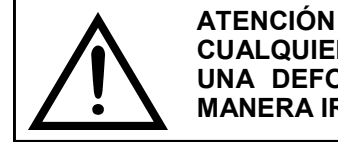

**CUALQUIER PRESIÓN APLICADA AL SENSOR SUPERIOR A** ±**300 hPa PUEDE CAUSAR UNA DEFORMACIÓN PERMANENTE DE LA MEMBRANA, DAÑANDO CON ESTO DE MANERA IRREVERSIBLE EL SENSOR DE PRESIÓN.**

#### **4.6 Bomba de aspiración**

Esta bomba, situada en el interior del instrumento, es operada por un motor DC alimentado por el instrumento para obtener un caudal optimo de gases de combustión con el objetivo de llevar a cabo el análisis en curso.

#### **4.7 Medición de tiro con sensor de presión con autocero automático**

El CHEMIST 100 BE GREEN realiza la medición de tiro.

El autocero sensor permite ajustar el sensor y debe ser realizado con la sonda de humos **NO** insertada.

#### **4.8 Conexión Bluetooth®**

El analizador CHEMIST 100 BE GREEN dispone de un módulo interior Bluetooth®, el cual posibilita la comunicación con una impresora remota Bluetooth® . El rango de transmisión máximo en campo abierto es de 100 metros (módulo Bluetooth<sup>®</sup> clase 1), en caso de que el receptor de comunicación disponga de interfaz

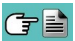

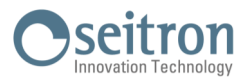

#### <span id="page-9-0"></span>Bluetooth<sup>®</sup> de clase 1.

Esta solución dota de una gran capacidad de movimiento al operador, quien no tiene que estar ligado directamente al instrumento para la adquisición y el análisis, con las consecuentes ventajas en diferentes aplicaciones.

#### **4.9 Conexión IR**

El analizador CHEMIST 100 BE GREEN está equipado internamente con una interfaz luminosa de infra rojo, la cual utiliza el protocolo de comunicación HP-IR, posibilitando así, la comunicación con una impresora remota IR.

#### **4.10 Software y aplicaciones disponibles**

#### **Easy2print**

El software para PC para sistemas provistos con **Windows XP** o versiones posteriores, descargables desde el sitio web www.seitron.com, permite insertar y almacenar en el instrumento el encabezado del ticket. Este software es compatible con el firmware del analizador de combustión versión 1.05 y posterior.

#### **Chemist QR Code**

Esta aplicación, permite escanear el código QR generado por el instrumento, con el objetivo de descargar los datos de los análisis y / o medidas realizados.

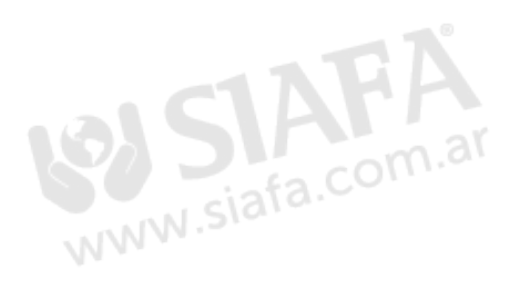

## <span id="page-10-0"></span>**5.0 DESCRIPCIÓN DE COMPONENTES**

## **5.1 Interfaz de instrumento**

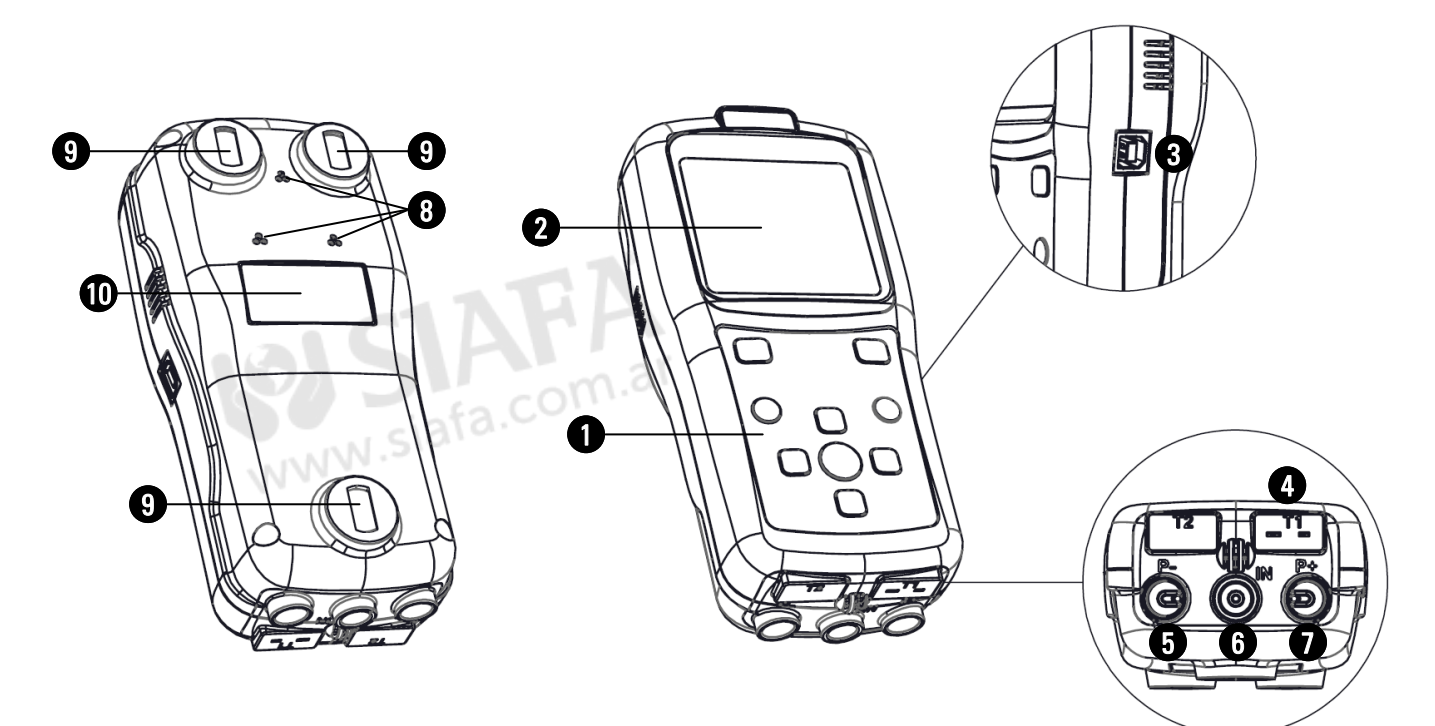

## **DESCRIPCIÓN:**

## 1 **Botonera de polyester con botones y sus funciones principales:**

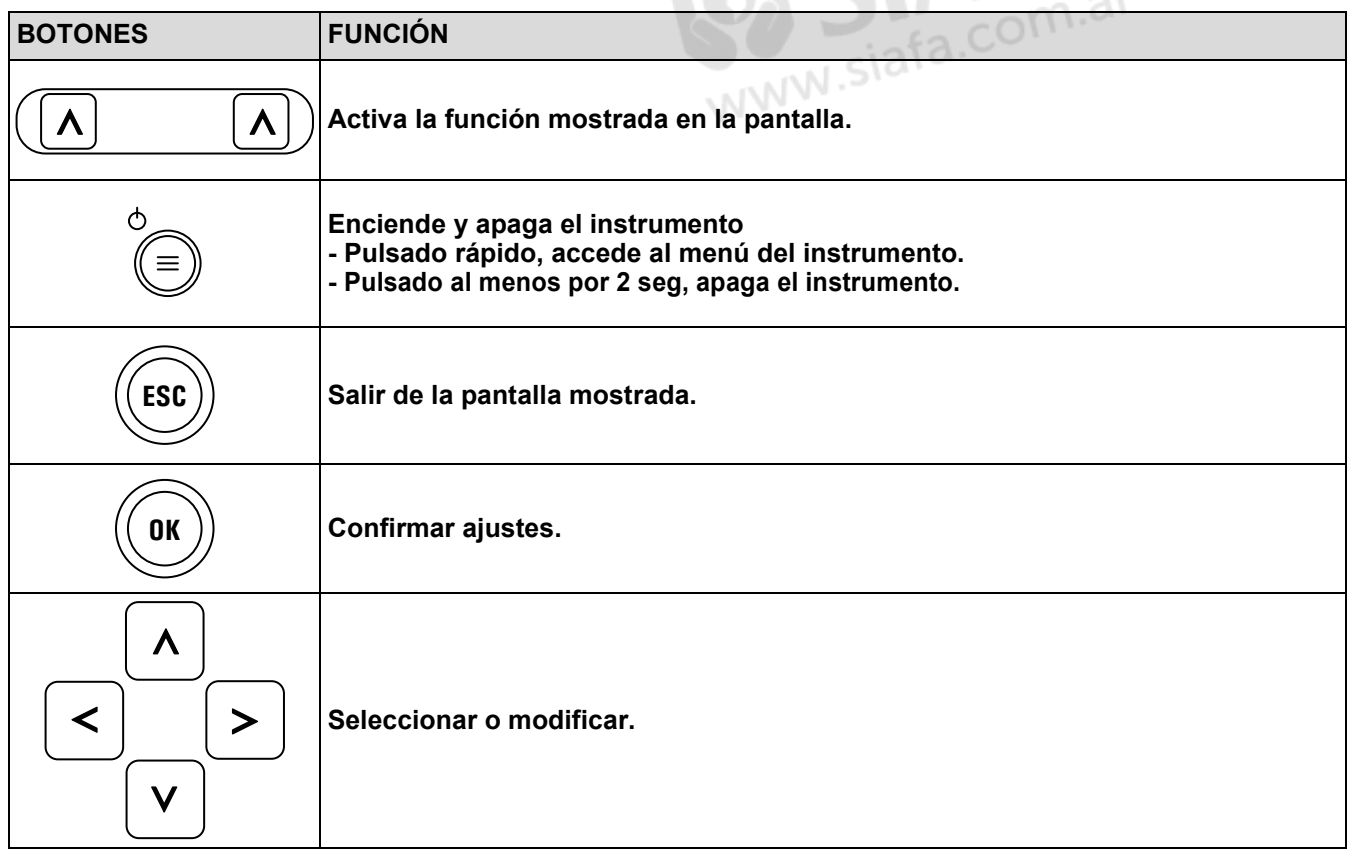

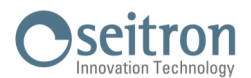

## **2** Pantalla

Pantalla en blanco/negro retro-Iluminada LCD, de 128 x 128 pixels con LEDs blancos.

#### **PRECAUCIÓN:**

**Si el instrumento se expone a temperaturas extremadamente altas o extremadamente bajas, la calidad de la pantalla puede verse temporalmente afectada. Esto puede mejorarse mediante el contraste.**

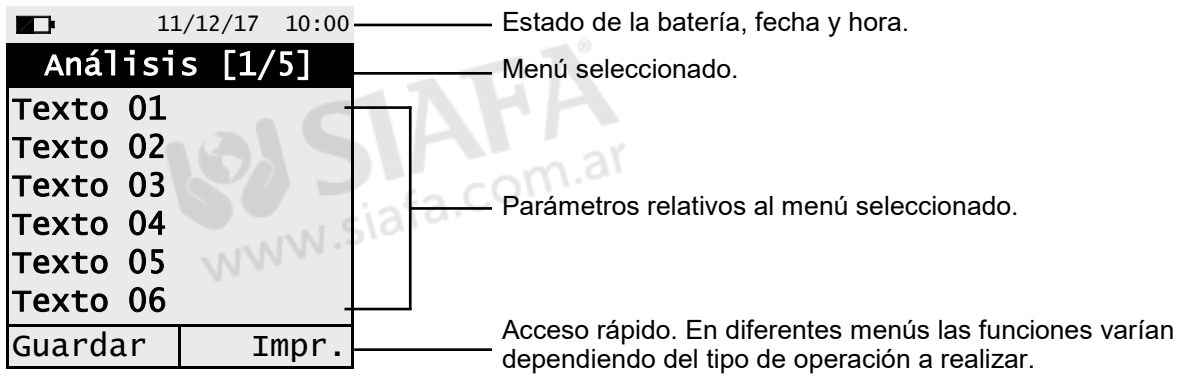

#### **Conector USB tipo B**  0

Conector para conectar el instrumento a un ordenador personal / cargador de batería. El instrumento se suministra con un cargador de salida 5V  $==$ , 2A para cargar su batería interna.

## $\boldsymbol{\Omega}$

#### **Conector 'T1'**

Usado para conectar el conector macho tipo K de temperatura de la sonda de humos.

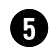

#### **Conector neumático 'P-'**

Entrada negativa (P-) usada para conectar la sonda de aspiración de humos, a este conector debe ser conectado la segunda rama (conexión neumática mas larga) de la sonda de humos para la medición del tiro durante el análisis de combustión. WWW.sia

#### **Conector neumático 'IN' A**

Entrada para la conexión de la rama de la sonda de humos proveniente de la trampa anti-condensados/ polvo.

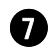

#### **Conector neumático 'P+'**

Entrada positive (P+): Usada para la medición de valores de presión.

#### 8 **Salida de gas**

- 9 **Imanes**
- 10 **Etiqueta de datos del instrumento**

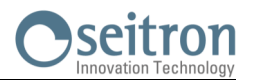

<span id="page-12-0"></span>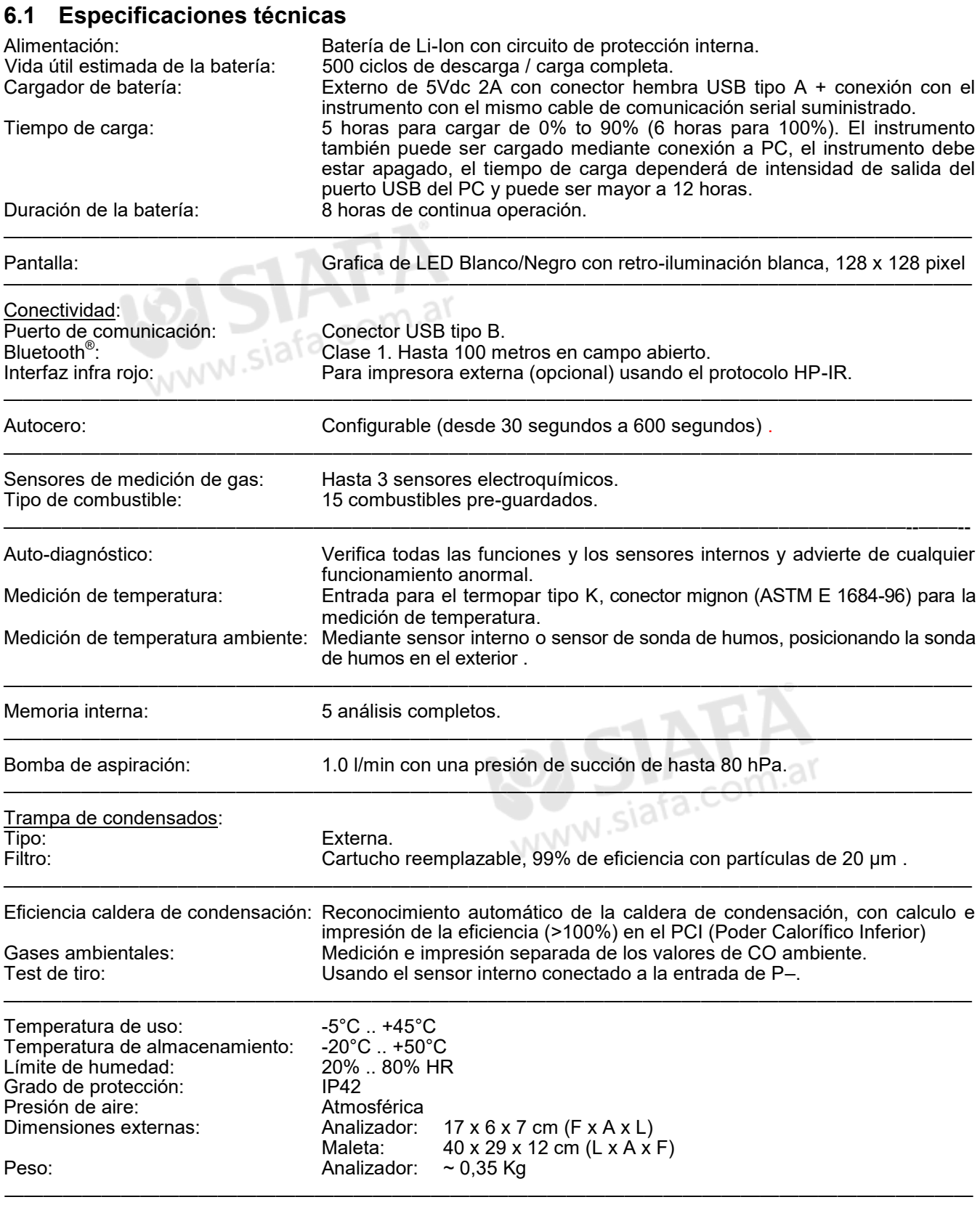

De acuerdo con los estándares Europeos EN50379-1 EN50379-2 and EN50379-3. Vea la declaración de conformidad.

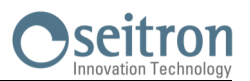

## <span id="page-13-0"></span>**6.2 Mediciones y rangos de presición**

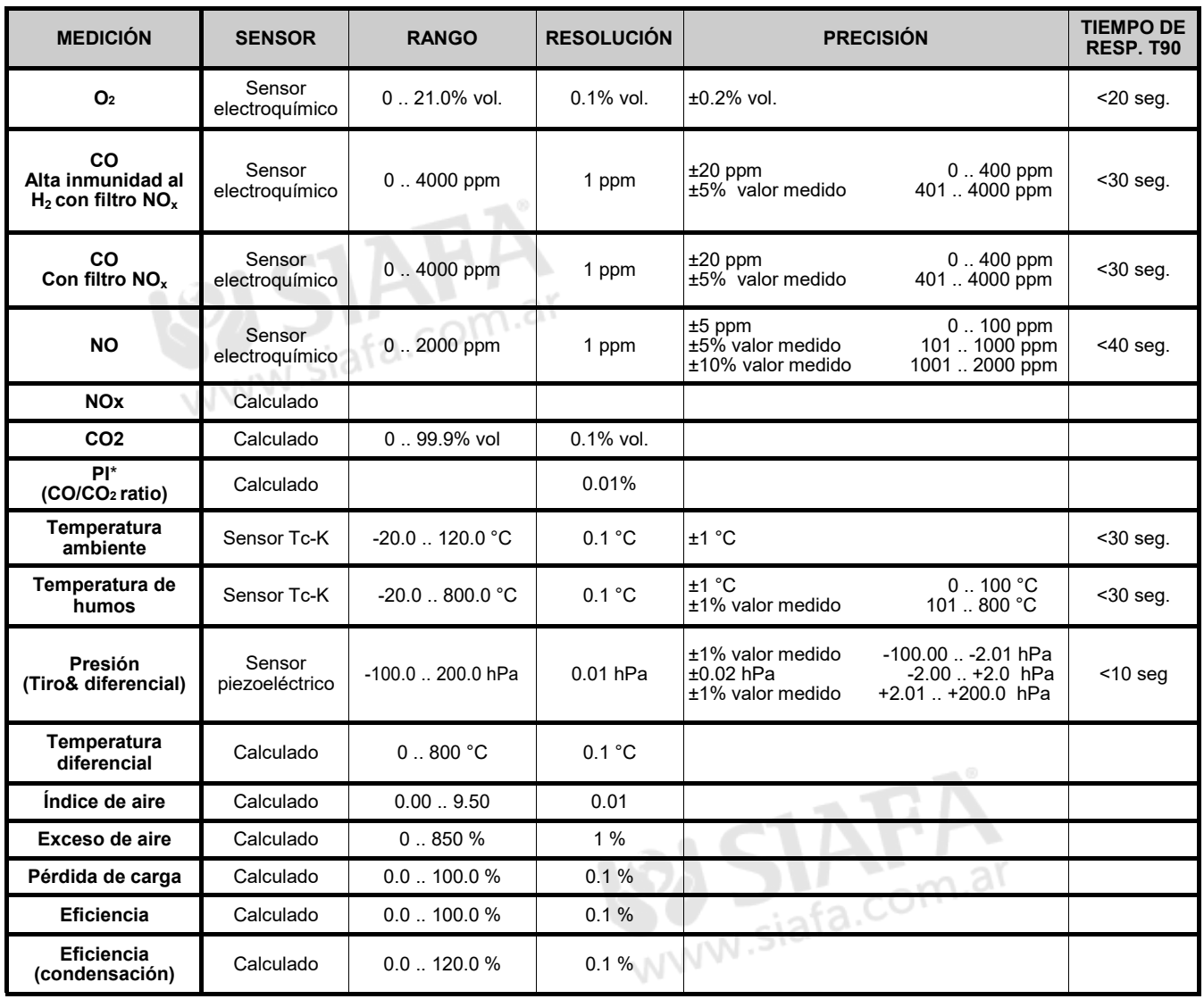

<sup>\*</sup> El Poison Index (P.I.) es un indicador confiable del buen funcionamiento del quemador o de la caldera. De este modo, mediante un simple análisis de los humos, es posible determinar si se deben efectuar intervenciones de mantenimiento.

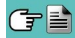

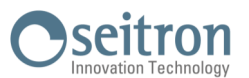

### <span id="page-14-0"></span>**7.1 Operaciones preliminares**

Saque su instrumento del maletín y verifíquelo en busca de daños. Asegúrese de que este coincide con los artículos solicitados. En caso de detectar síntomas de manipulación o daños, notifíquelo inmediatamente al servicio oficial Seitron o a un agente y mantenga el empaquetado original. La etiqueta en el reverso del analizador contiene el número de serie. Este número de serie será necesario a la hora de solicitar asistencia técnica, accesorios o ayudas acerca del producto o su uso. Seitron mantiene una base de datos actualizada para cada uno de sus analizadores. Antes de utilizar el instrumento por primera vez, se recomienda cargar las baterías completamente haciendo uso del cargador suministrado.

## **7.2 PRECAUCIÓN**

Use el instrumento en condiciones de temperatura ambiente entre -5 and +45°C.

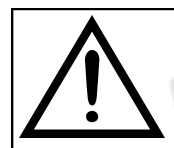

**SI EL INSTRUMENTO HA SIDO ALMACENADO A TEMPERATURAS MUY BAJAS (POR DEBAJO DE LAS TEMPERATUTRAS DE ALMACENAMIENTO) SE RECOMIENDA ESPERE 1**  HORA ANTES DE ENCENDER ESTE. PARA ASI AYUDAR A SU EQUILIBRIO TERMAL Y **PREVENIR LA FORMACIÓN DE CONDENSACIÓN EN EL INTERIOR .**

- No extraiga muestras de gas directamente, use el filtro anti-condensación / partículas.
- No utilice el instrumento si su filtro esta bloqueado o húmedo.
- No sobrepase el valor de medición umbral de los sensores.
- Cuando haya terminado de utilizarlo y antes de proceder a apagar el instrumento, aspire aire libre de gases contaminantes con la sonda de humos por al menos 30 segundos con la intención de purgar el circuito neumático de todas las trazas de contaminantes.
- Antes de guardar la sonda de humos en el maletín, asegúrese de haber vaciado la trampa de condensados y de que no queda condensación en el interior del tubo. Puede ser necesaria la desconexión periódica del filtro y del separador de condensados para insertar aire comprimido, asegurando así, que no queden residuos en el interior del tubo. Recuerde revisar el instrumento y mantener este calibrado una vez al año, cumpliendo así con la normativa existente.

#### **7.3 Alimentación del analizador**

El instrumento contiene baterías recargables de LI-Ion de alta capacidad. La batería alimenta el instrumento, la impresora y cualquier sonda o accesorio remoto conectado a este. El instrumento tiene una autonomía de 18 horas sin impresión. La batería tiene que estar muy descargada para afectar a las mediciones principales, el instrumento puede ser conectado a la red mediante el cargador suministrado, permitiendo a las operaciones (y análisis) continuar. La batería se cargará aunque el instrumento permanezca en uso. El ciclo de carga de la batería tiene una duración de 3 horas para una carga completa y finaliza de manera automática.

**ATENCIÓN: En caso de inutilización prolungado del instrumento (ej. Verano) es oportuno guardarlo después de un ciclo completo de recarga; se aconseja además, efectuar un ciclo de recarga al menos una vez cada 4 meses.**

#### **7.3.1 Indicador de batería interno**

La pantalla muestra constantemente el porcentaje de carga de la batería, representado en la parte superior izquierda de la misma con el símbolo que se muestra a continuación.

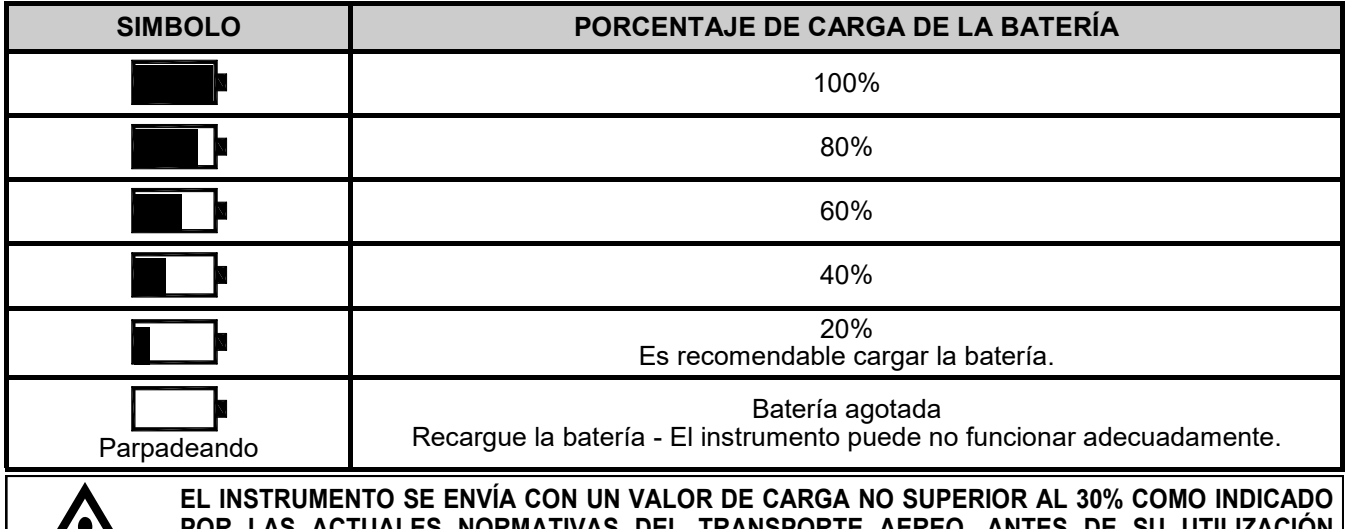

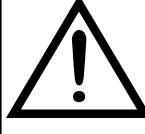

**NORMATIVAS DEL EFECTUAR UN CICLO COMPLETO DE RECARGA DE LA DURACIÓN DE 8 HORAS.** 

**SE RECOMIENDA REALIZAR DICHA CARGA CON UNA TEMPERATURA AMBIENTE DE ENTRE 10°C Y 30°C.**

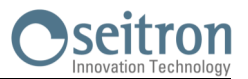

<span id="page-15-0"></span>El instrumento se puede dejar almacenado por un período dependiendo del nivel de carga de la batería; debajo de una tabla que especifica este tiempo en función del nivel de carga.

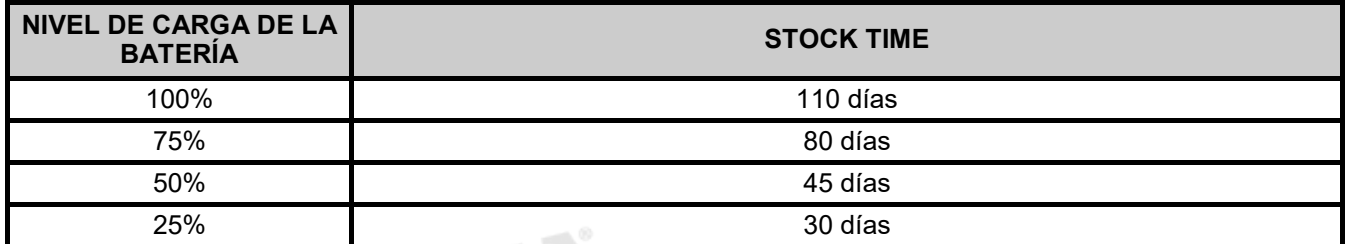

#### **7.3.2 Uso con alimentación externa**

El instrumento puede funcionar con sus baterías completamente descargadas, conectando este al alimentador externo suministrado.

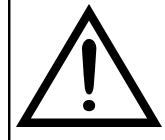

**EL ALIMENTADOR /CARGADOR DE BATERÍA ES DE TIPO CONMUTADO. EL RANGO DE TENSIÓN DE ENTRADA ADMITE UNA TENSIÓN ENTRE 90Vac Y 264Vac. FRECUENCIA DE ENTRADA: 50-60Hz.**

**LAS CARACTERÍSTICAS DE SALIDA SON 5 VDC Y UNA INTENSIDAD DE SALIDA SUPERIOR A 1.5A.**

**CONECTOR DE ALIMENTACIÓN DE SALIDA: CONECTOR USB TIPO A + CABLE DE CONEXIÓN CON CONECTOR TIPO B.**

#### **7.4 Generación de código QR**

El instrumento ofrece la posibilidad de generar y visualizar en su pantalla un código QR, con le objetivo de transferir los datos obtenidos durante las mediciones realizadas. Para ello, active la función interactiva **Código QR** visible en la pantalla de menú análisis y/o memoria, tras haber instalado en su terminal la app "CHEMIST QR CODE" descargable desde la AppStore/ PlayStore.

**Requerimiento mínimos para la instalación de la app "CHEMIST QR CODE"** Android versión 4.1 o sup.

Apple (iOS)

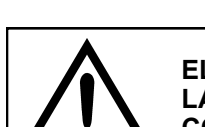

**EL INSTRUMENTO GENERARÁ UN CÓDIGO QR ÚNICAMENTE TRAS HABER PULSADO LA FUNCIÓN INTERACTIVA IMPRIMIR ("IMP."), HABIENDO CONFIGURADO CORRECTAMENTE EL PARÁMETRO CONFIGURACIÓN→IMPRIMIR".**

WWW.Sia

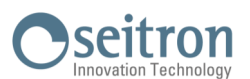

## <span id="page-16-0"></span>**7.5 Diagrama de conexiones**

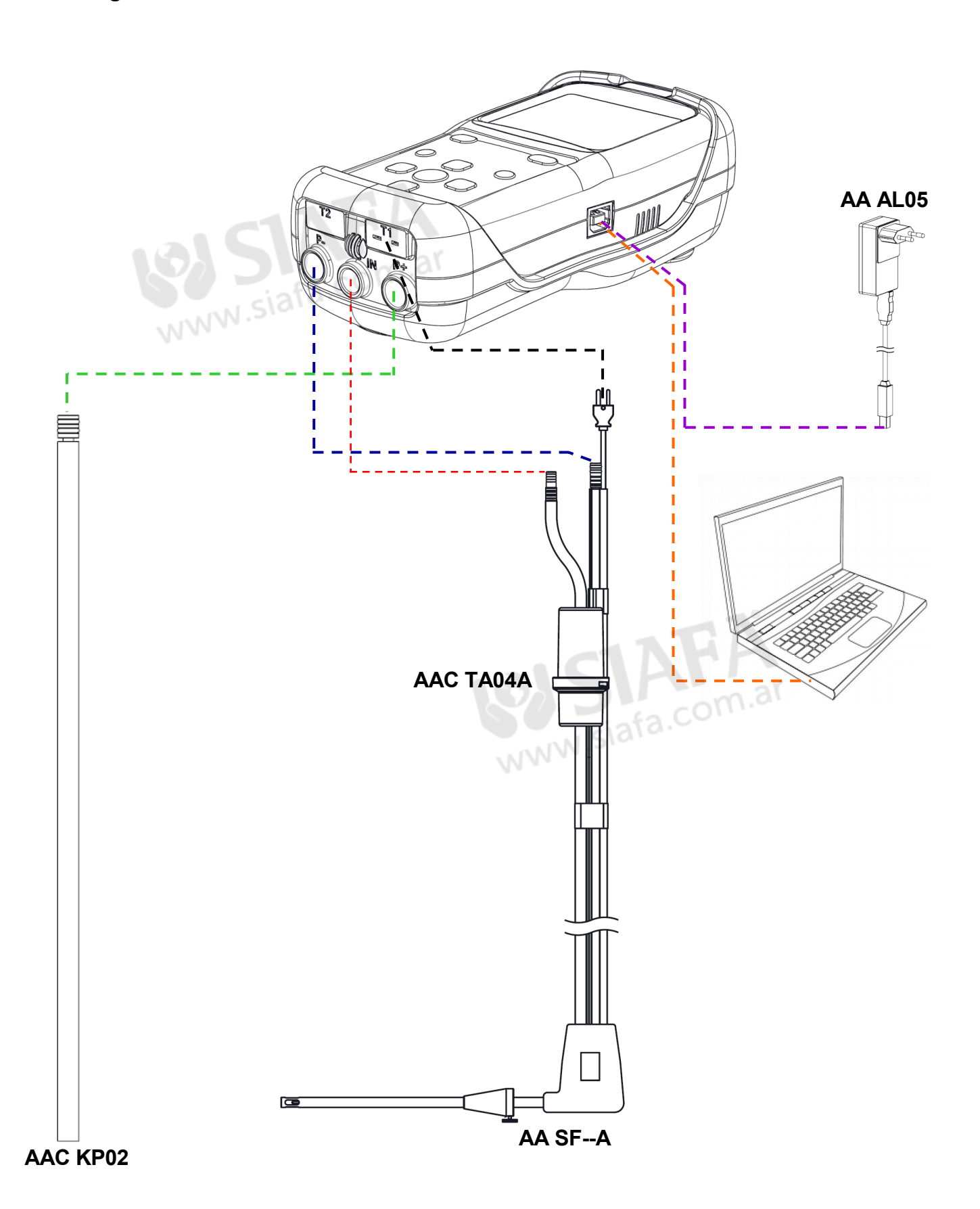

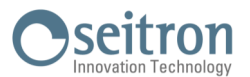

## <span id="page-17-0"></span>**8.1 EL ANÁLISIS DE COMBUSTIÓN**

Para realizar un análisis de combustión completo, siga las instrucciones a continuación

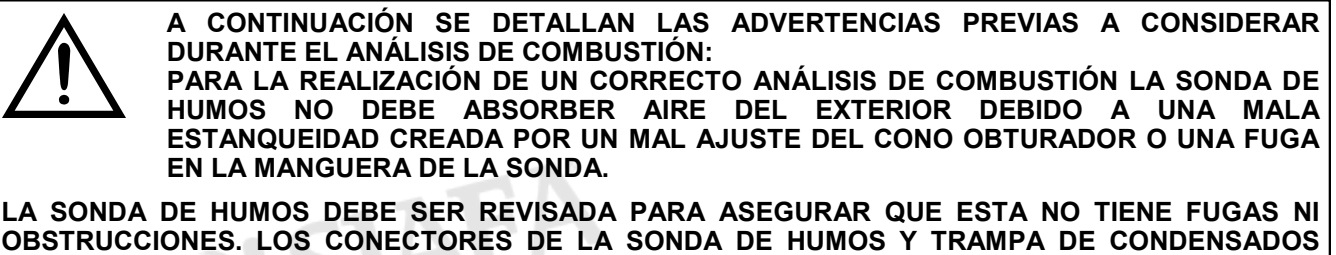

**OBSTRUCCIONES. LOS CONECTORES DE LA SONDA DE HUMOS Y TRAMPA DE CONDENSADOS DEBEN ESTAR BIEN CONECTADOS AL INSTRUMENTO. MANTENGA LA TRAMPA DE CONDENSADOS EN POSICIÓN VERTICAL DURANTE EL ANÁLISIS; UNA POSICIÓN INADECUADA PUEDE CAUSAR INFILTRACIONES DE CONDENSACIÓN Y PROVOCAR DAÑOS EN LOS SENSORES INTERIORES. TRAS CADA ANÁLISIS, VERIFIQUE LA TRAMPA DE CONDENSADOS Y VACÍELA EN CASO DE SER NECESARIO. INTRODUZCA LA SONDA DE HUMOS EN EL MALETÍN ÚNICAMENTE TRAS HABER ELIMINADO LA CONDENSACIÓN DEL TUBO Y TRAMPA ANTICONDENSACIÓN (VEA EL CAPÍTULO '[MANTENIMIENTO'\)](#page-57-0). REEMPLACE EL FILTRO DE POLVO SI ESTE SE ENCUENTRA VISIBLEMENTE SUCIO Ó HÚMEDO (VEA EL CAPÍTULO '[MANTENIMIENTO'\)](#page-57-0). NO REALICE NINGUNA MEDICIÓN SIN FILTRO O CON ESTE EXCESIVAMENTE SUCIO CON EL OBJETIVO DE REDUCIR EL RIESGO DE CREAR DAÑOS IRREVERSIBLES EN LOS SENSORES INTERIORES.** 

#### **8.1.1 Encendido del instrumento y auto-calibración**

**SIGA LOS SIGUIENTES PASOS ANTES DE ENCENDER EL INSTRUMENTO:**

- **CONECTE LA SONDA DE HUMOS AL INSTRUMENTO.**
- **GUARDADO DE LA TEMPERATURA AMBIENTE: ENCIENDA EL INSTRUMENTO, TRAS EL PERIODO DE AUTO-CERO EN AIRE LIBRE DE GASES CONTAMINANTES, PRESIONE LA TECLA MANTENER ("Mant.") PARA GUARDAR EL VALOR DE LA TEMPERATURA AMBIENTE. SI EL CONECTOR DE TEMPERATURA NO ESTA CONECTADO, NO SE REGISTRARÁ EL VALOR DE LA TEMPERATURA, APARECIENDO "- - - " EN LA PANTALLA.**

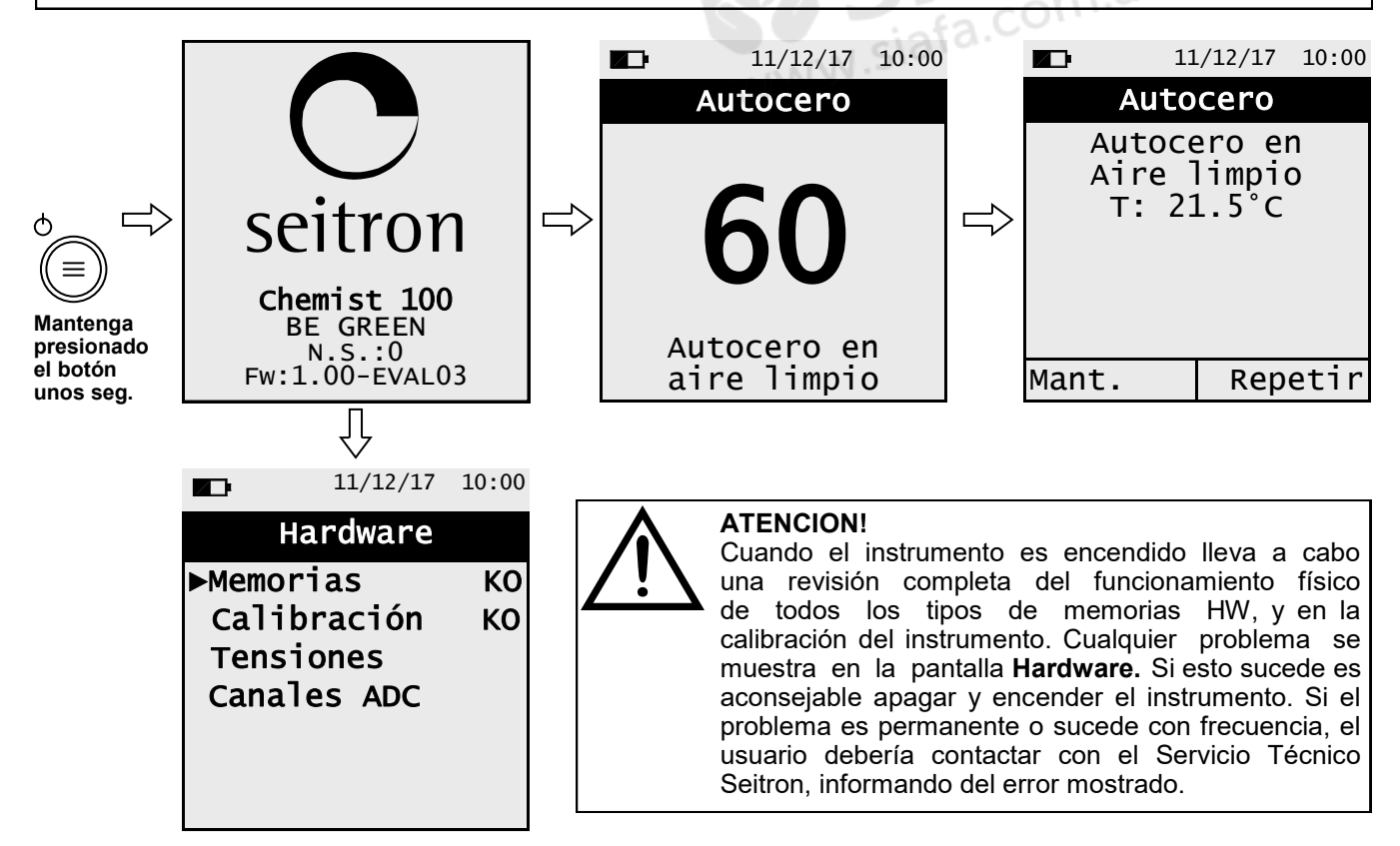

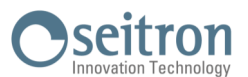

<span id="page-18-0"></span>Completada la fase de Autocero, presione la tecla con la función interactiva " **Mant.** I " para continuar con el análisis de combustión, o pulse la tecla con la función interactiva " <mark>∏Repetir]</mark> " para repetir la fase de Autocero.

#### **8.1.2 Operaciones preliminares**

GE

Los siguientes son los parámetros a configurar antes de realizar el análisis de combustión :

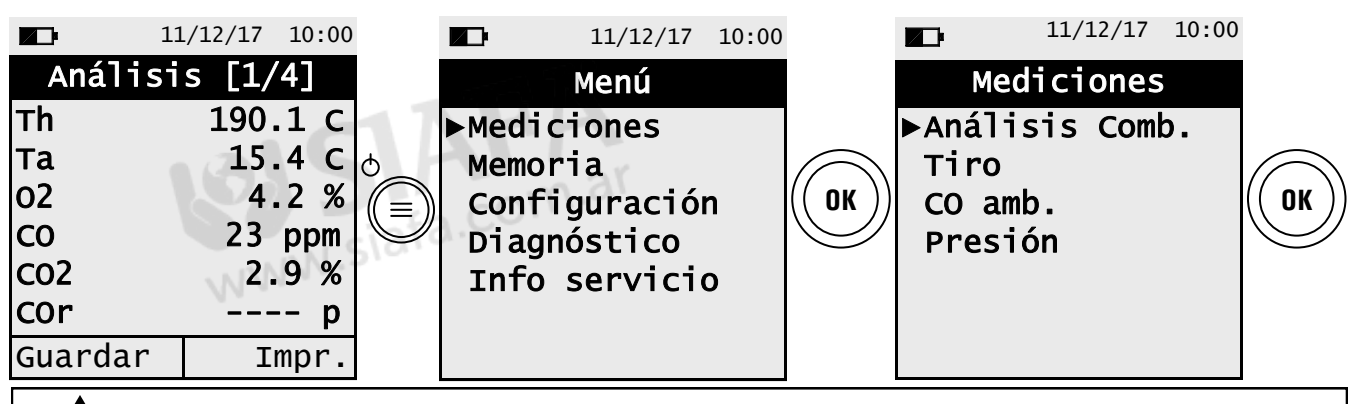

**PREVIA REALIZACIÓN DEL ANÁLISIS DE COMBUSTIÓN, CONFIGURE LOS PARÁMETROS NECESARIOS ([VEA EL CAPÍTULO 10.2\)](#page-26-0).**

### **8.1.3 Introducción de la sonda en la chimenea.**

Una vez completado el autocero, inserte en la salida de humos la sonda de humos , previamente conectada al analizador.

Para insertar la sonda de humos de manera adecuada, la distancia de colocación respecto a la chimenea debe ser dos veces el diámetro de esta, de no ser posible, siga las instrucciones del fabricante de la caldera. Para posicionar la sonda correctamente, taladre (en caso de que no exista) un agujero de 13/16 mm en el colector. Posicione el cono obturador de manera que la sonda no aspire aire del exterior durante el muestreo y fije el cono mediante el prisionero a la profundidad adecuada, haciendo coincidir el extremo de la sonda con el centro de la tubería. Para mayor precisión de colocación, inserte la lanza de la sonda de humos de manera gradual en la chimenea hasta localizar el punto de temperatura máxima, punto en el que se realizará el análisis.

La salida de humos debe ser inspeccionada de manera previa al análisis de combustión, para asegurar que esta no dispone de ninguna obstrucción o punto de fuga.

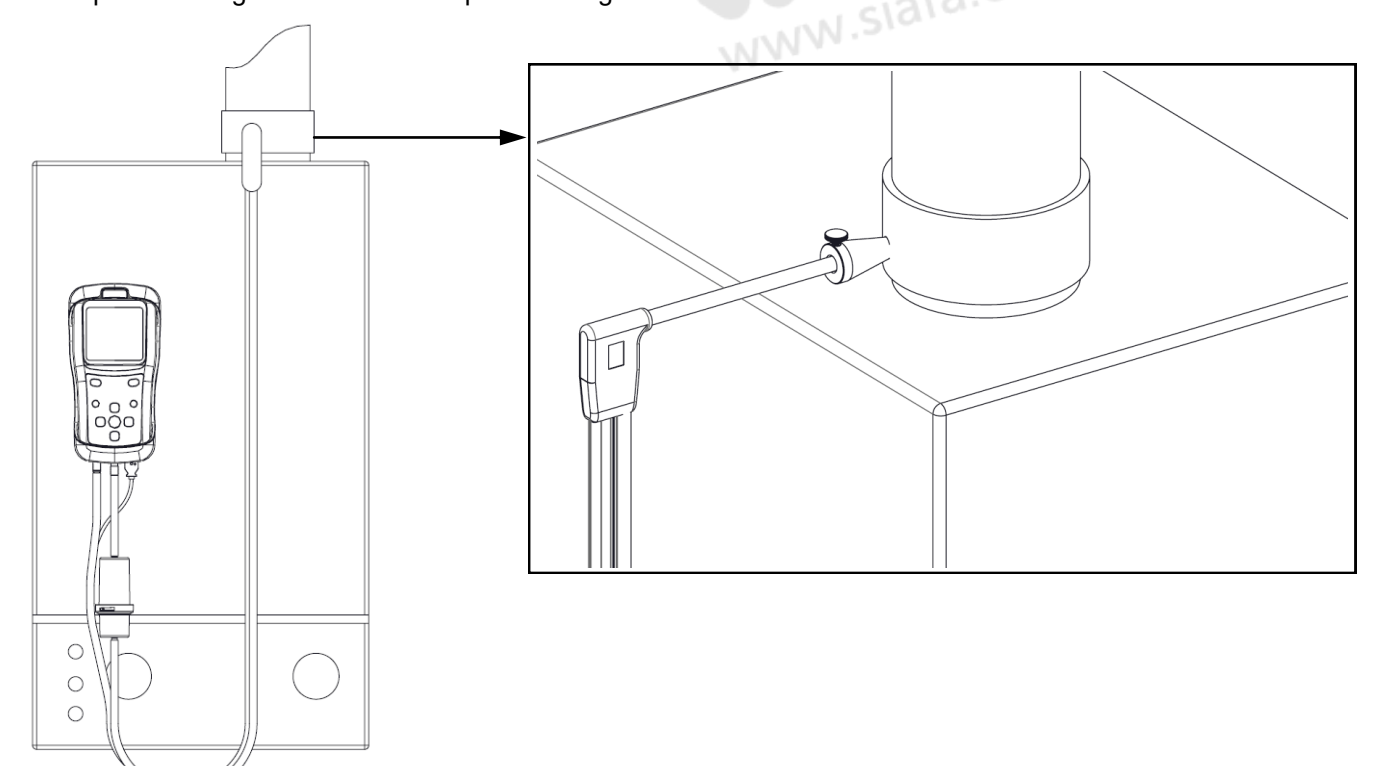

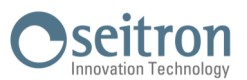

## <span id="page-19-0"></span>**8.1.4 Realización del análisis de combustión - Modo manual**

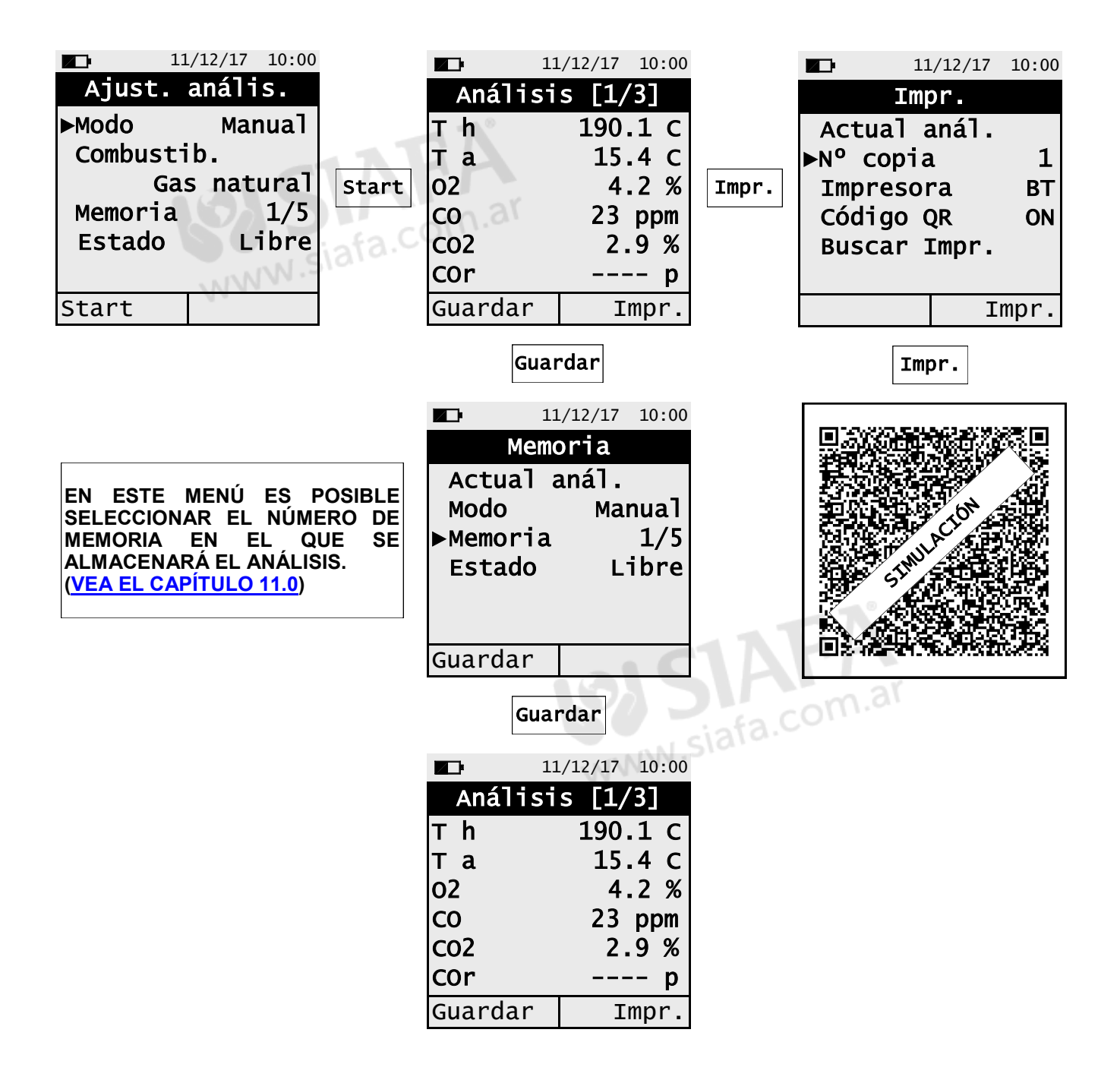

けい

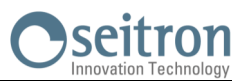

## <span id="page-20-0"></span>**8.1.5 Realización del análisis de combustión– Modo automático**

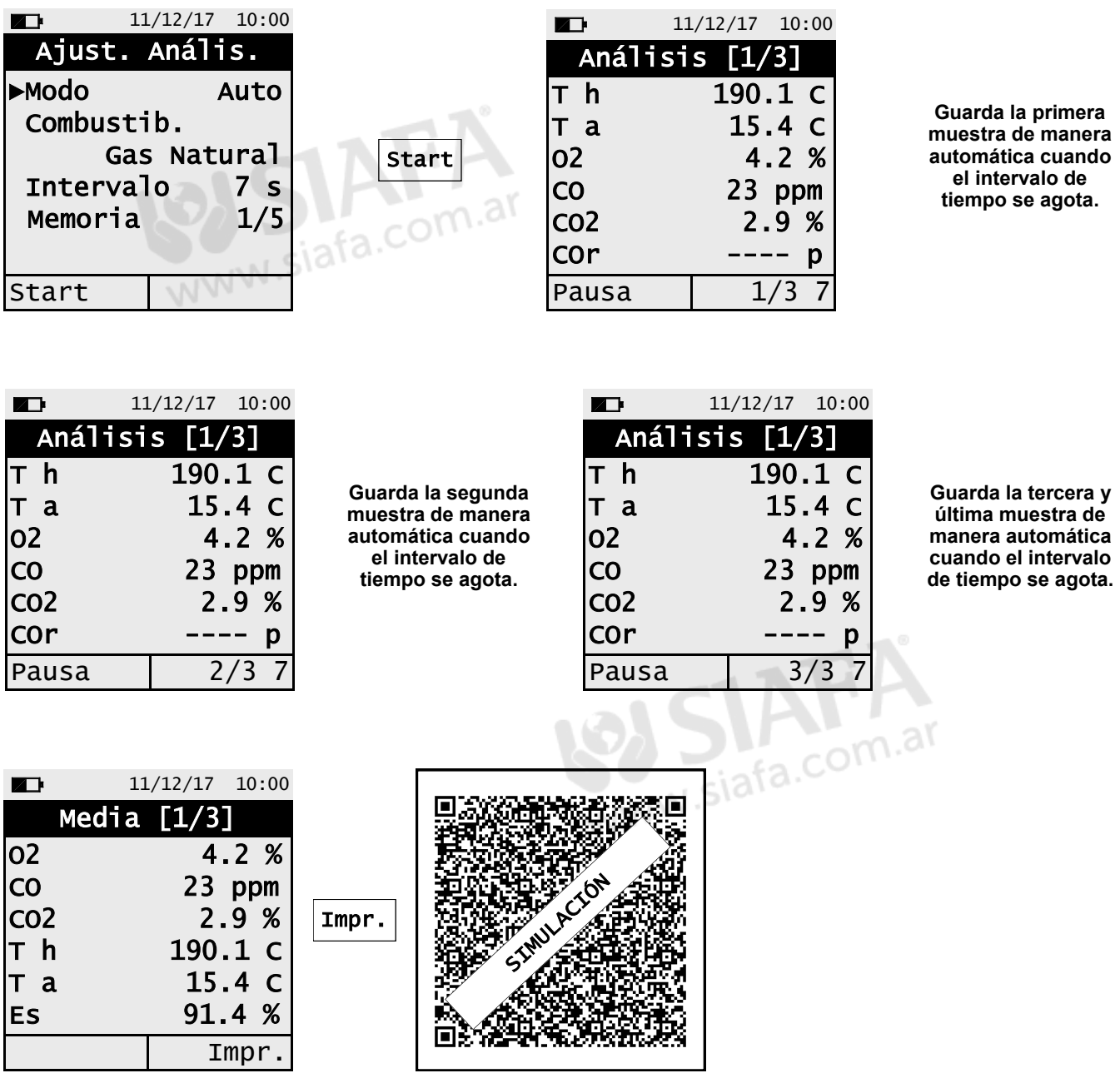

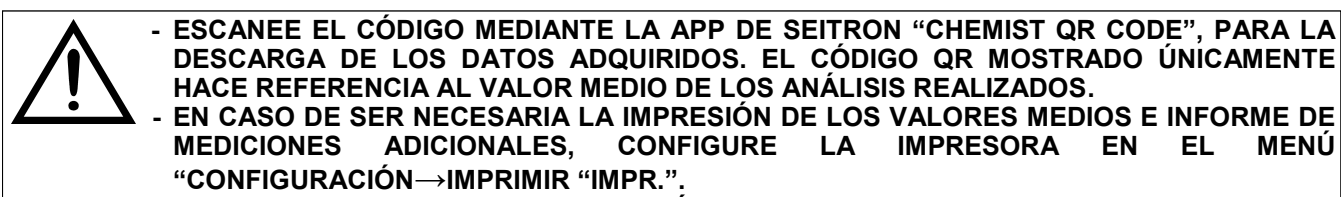

**- SI DESEA IMPRIMIR EL INFORME DE COMBUSTIÓN COMPLETO Y LAS MEDICIONES REALIZADAS, ENTRE EN EL MENÚ "MEMORIA", SELECCIONE LA MEMORIA A IMPRIMIR Y PULSE LA TECLA INTERACTIVA IMPRIMIR "IMPR.".**

**- PARA DESCARGAR LOS DATOS DE UN ANÁLISIS, ES NECESARIO ENTRAR EN EL MENÚ "MEMORIA", SELECCIONAR EL Nº DE MEMORIA USADO PARA ALMACENAR EL ANÁLISIS Y MEDIDAS, Y SELECCIONAR LAS MEDIDAS UNA A UNA. ([VEA EL CAPITULO 11.0\)](#page-30-0).**

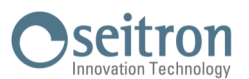

## **Información adicional**

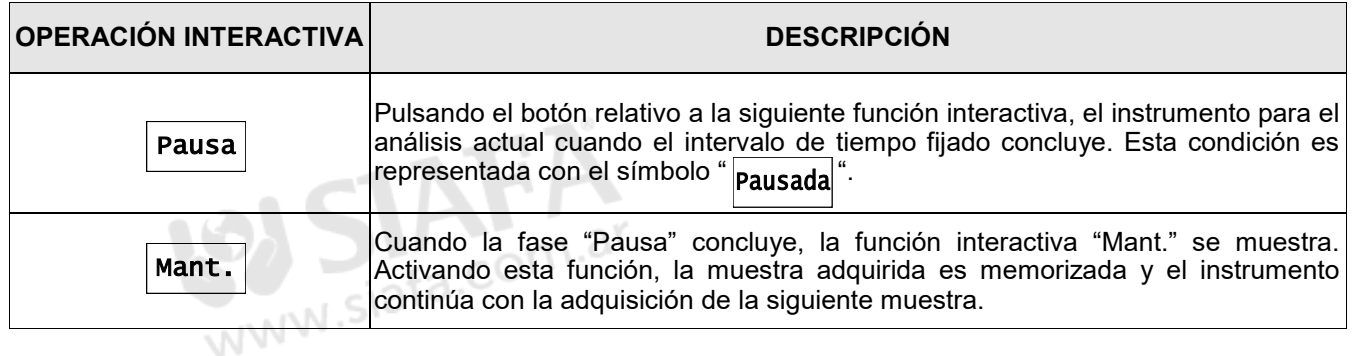

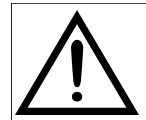

**PULSANDO EN CUALQUIER MOMENTO EL BOTÓN , ES POSIBLE INTERRUMPIR EL ANÁLISIS DE COMBUSTIÓN Y VOLVER A LA PANTALLA PRINCIPAL. ESC**

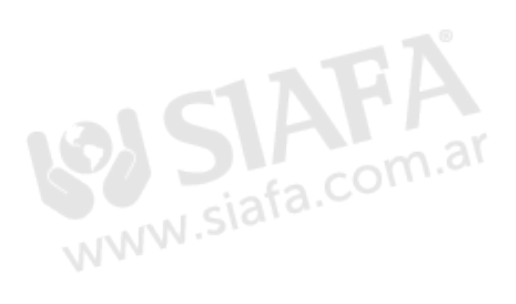

#### <span id="page-22-0"></span>**8.1.6 Fin de análisis**

- Concluido el análisis, desconecte cuidadosamente la sonda de humos y de temperatura ambiente (en caso de utilizarse) de sus respectivos conectores, prestando atención para no quemarse.
- Apague el instrumento.
	- Posteriormente, proceda a apagar el instrumento.

El instrumento ejecuta un ciclo de limpieza, de acuerdo con la configuración en el menú "Configuración→Análisis→Autocero→Purgando", durante el cual, la bomba aspira aire libre de gases contaminantes reduciendo la concentración de CO y NO internamente presente. El instrumento se apagará de manera automática una vez transcurrido el tiempo fijado (10 minutos máx.)

Nota: Es recomendable purgar el instrumento con aire libre de gases contaminantes por al menos 5 – 10 minutos antes de proceder a apagar el mismo.

**CUANDO LA SONDA DE HUMOS ES EXTRAIDA DE LA CHIMENEA, PUEDE FORMARSE CONCENSACIÓN EN EL INTERIOR DE LA TUBERÍA DE LA SONDA Y/O TRAMPA DE CONDENSACIÓN.**

**ES RECOMENDABLE LIMPIAR CONCIENZUDAMENTE CADA PARTE ANTES DE ALMACENAR ESTAS EN LA MALETA.**

**PARA PREVENIR DAÑOS EN LA MALETA, ASEGÚRESE DE QUE LA LANZA METALICA DE LA SONDA DE HUMOS TIENE UNA TEMPERATURA INFERIOR A 60ºC.**

#### **Limpieza de la sonda de humos**

- Una vez utilizada la sonda de humos, limpie esta concienzudamente como se detalla a continuación antes de almacenarla en la maleta.
	- Desconecte la sonda de humos del instrumento y trampa de condensados (imagen, a-b). Después, inserte aire presurizado en el interior de la tubería de la sonda de humos (imagen b) para despejar esta de cualquier

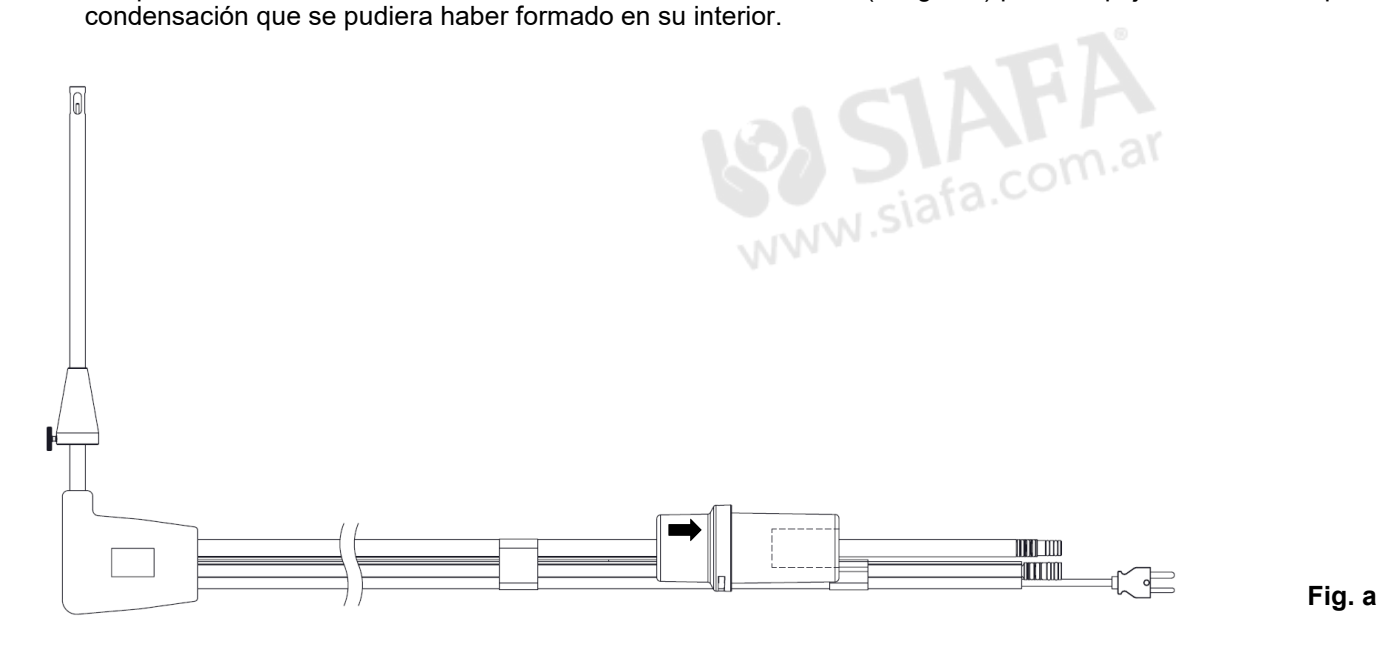

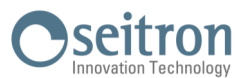

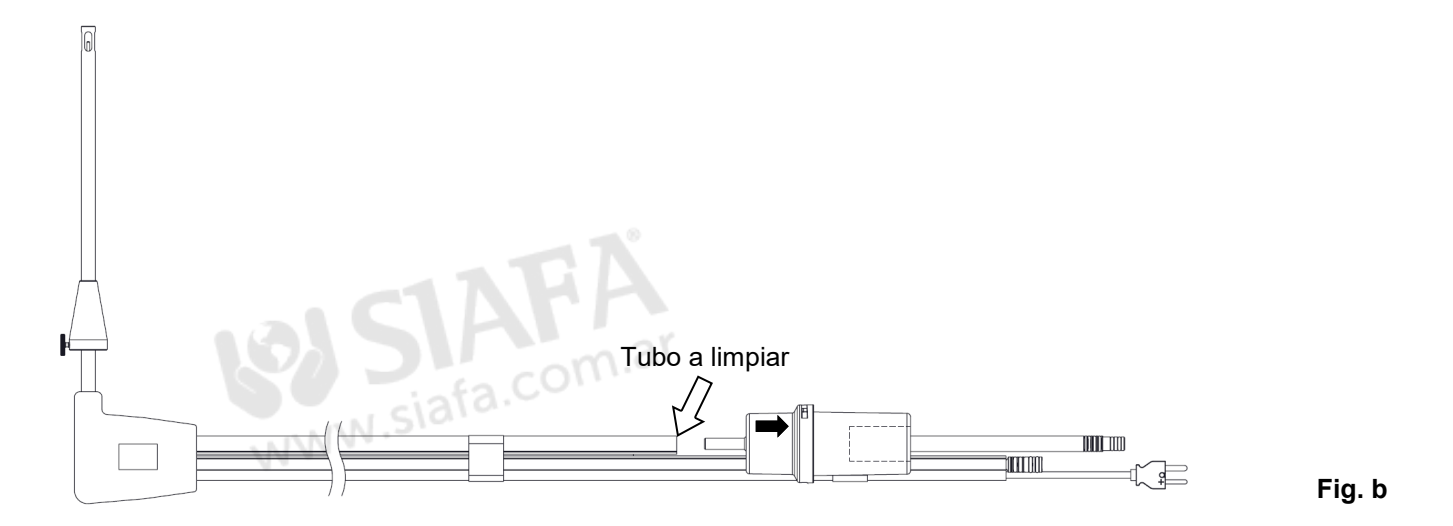

### **Mantenimiento de la trampa de condensados / unidad de filtro**

Para realizar el mantenimiento de la trampa de condesados, gire la cobertura de la misma y extraiga el porta-filtro; retire el mantenedor de filtro y sustituya el filtro (vea la imagen situada al lado).

Limpie todas las partes utilizando únicamente agua y séquelas bien antes de reensamblar el porta-filtro.

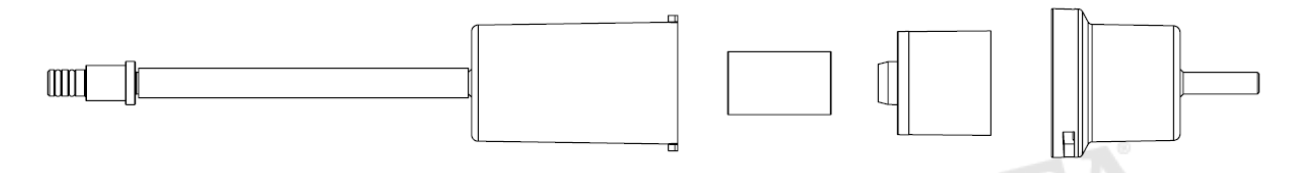

#### **Sustitución del filtro de partículas**

仔書

En caso de que el filtro de partículas se encuentre ennegrecido, especialmente en su interior (vea el siguiente ejemplo), este debe ser reemplazado inmediatamente para prevenir la obstrucción del caudal de gas.

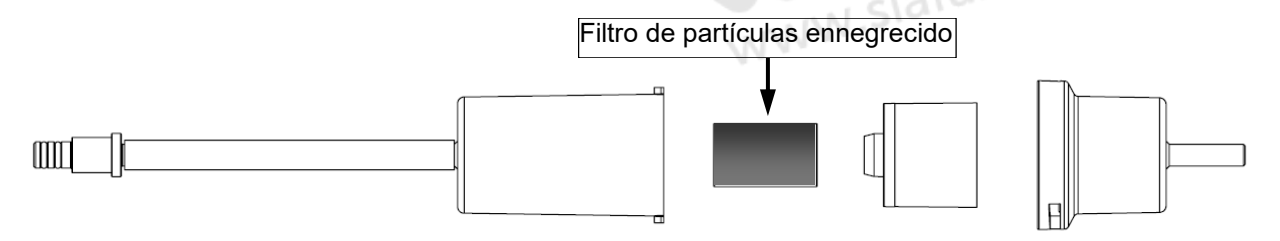

# <span id="page-24-0"></span>**9.0 PARÁMETROS DE INSTRUMENTO** Secitron

## **9.1 Menú de parámetros**

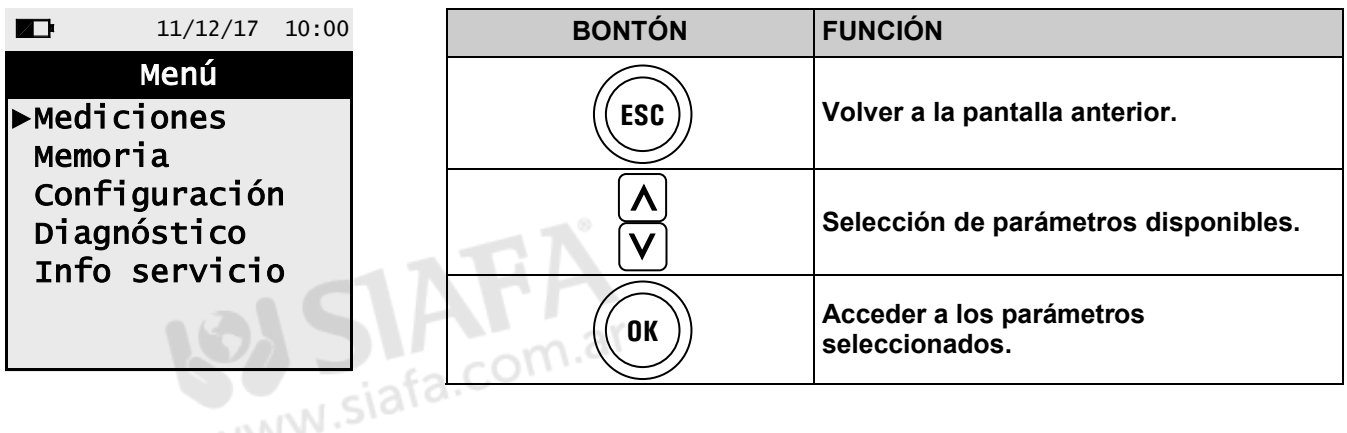

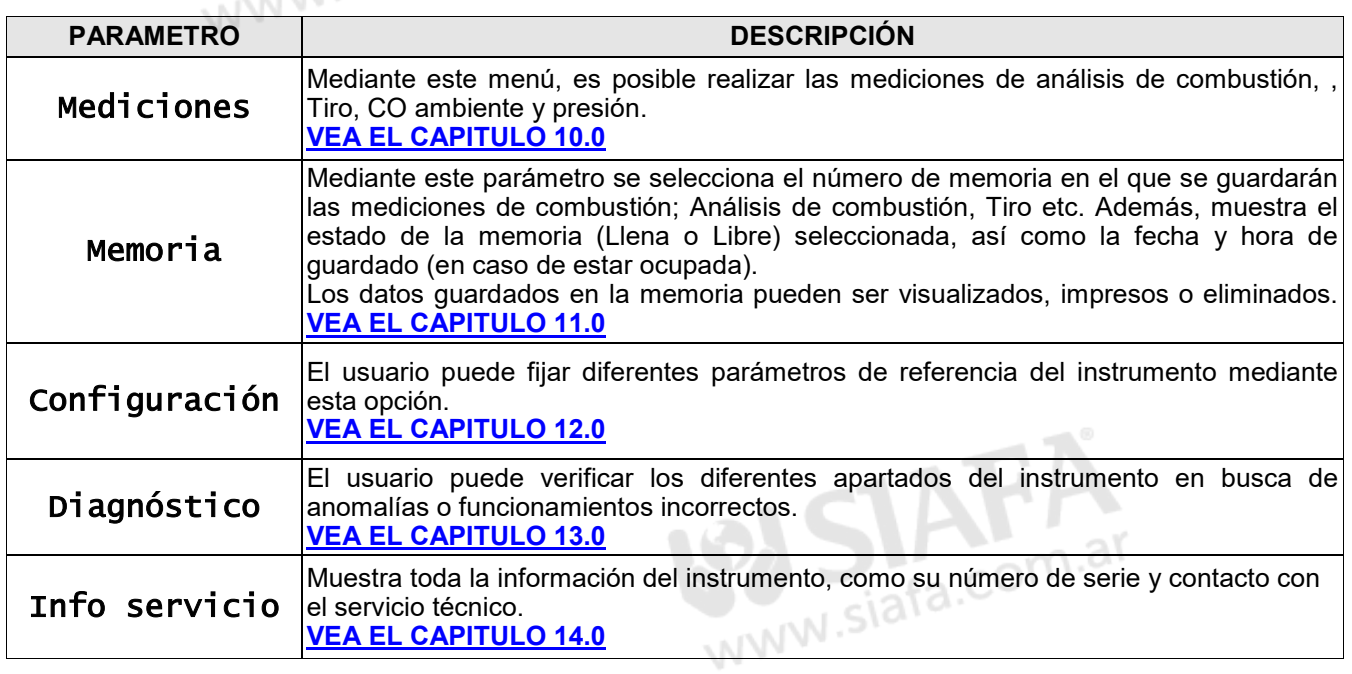

けい

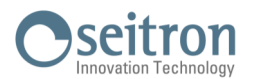

## <span id="page-25-0"></span>**10.1 Menú→Mediciones**

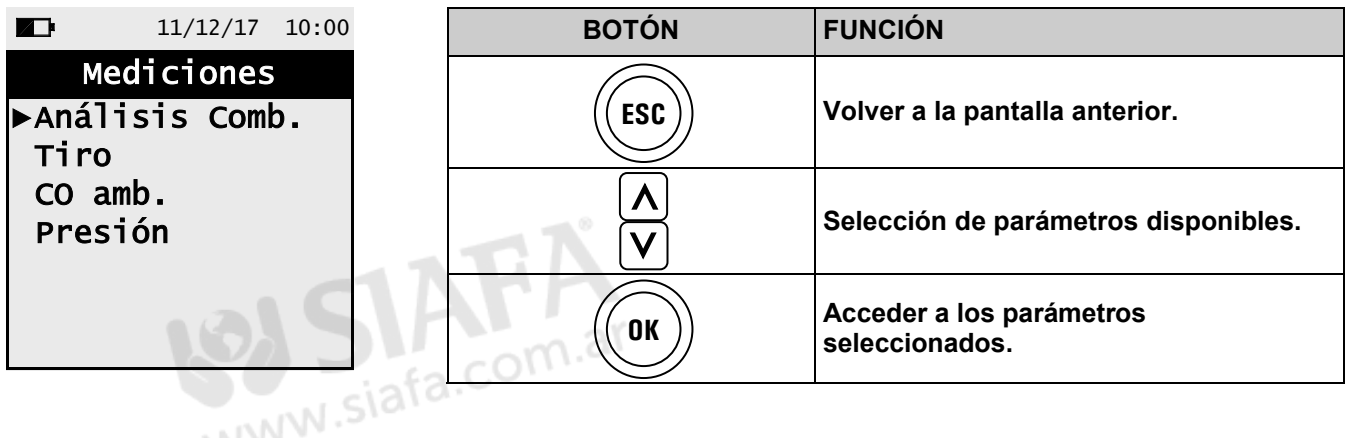

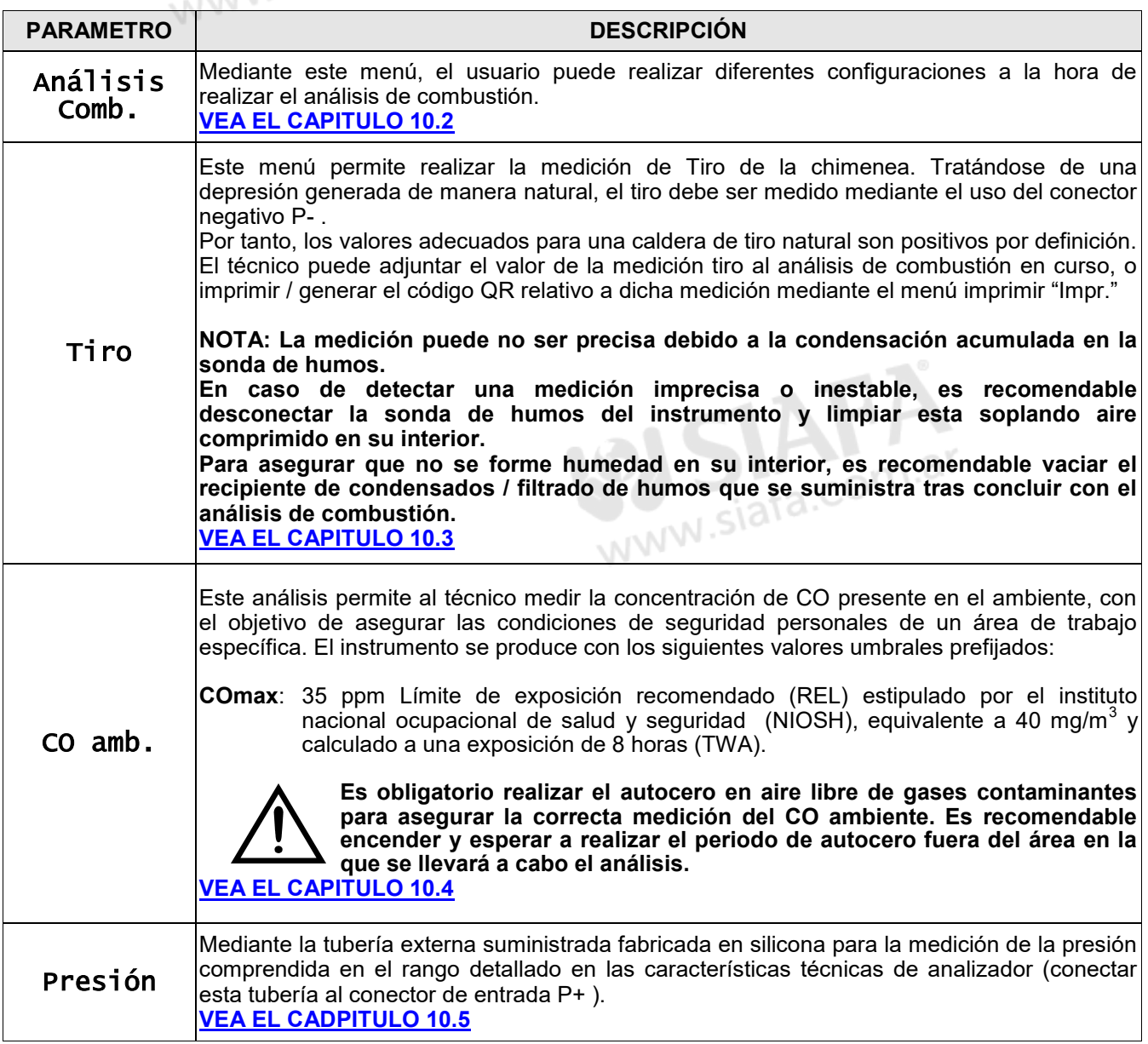

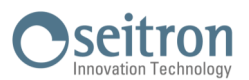

### <span id="page-26-0"></span>**10.2 Menú→Mediciones→análisis de combustión**

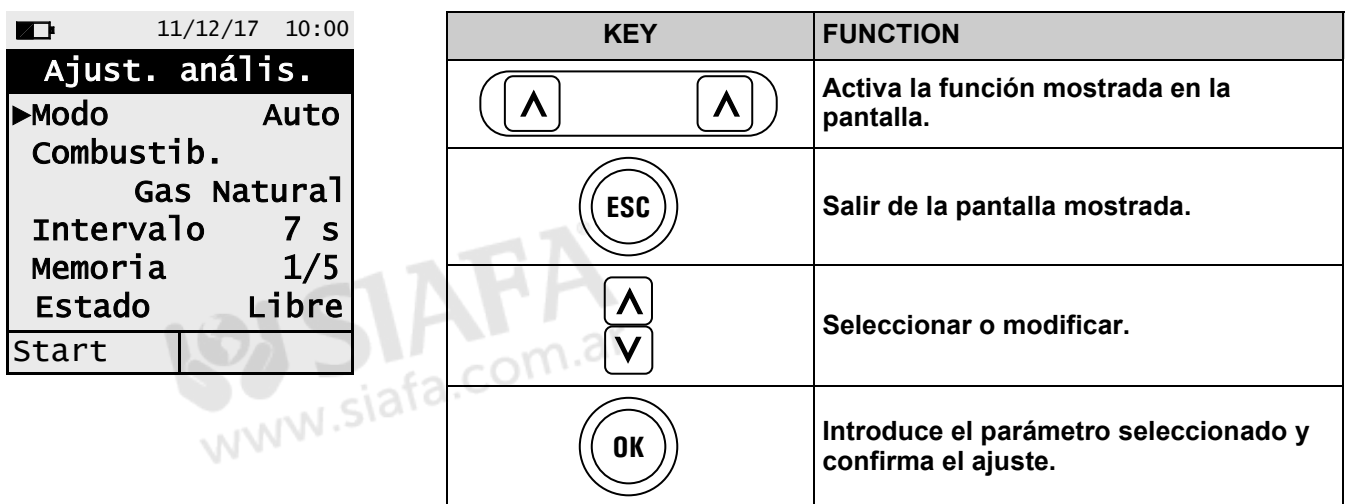

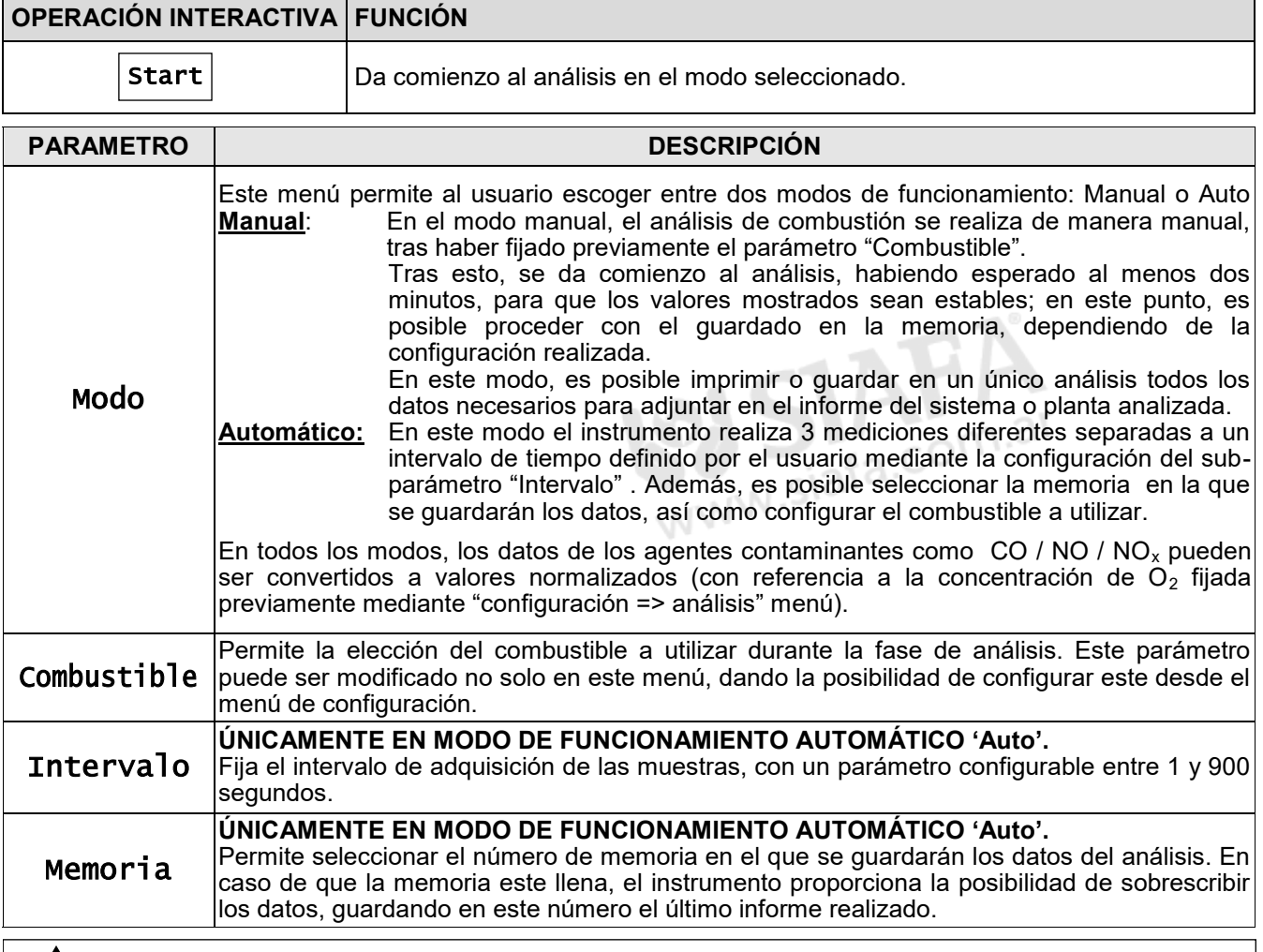

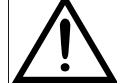

**PARA LLEVAR A CABO EL ANÁLISIS DE COMBUSTIÓN, REFIERASE AL [CAPÍTULO 8.0](#page-17-0)** 

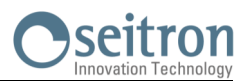

### <span id="page-27-0"></span>**10.3 Menu→Mediciones→Tiro**

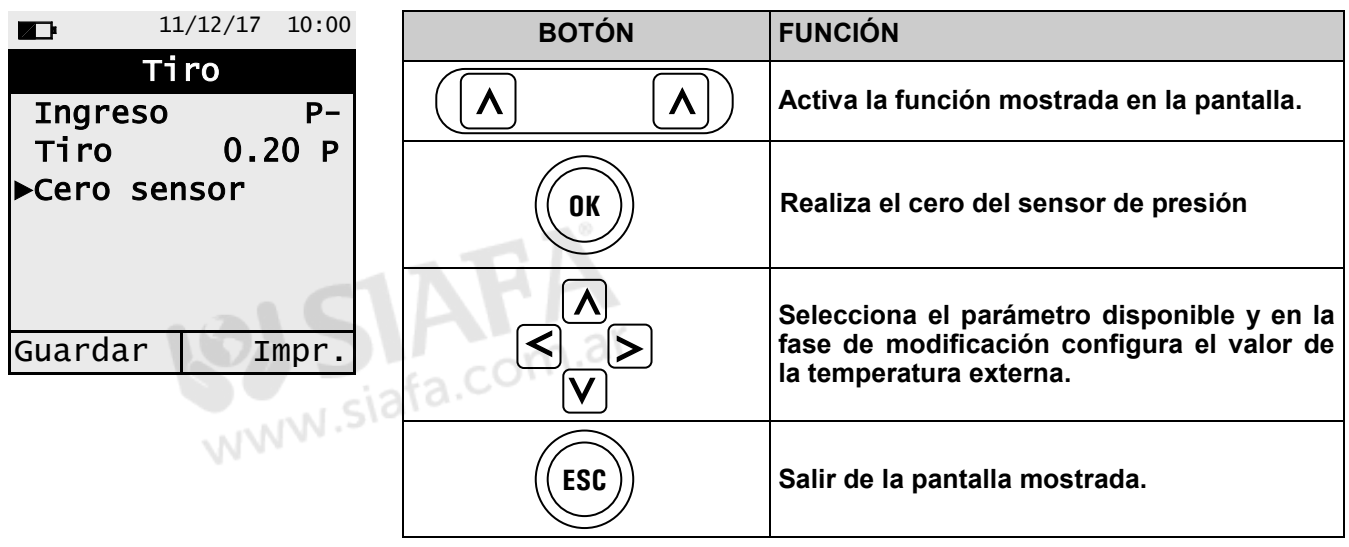

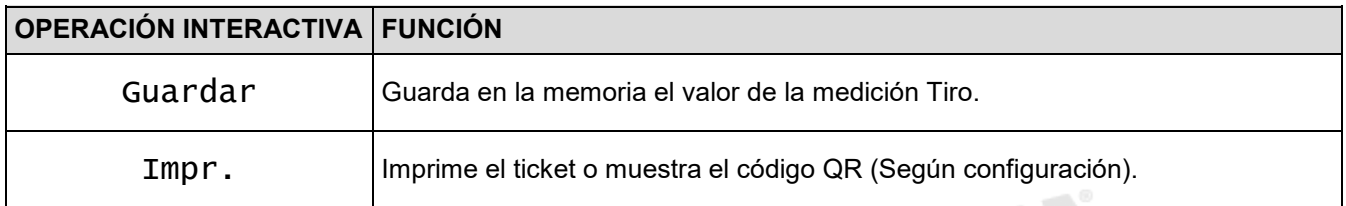

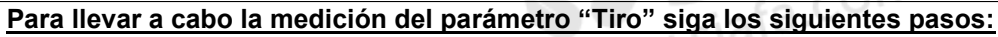

- **- Conecte la sonda de presión a la entrada P- del instrumento.**
- **- Realice el cero del sensor de presión (Después de 10 minutos tras encender el instrumento y antes de llevar a cabo el test).**
- **- Inserte el extremo de la sonda de humos (lanza) en la chimenea.**

Ejemplo:

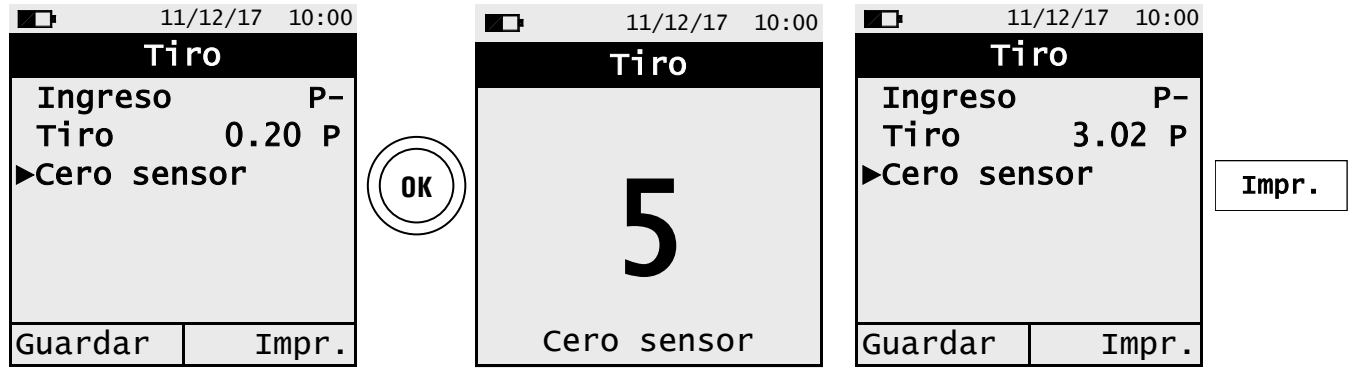

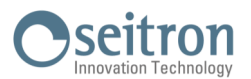

## <span id="page-28-0"></span>**10.4 Menu→Mediciones→CO ambiente**

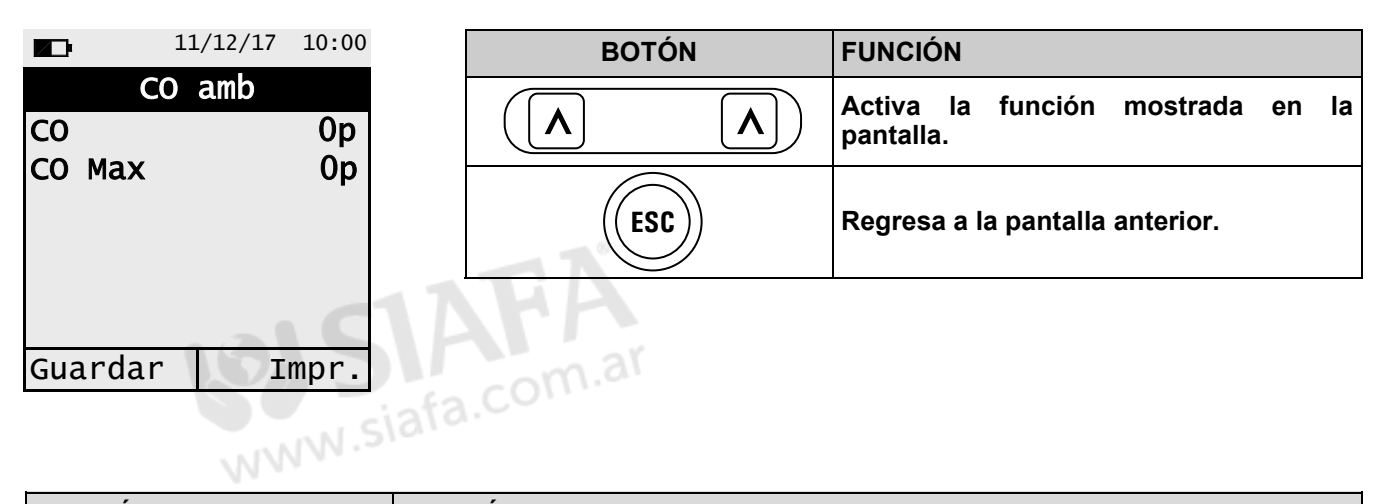

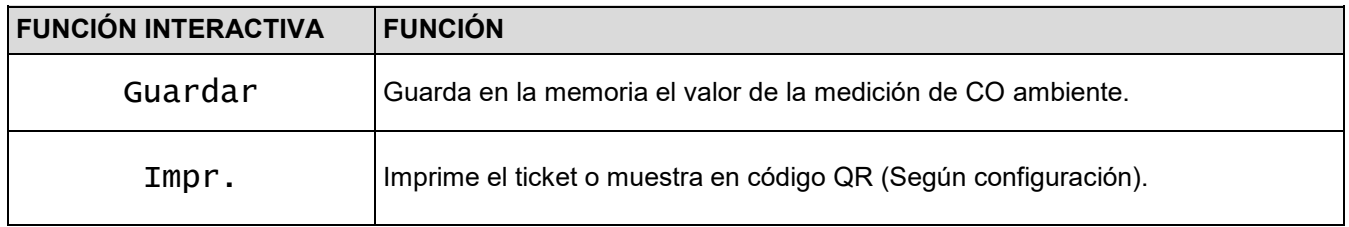

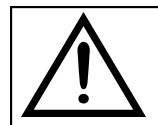

**Es obligatorio realizar el autocero en aire libre de contaminantes, para asegurar la correcta medición del CO ambiente. Es recomendable encender el instrumento y esperar a realizar el autocero fuera del recinto en que se va a llevar a cabo la medición de CO ambiente.**

#### Ejemplo:

GE

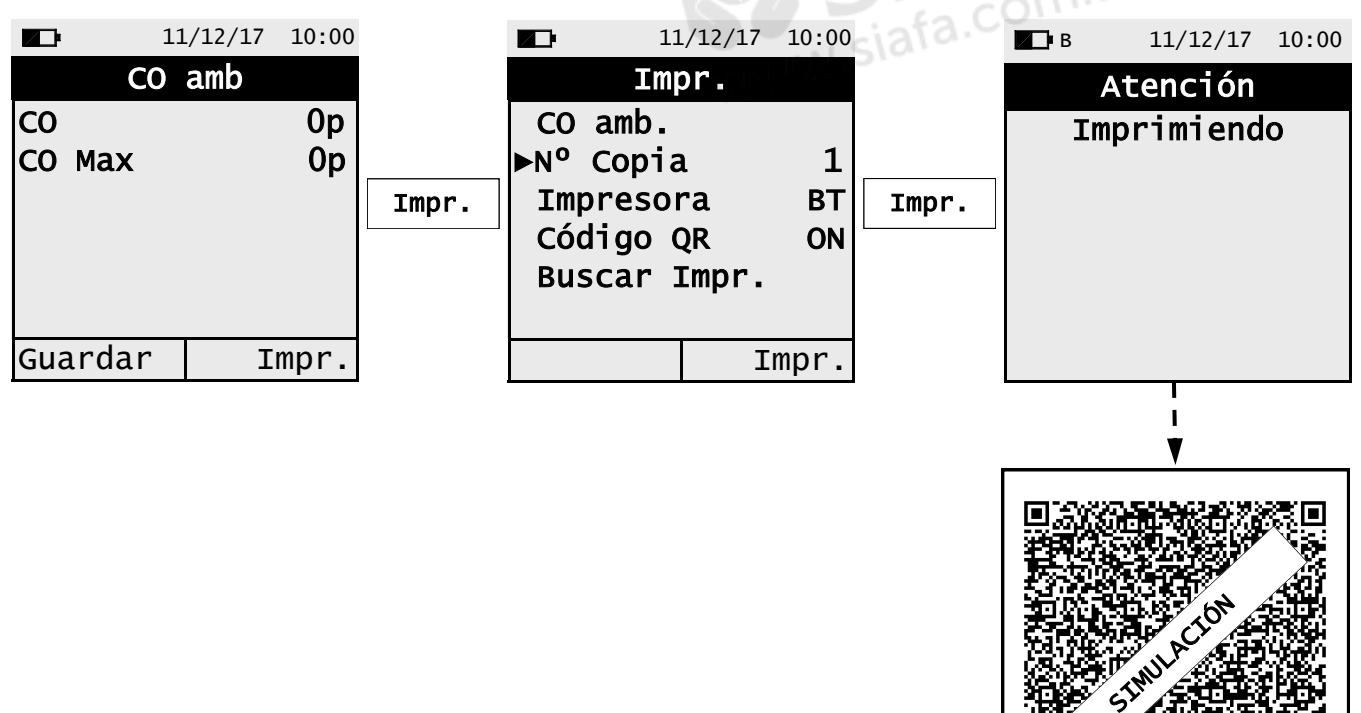

Œ

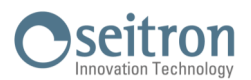

## <span id="page-29-0"></span>**10.5 Menu→Mediciones→Presión**

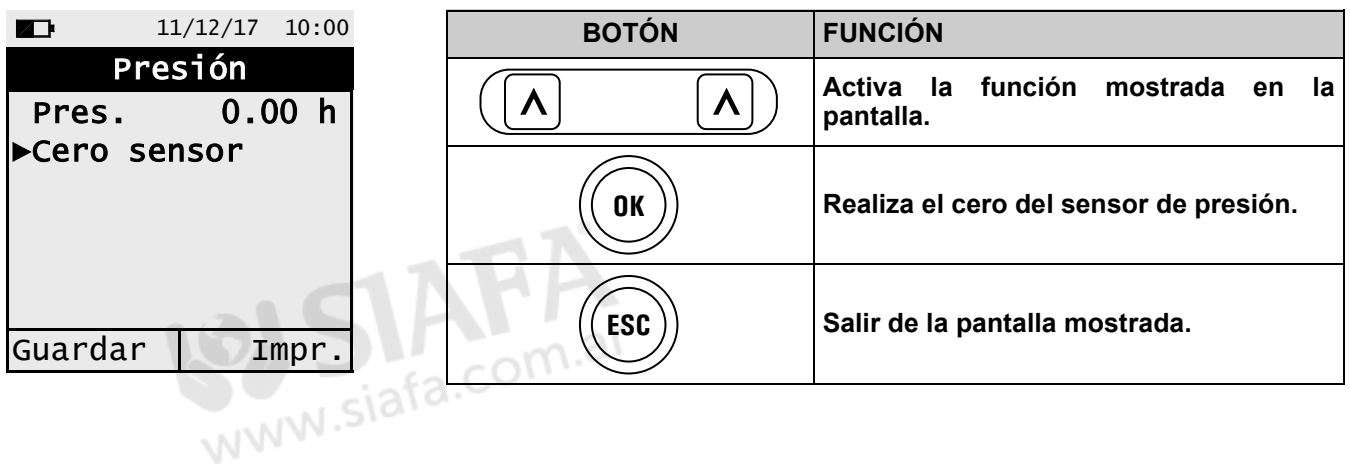

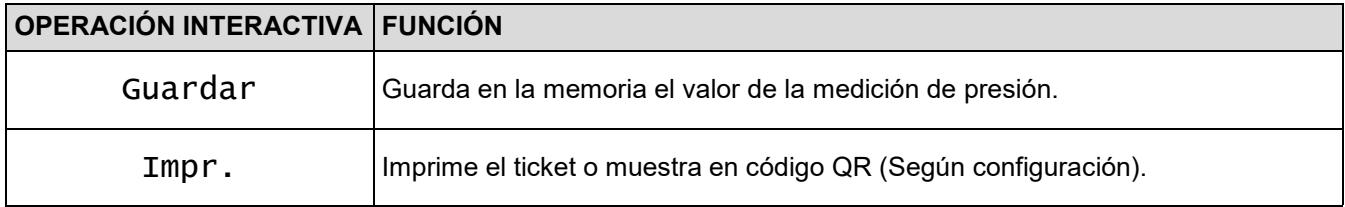

Ejemplo:

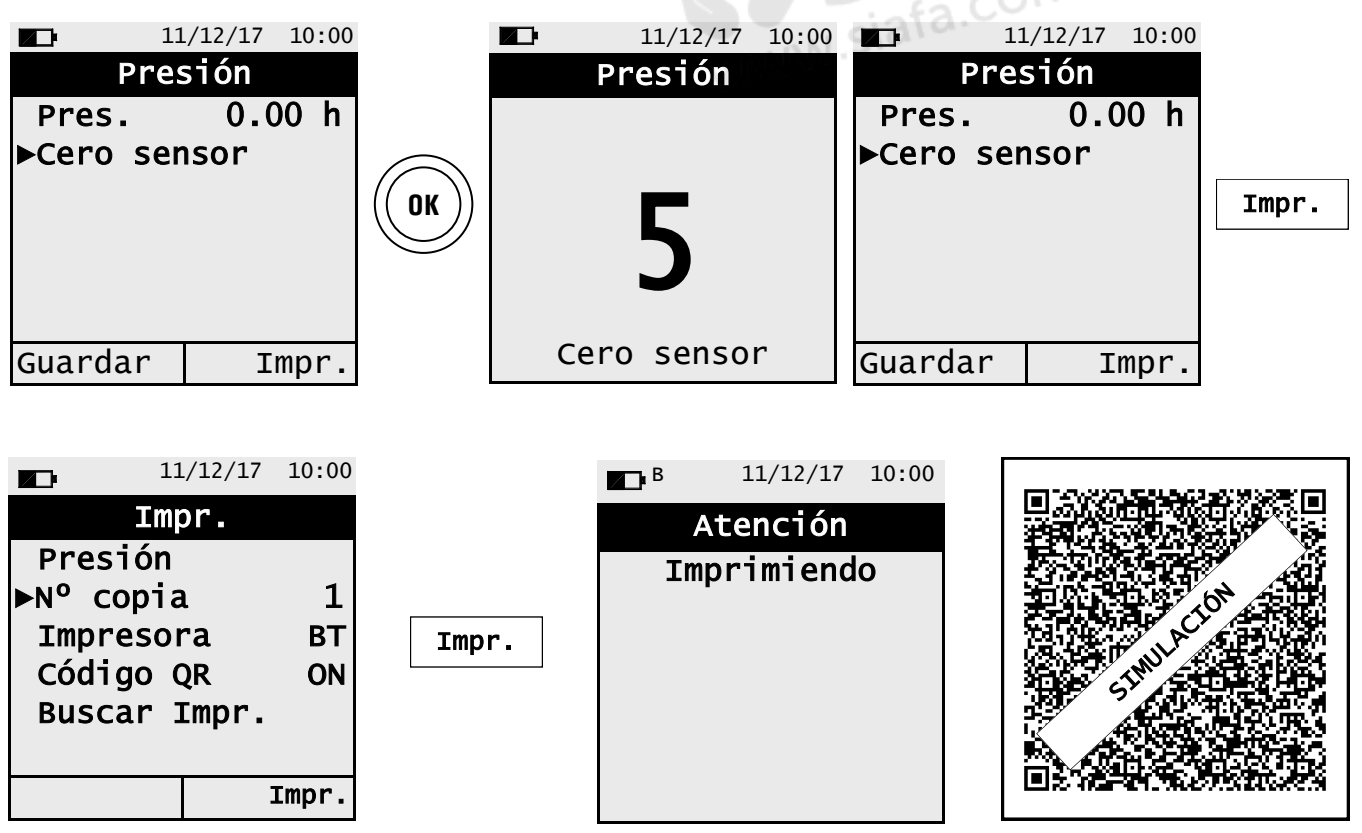

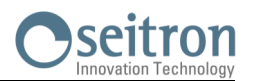

## <span id="page-30-0"></span>**11.1 Menú→Memoria**

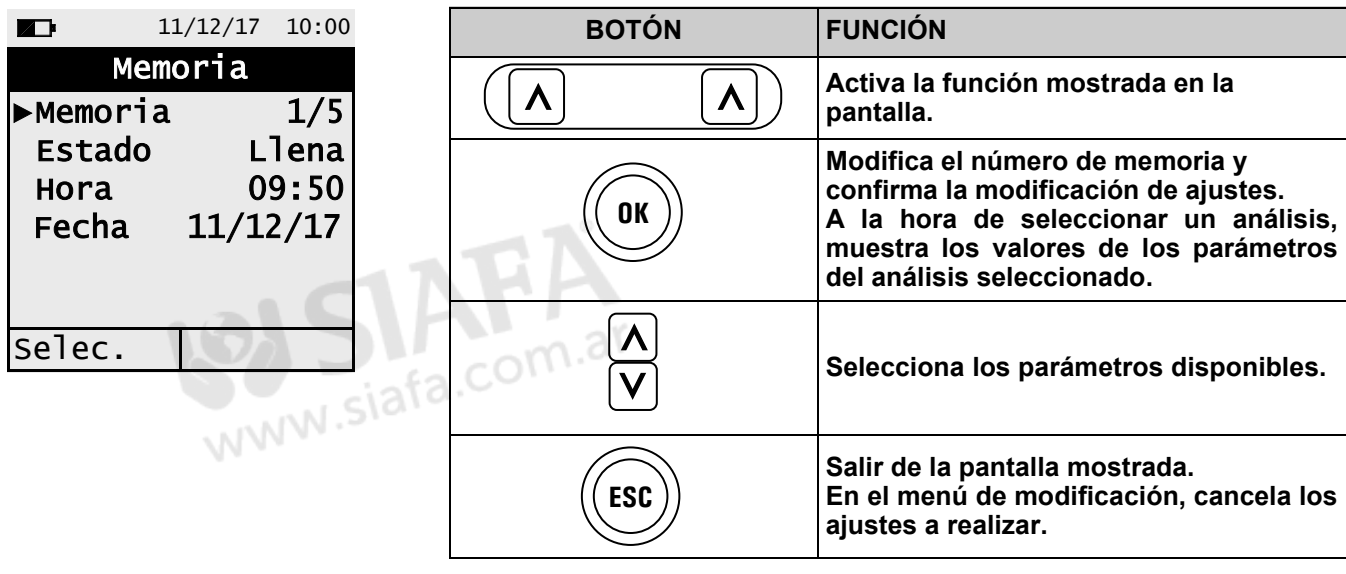

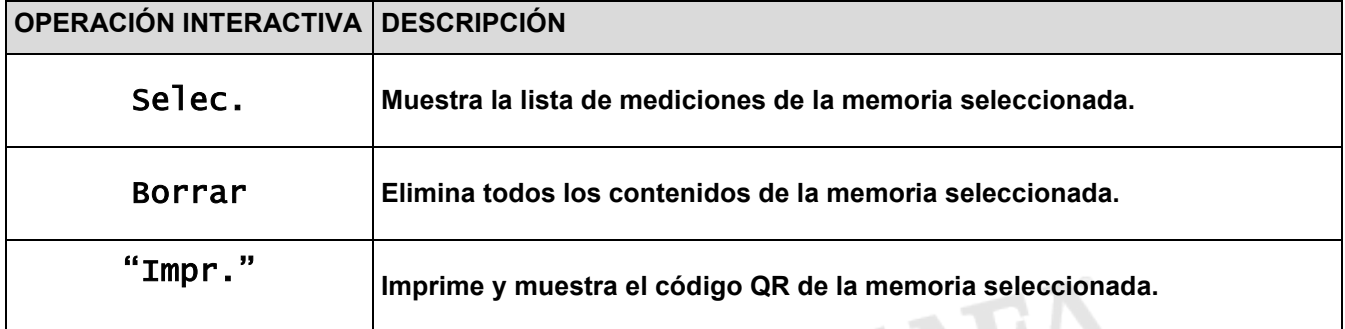

## **1. Seleccionar memoria**

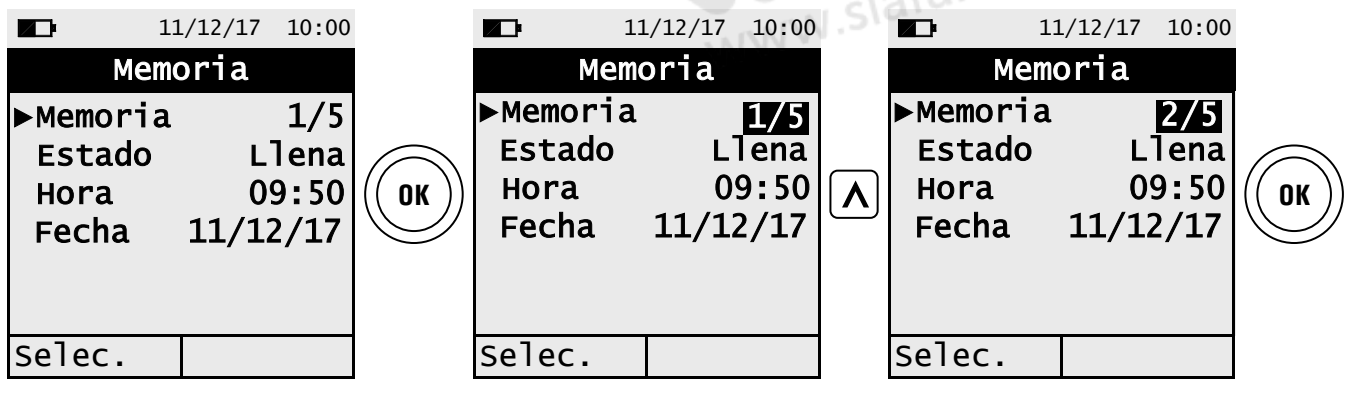

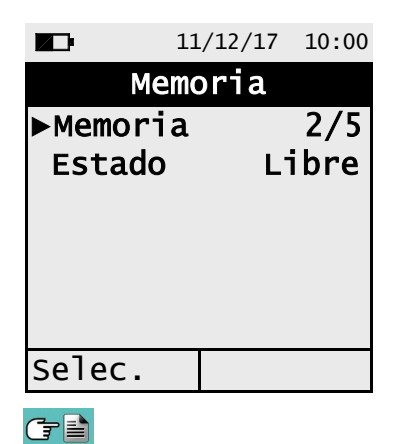

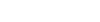

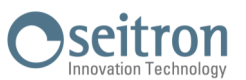

## **2. Visualización del contenido de la memoria.**

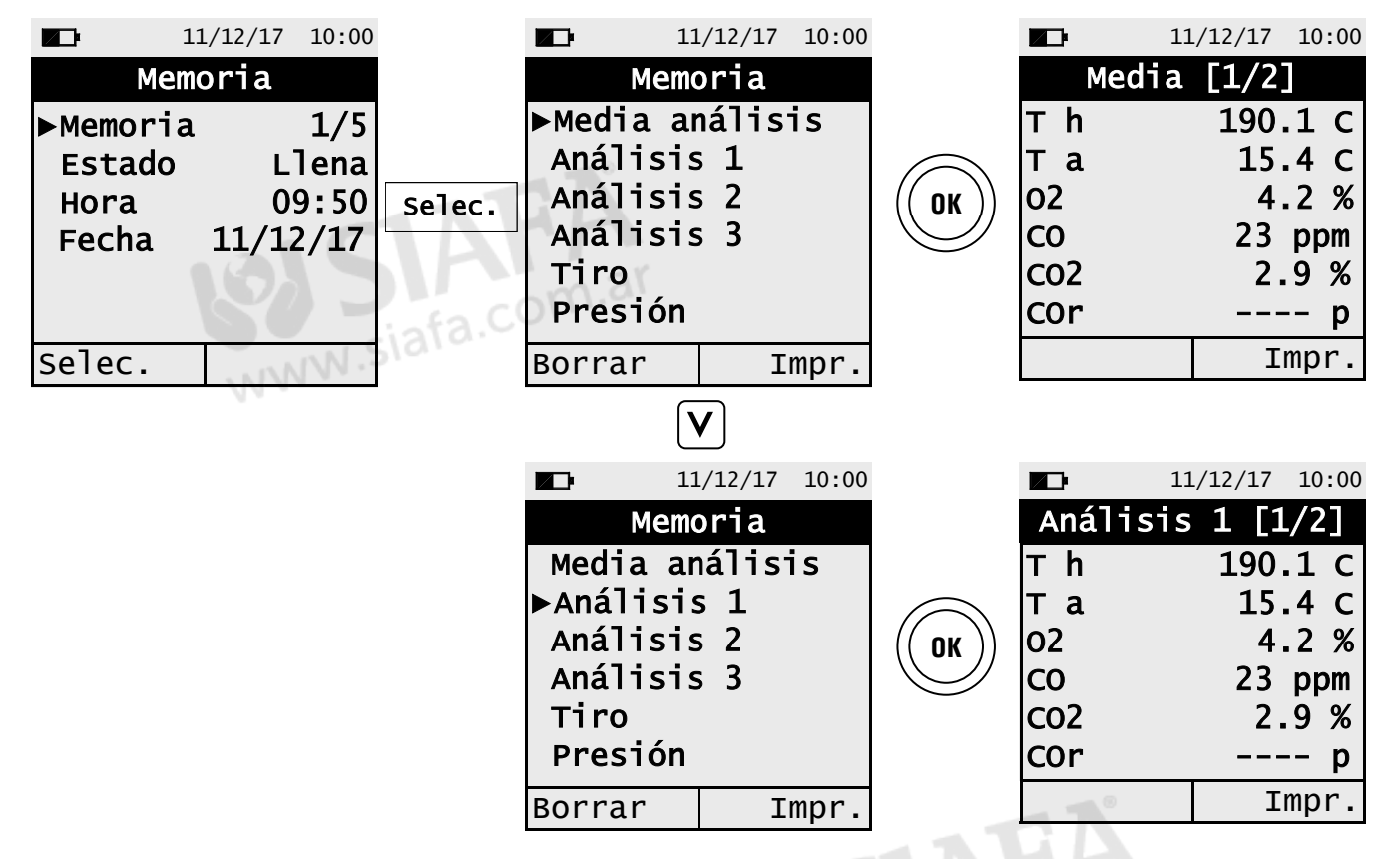

**3. Imprimir parámetros de análisis o todos los valores almacenados en la memoria.**

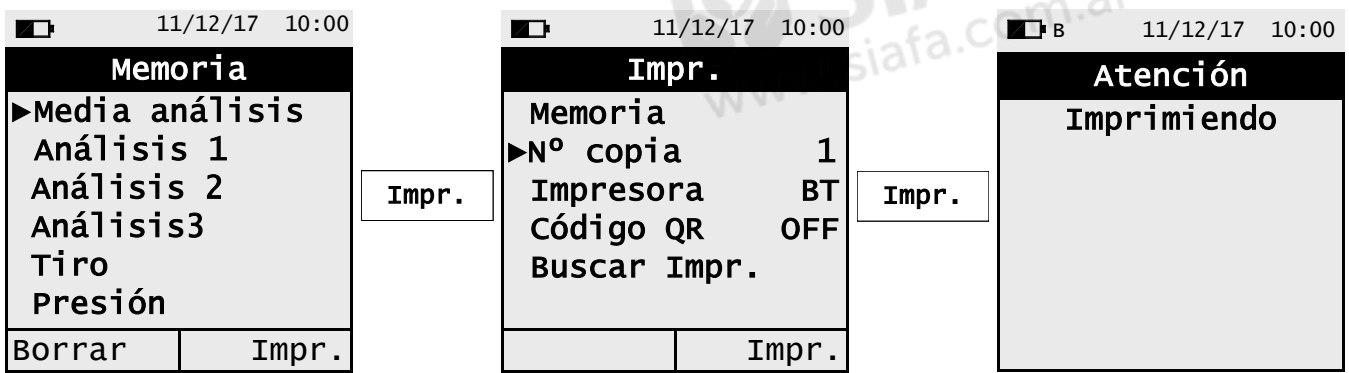

**4. Imprimir un único análisis / medición.**

けい

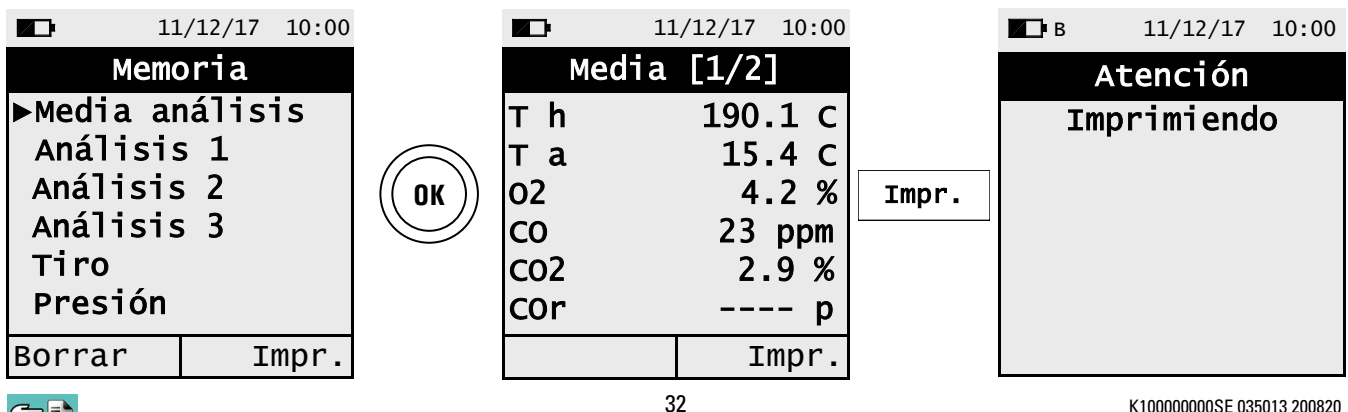

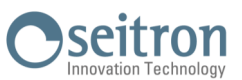

**5. Generación del código QR para la descarga del valor medio del análisis y mediciones adicionales realizadas.**

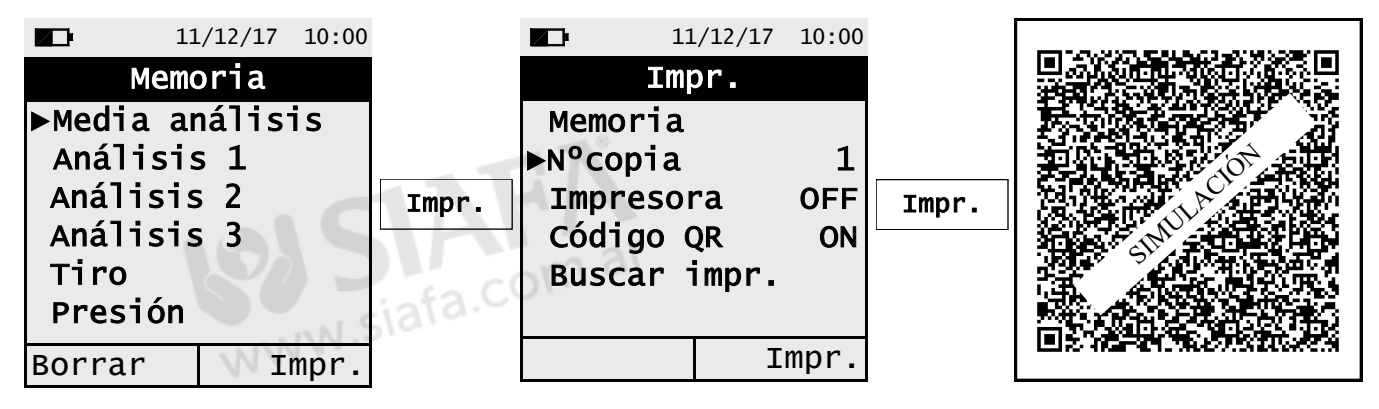

**6. Generación QR para la descarga de un solo análisis / medición**

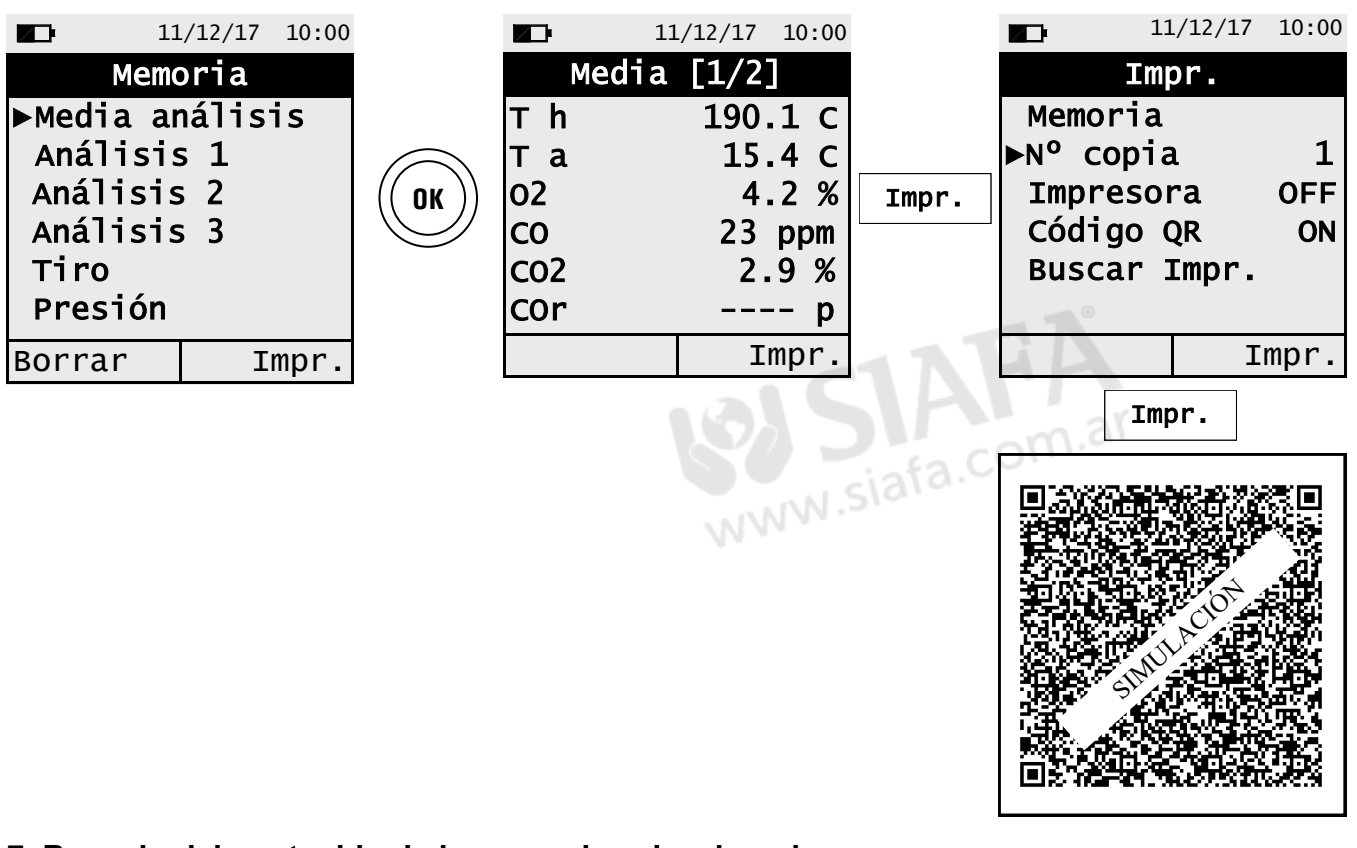

## **7. Borrado del contenido de la memoria seleccionada**

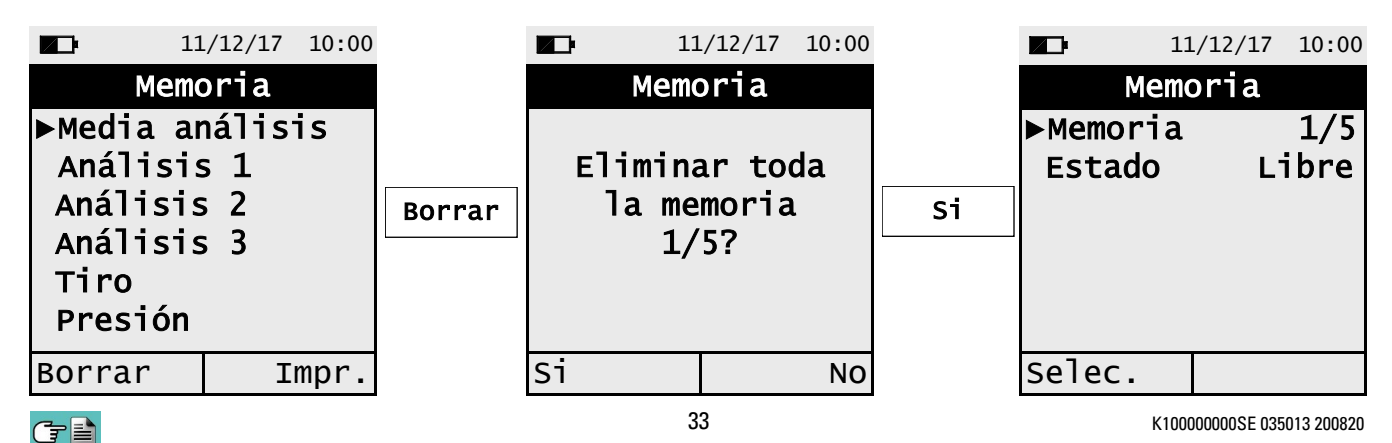

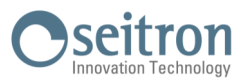

## <span id="page-33-0"></span>**12.1 Menú→Configuración**

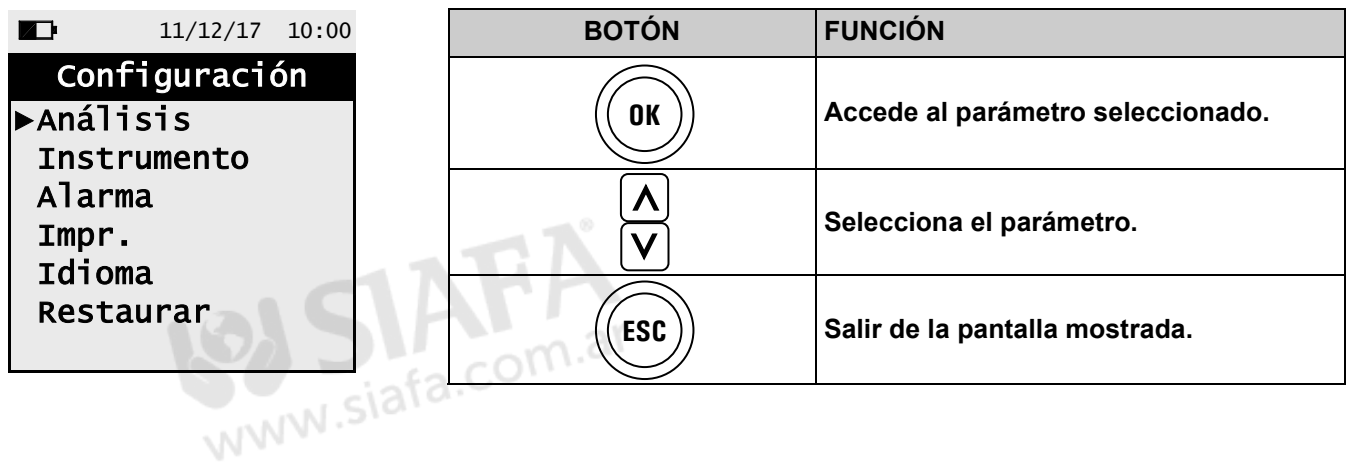

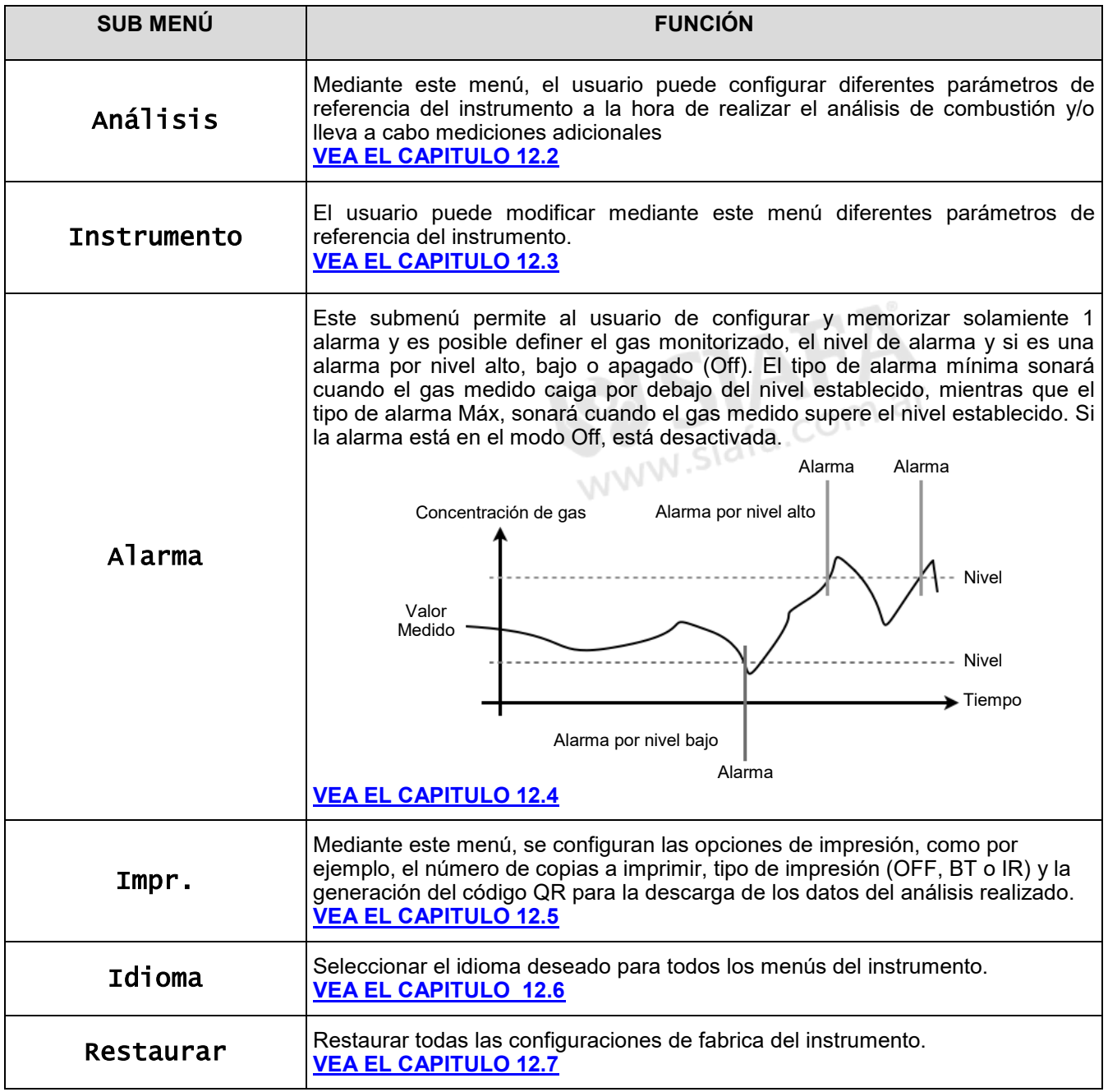

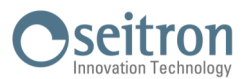

## <span id="page-34-0"></span>**12.2 Menú→Configuración→Análisis**

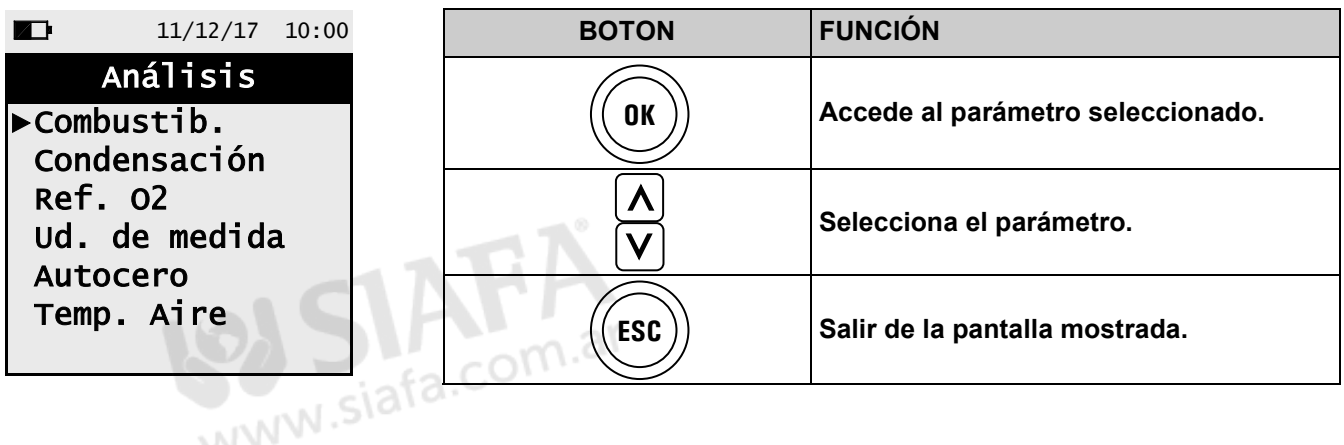

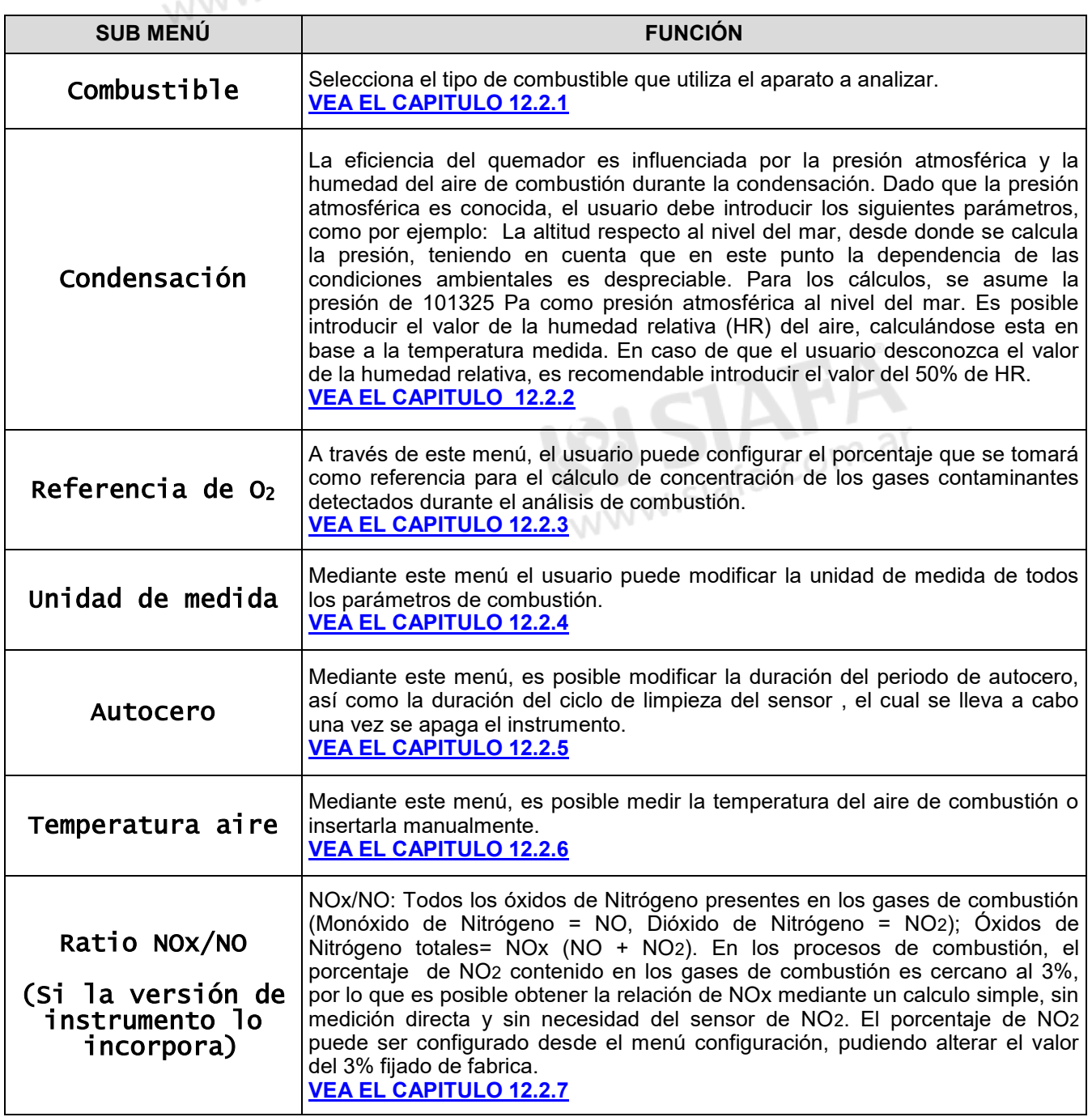

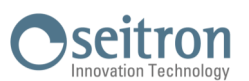

## <span id="page-35-0"></span>**12.2.1 Menú→Configuración→Análisis→Combustible**

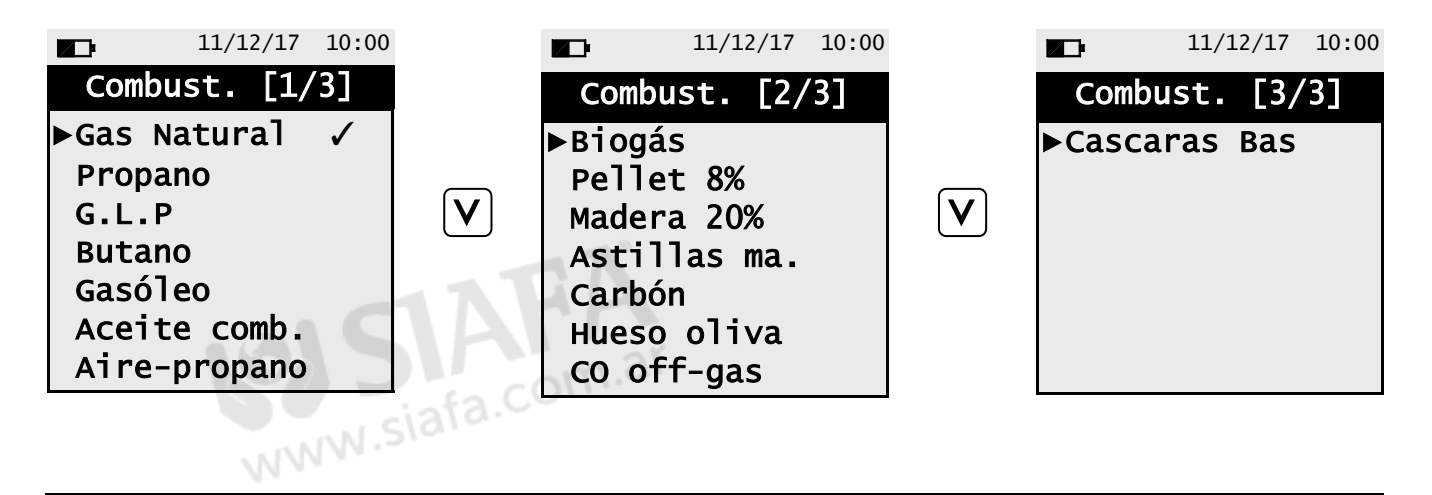

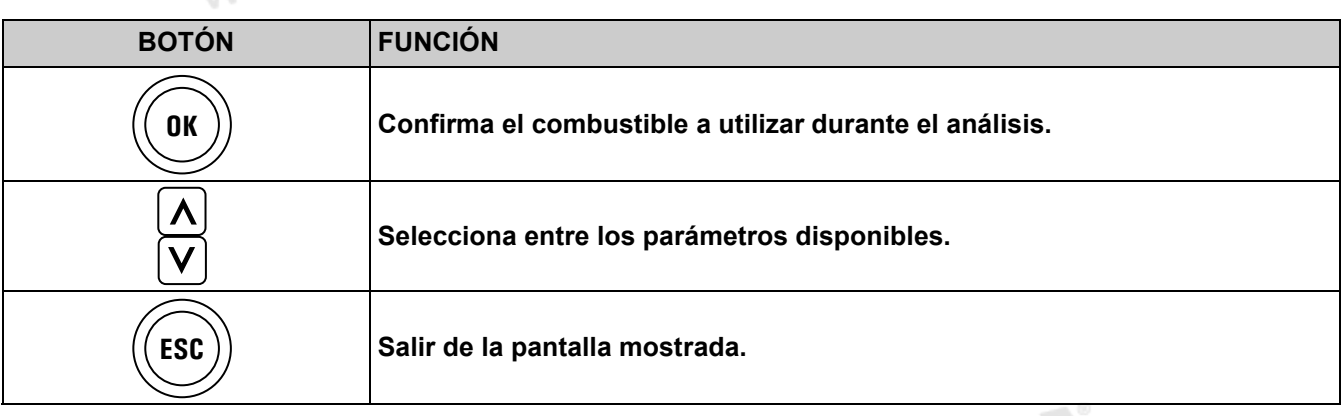

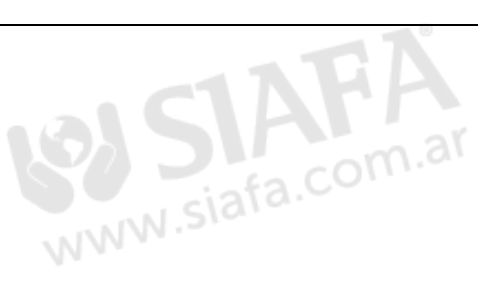

#### Ejemplo:

けい

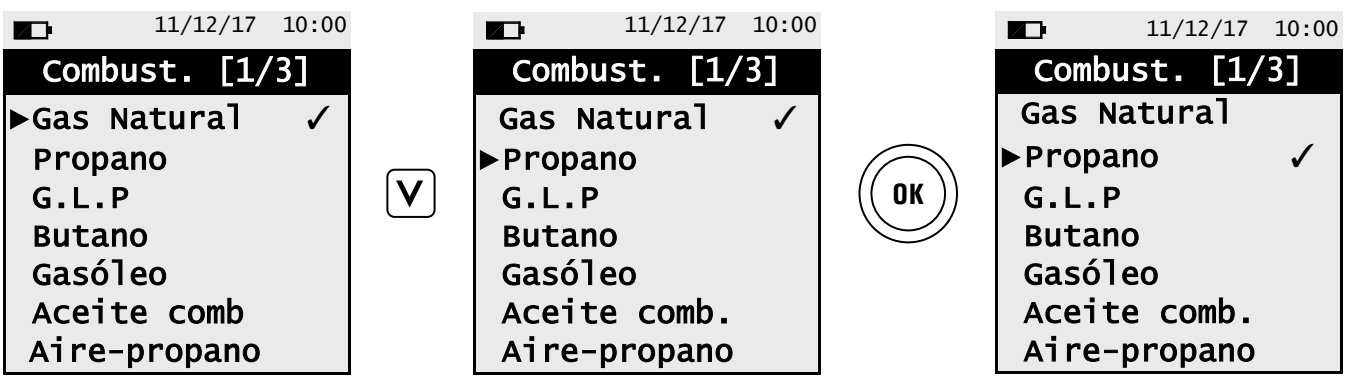
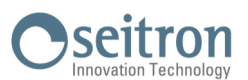

## **12.2.2 Menú→Configuración→Análisis→Condensación**

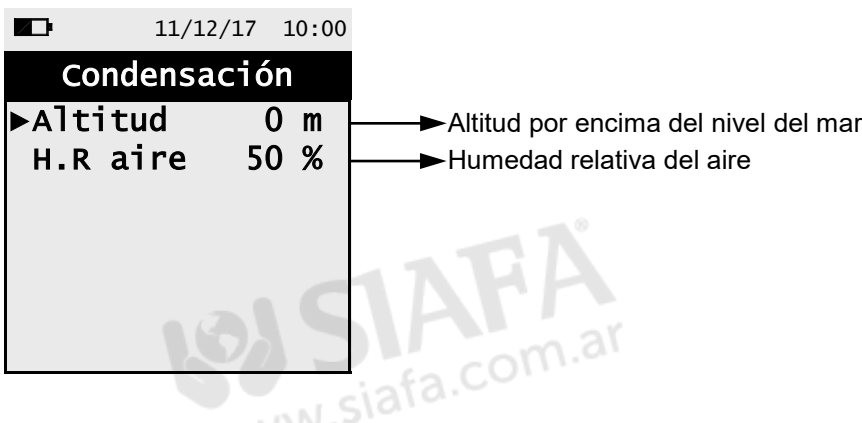

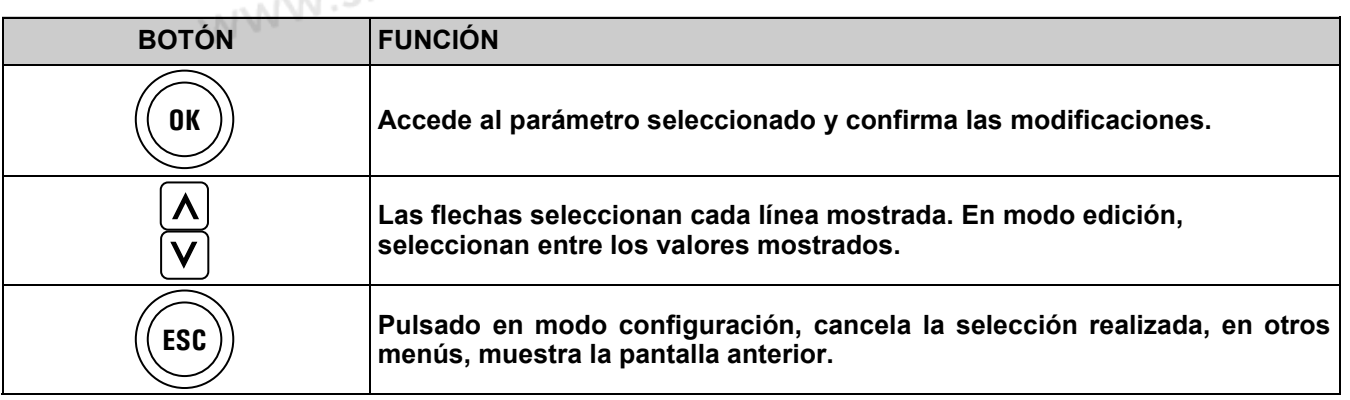

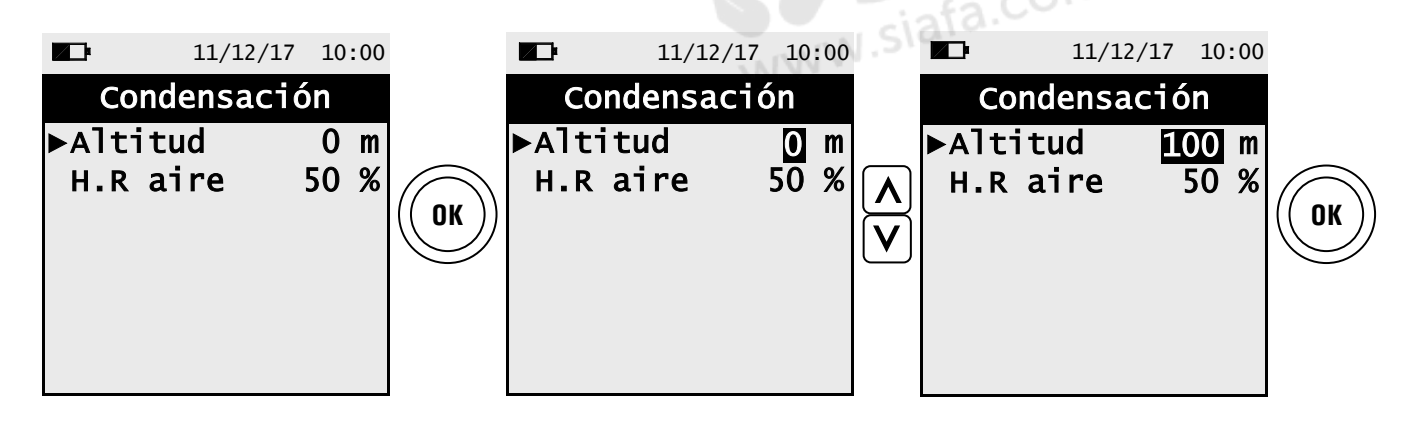

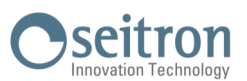

## **12.2.3 Menú→Configuración→Análisis→Referencia O2**

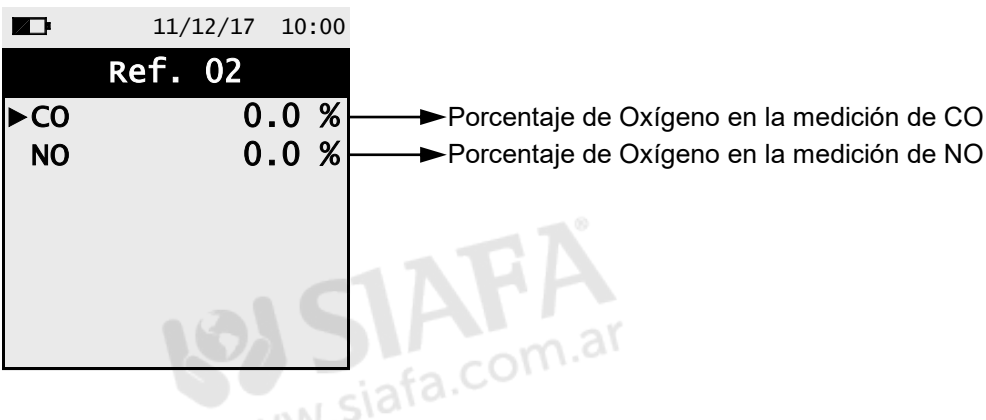

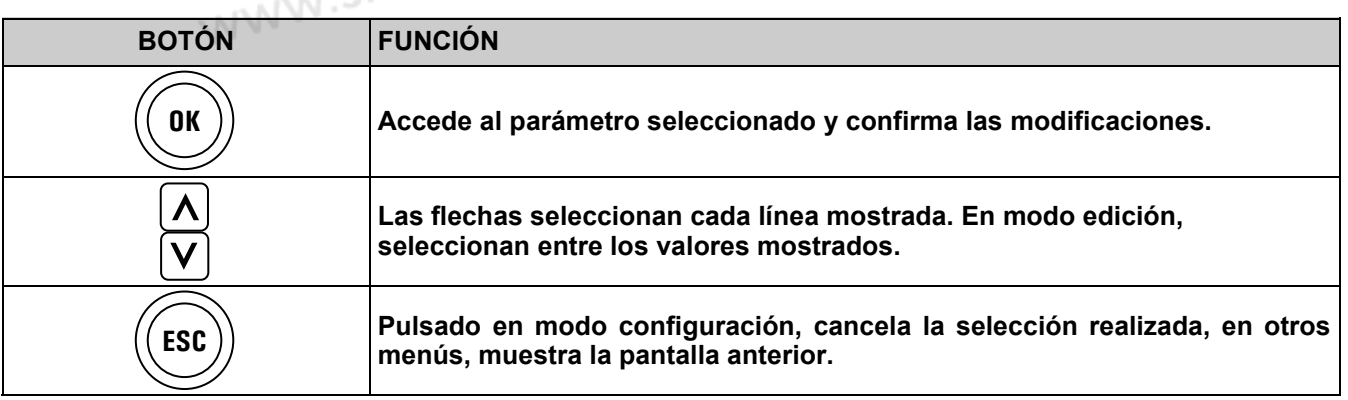

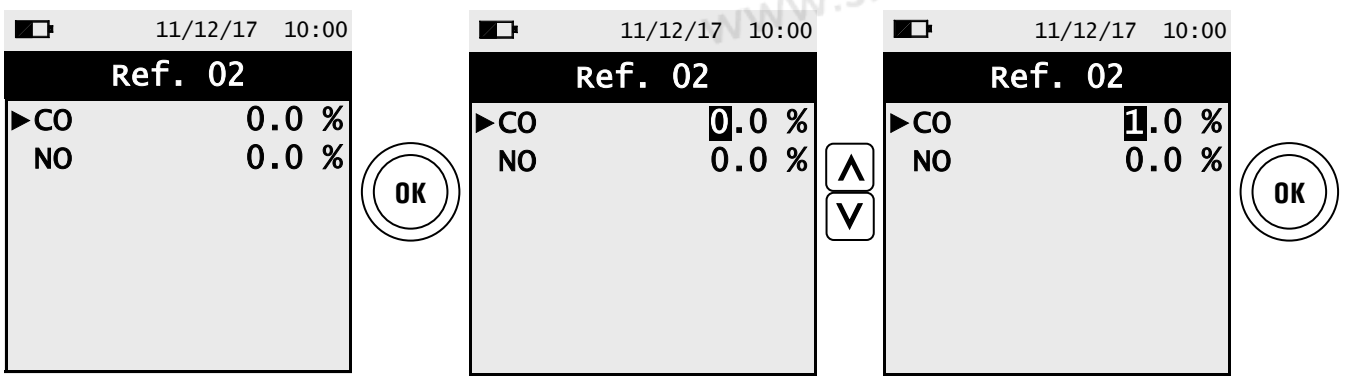

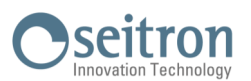

## **12.2.4 Menú→Configuración→Análisis→Ud. de medida**

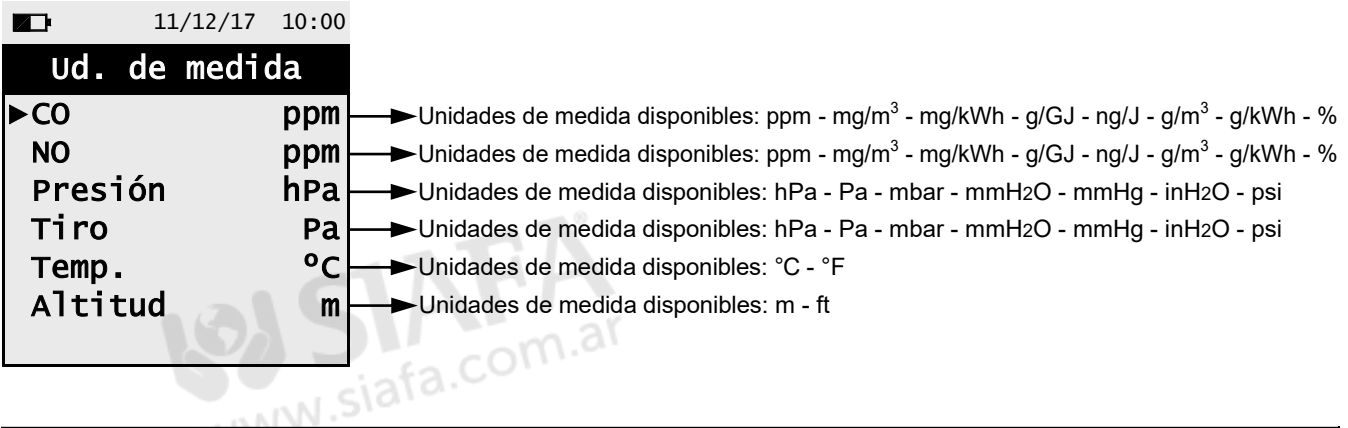

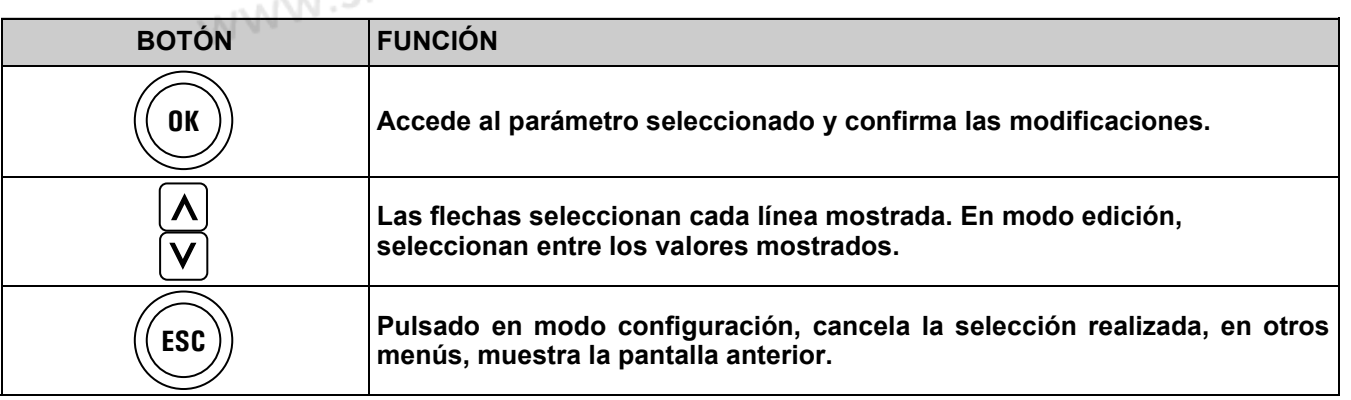

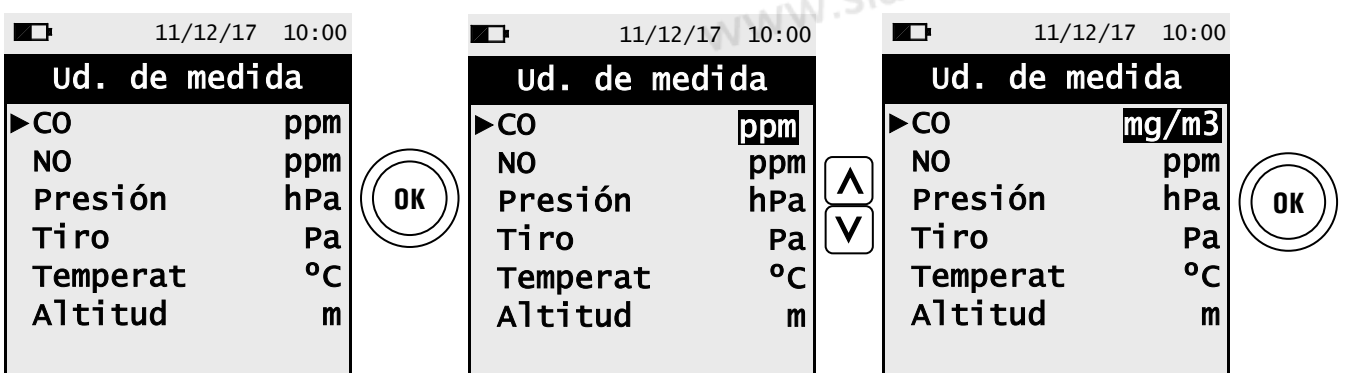

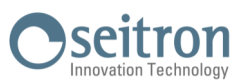

## **12.2.5 Menú→Configuración→Análisis→Autocero**

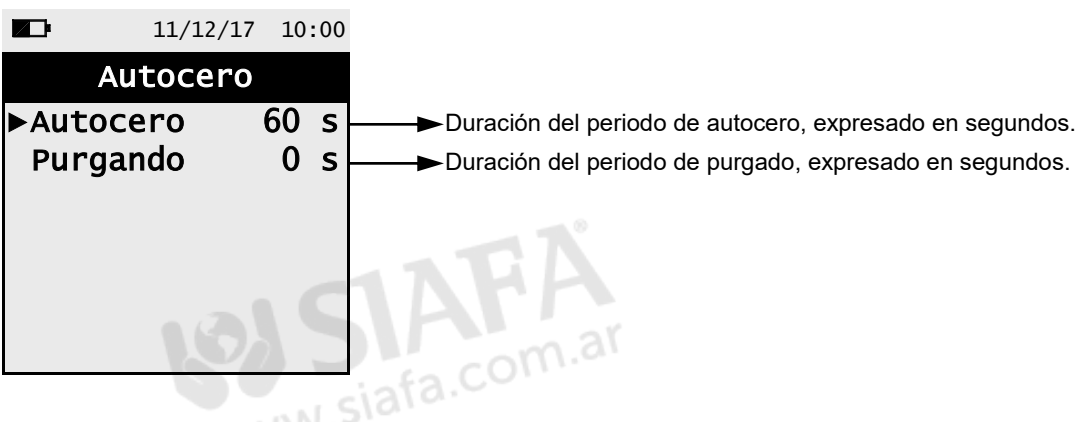

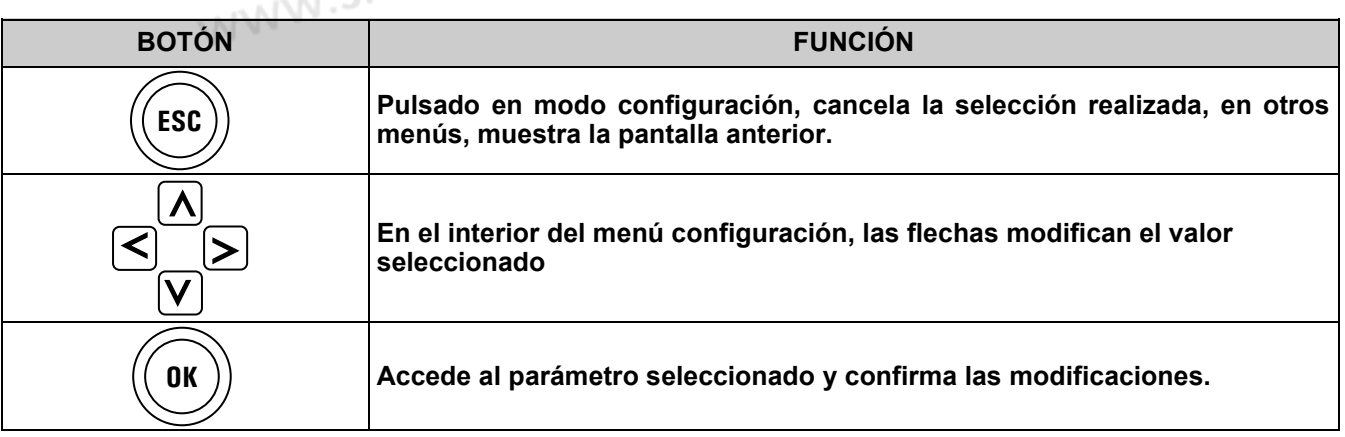

Ejemplo:

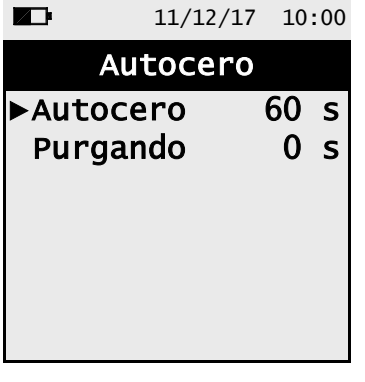

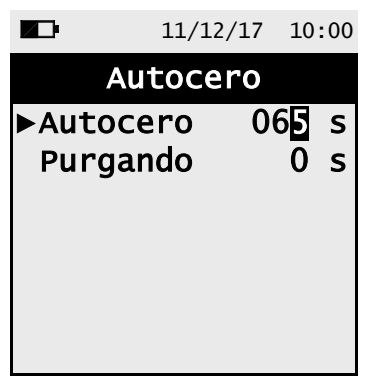

 $G \triangleq$ 

**OK**

**OK**

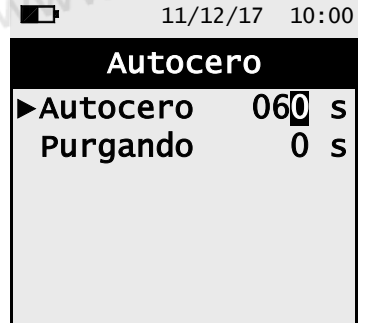

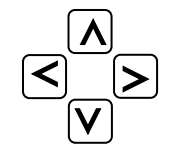

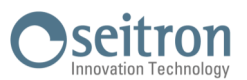

## **12.2.6 Menú→Configuración→Análisis→Temperatura del aire**

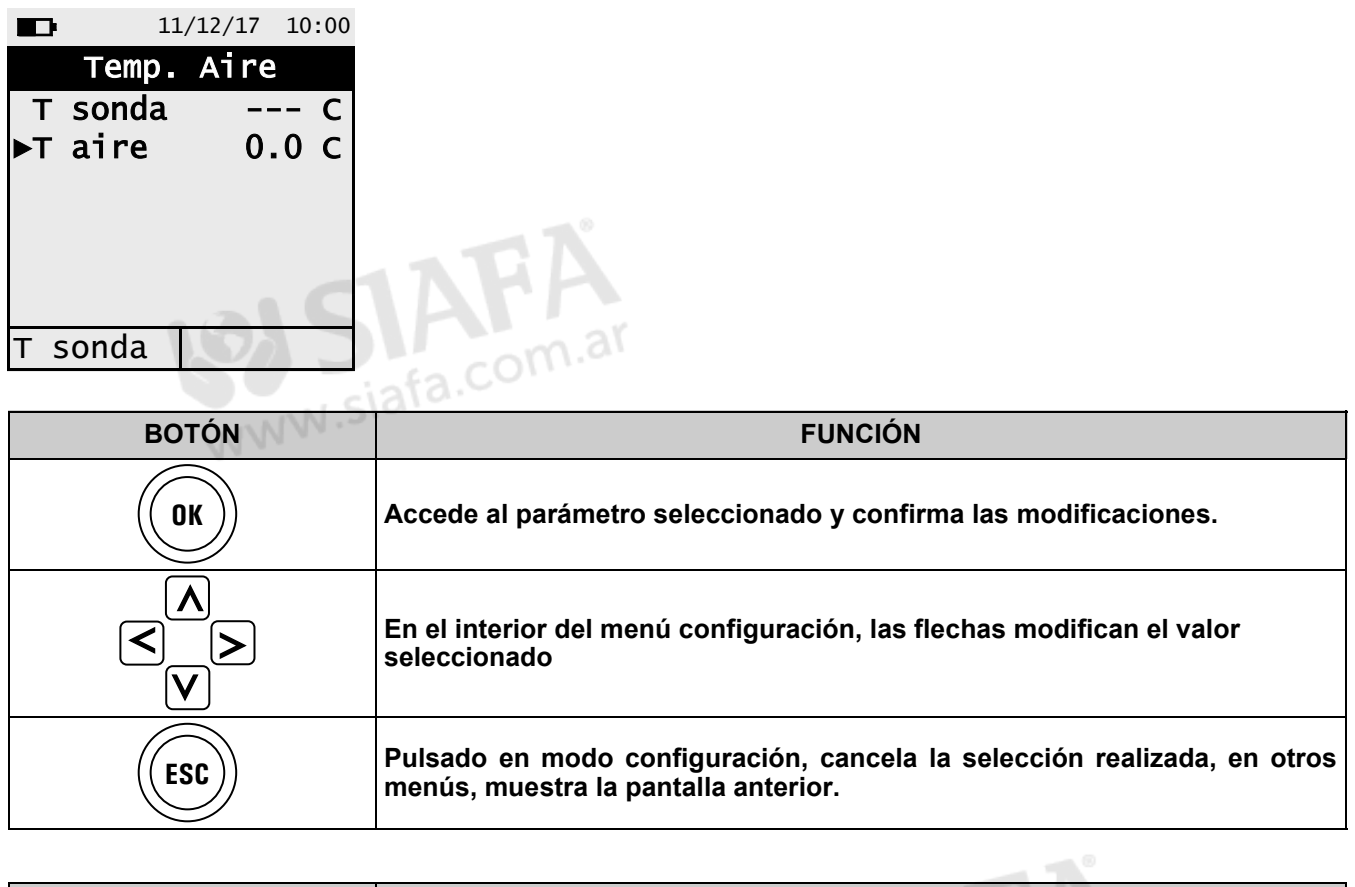

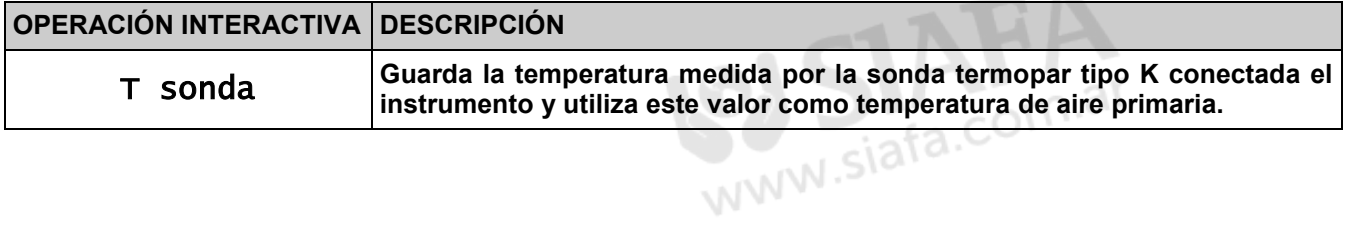

Ejemplo con la sonda de humos conectada al instrumento (conector "T1"):

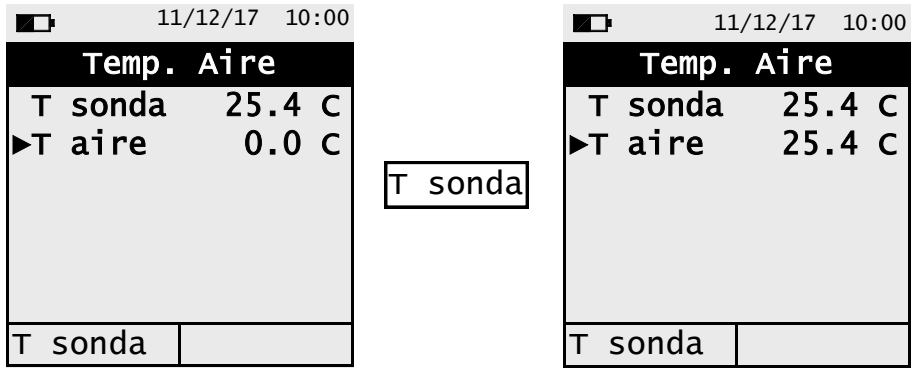

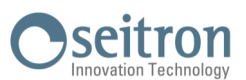

## **12.2.7 Menú→Configuración→Análisis→Ratio NOx/NO**

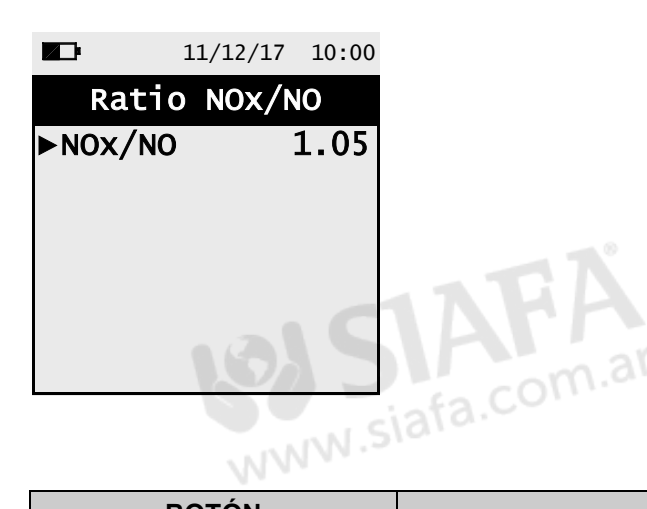

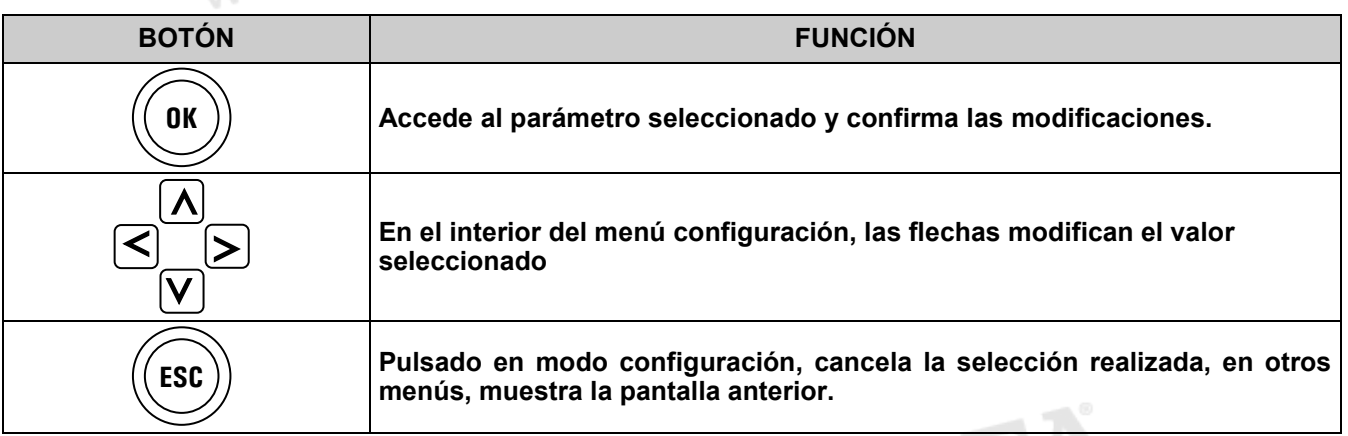

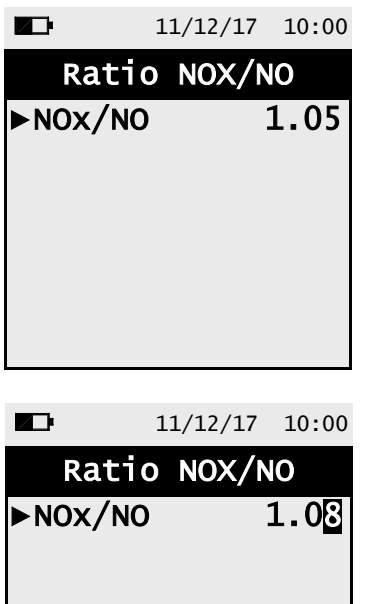

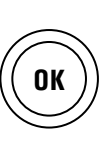

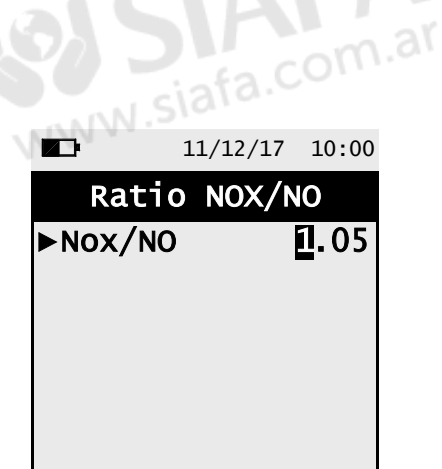

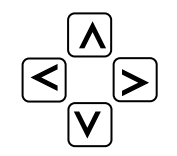

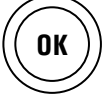

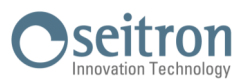

## **12.3 Menú→Configuración→Instrumento**

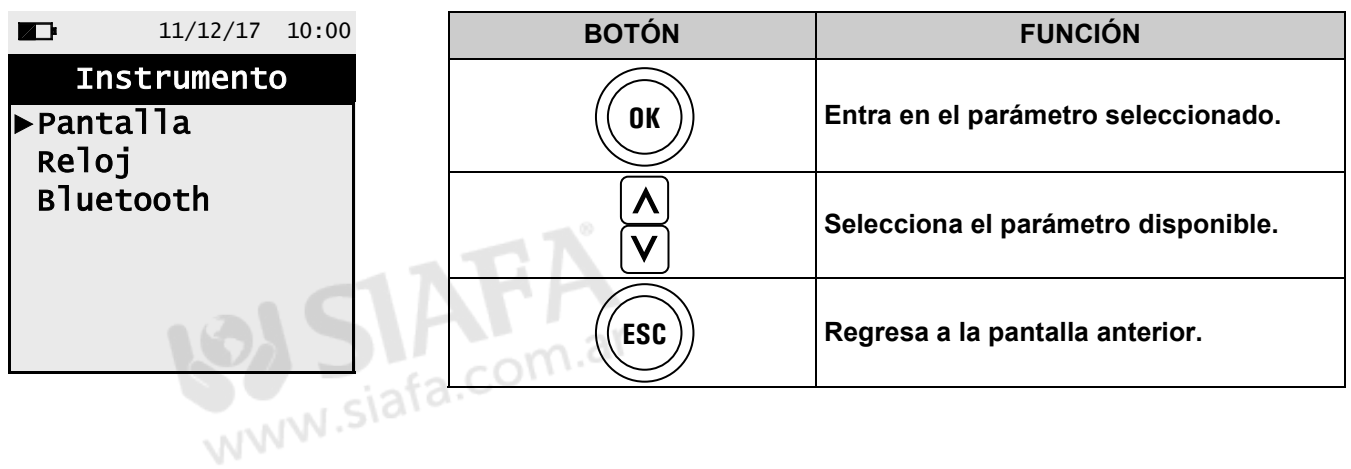

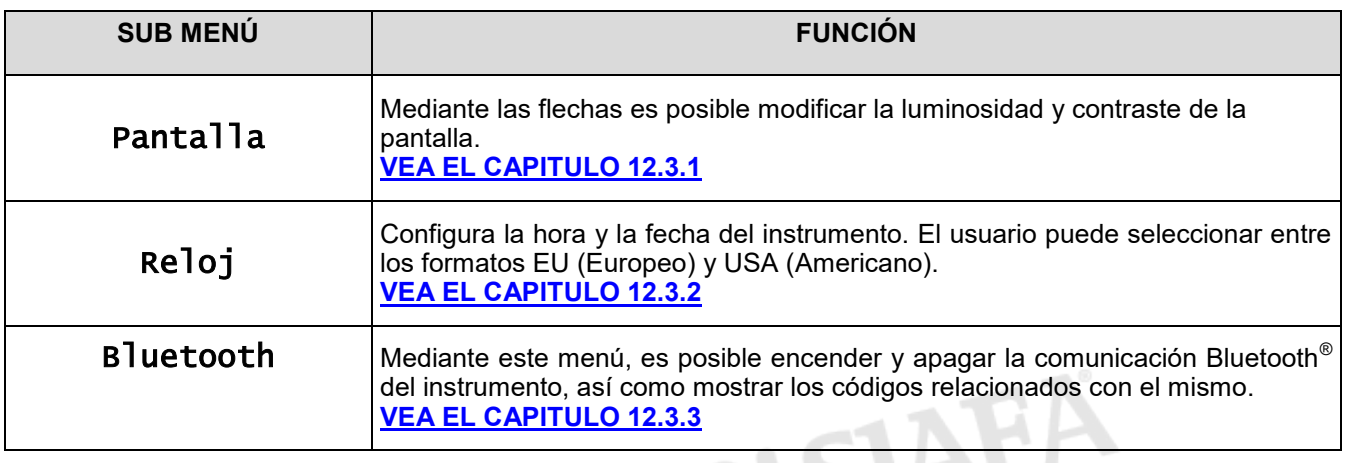

 $G \equiv$ 

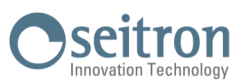

## <span id="page-43-0"></span>**12.3.1 Menú→Configuración→Instrumento→Pantalla**

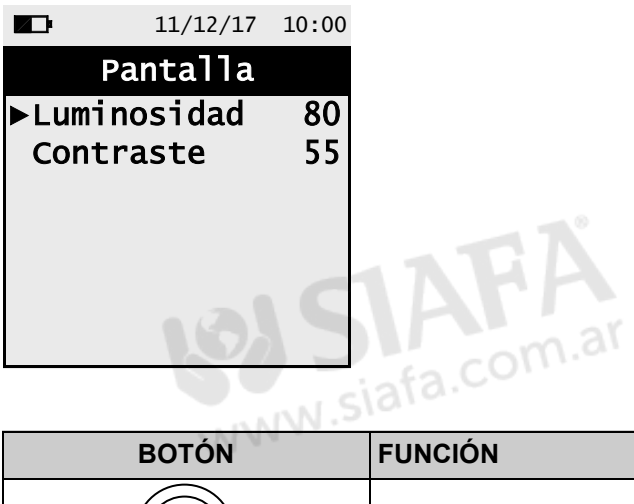

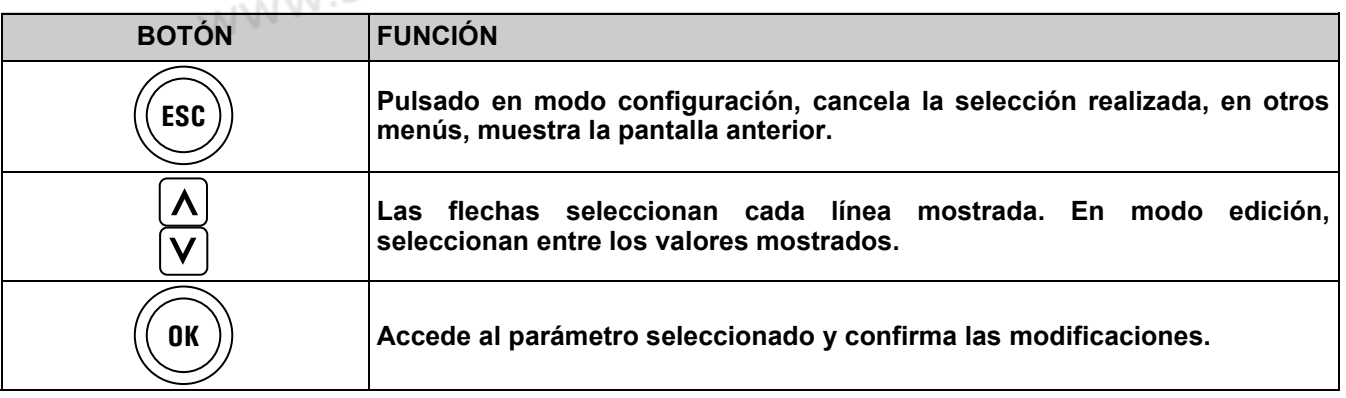

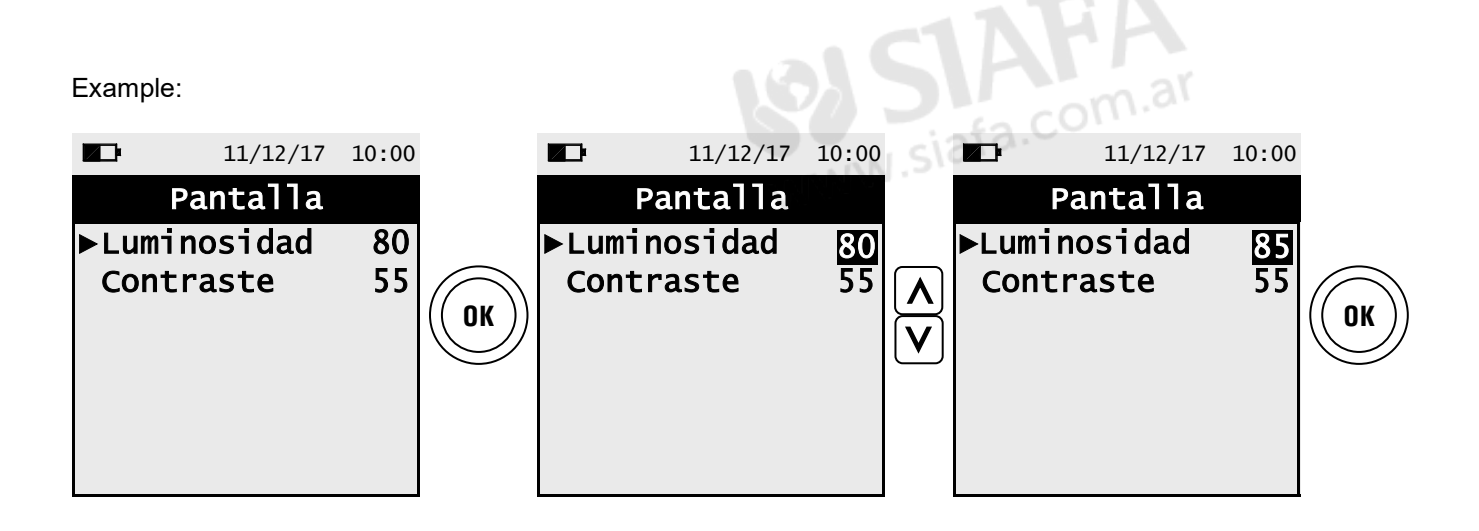

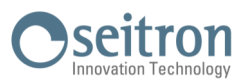

## <span id="page-44-0"></span>**12.3.2 Menú→Configuración→Instrumento→Reloj**

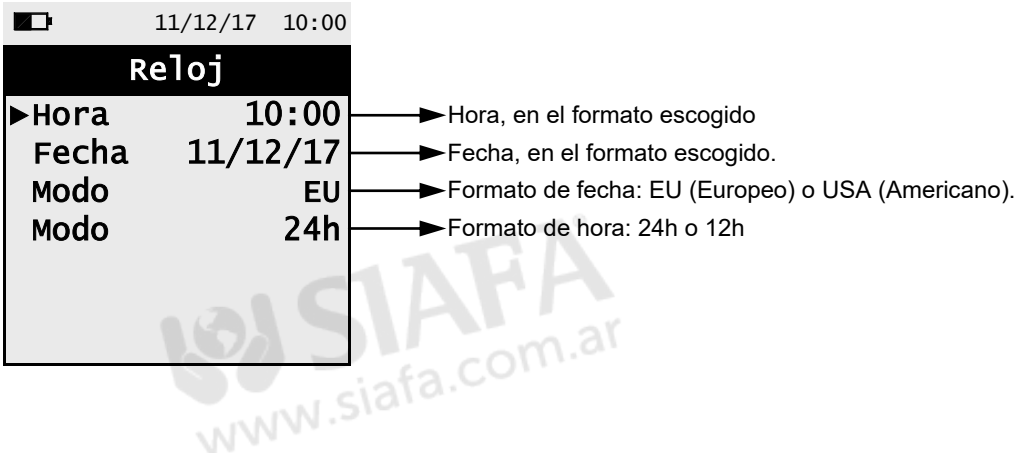

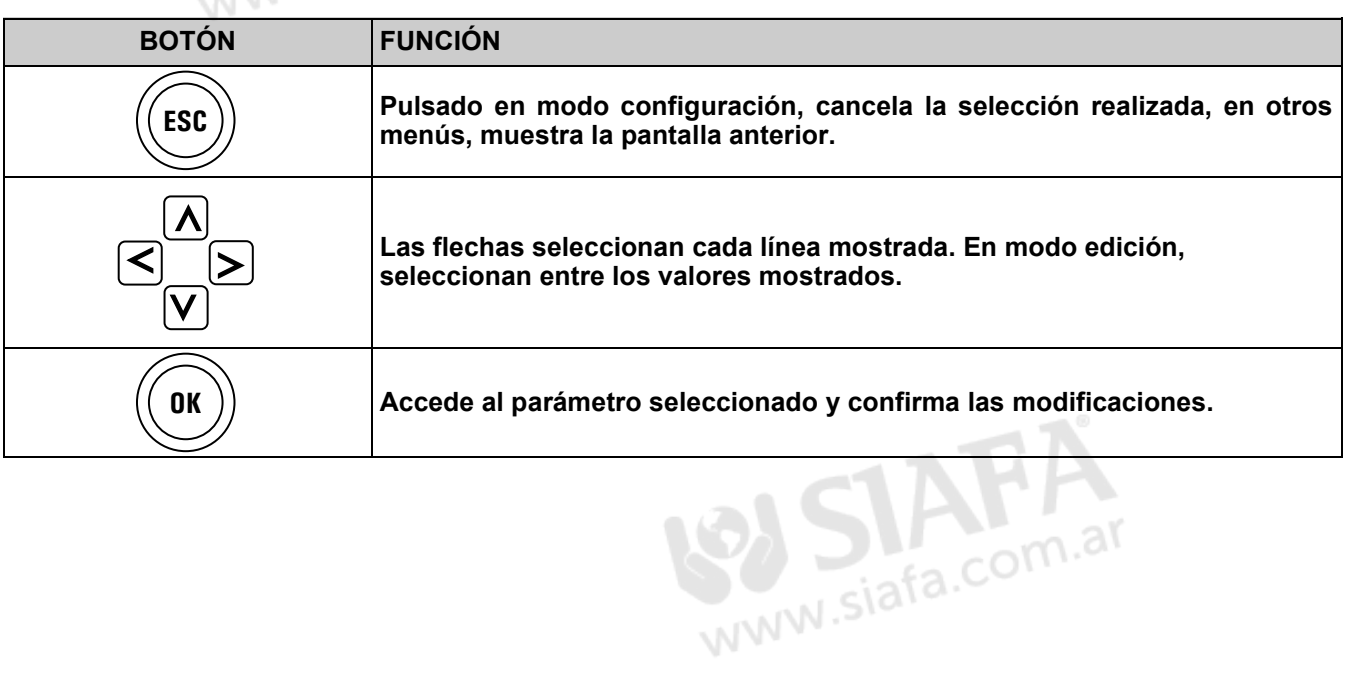

GE

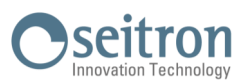

## <span id="page-45-0"></span>**12.3.3 Menú→Configuración→Instrumento→Bluetooth**

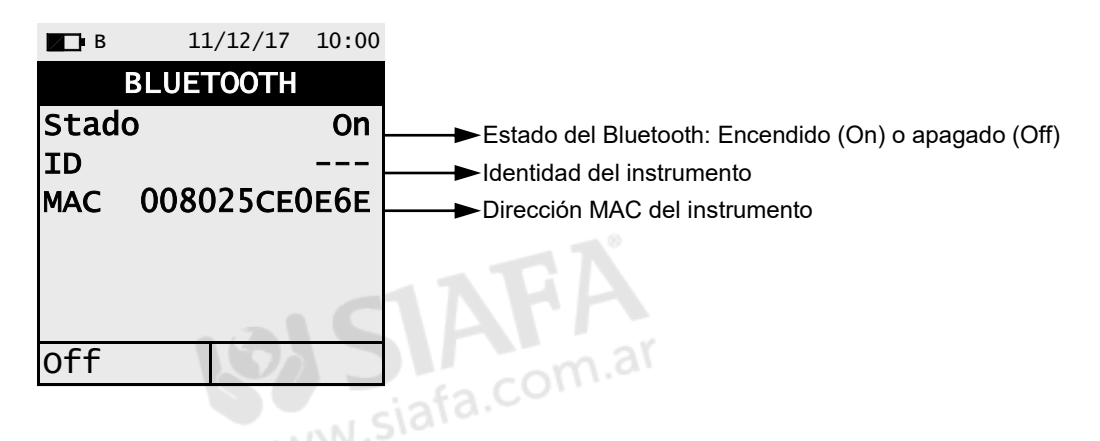

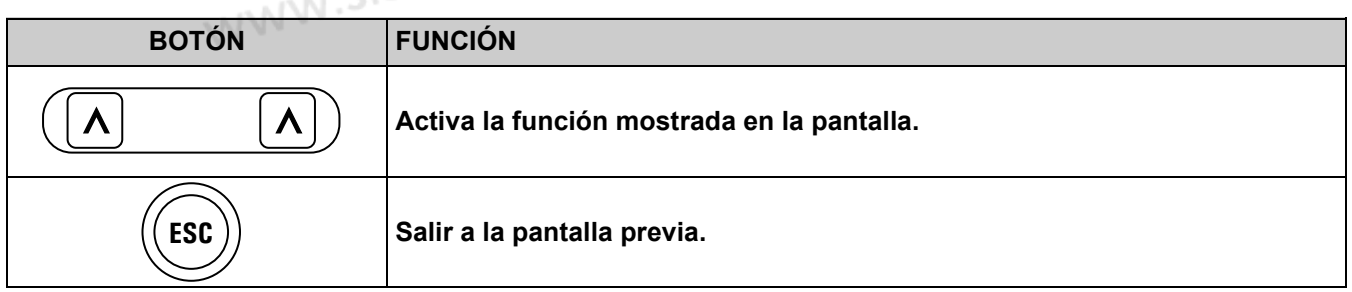

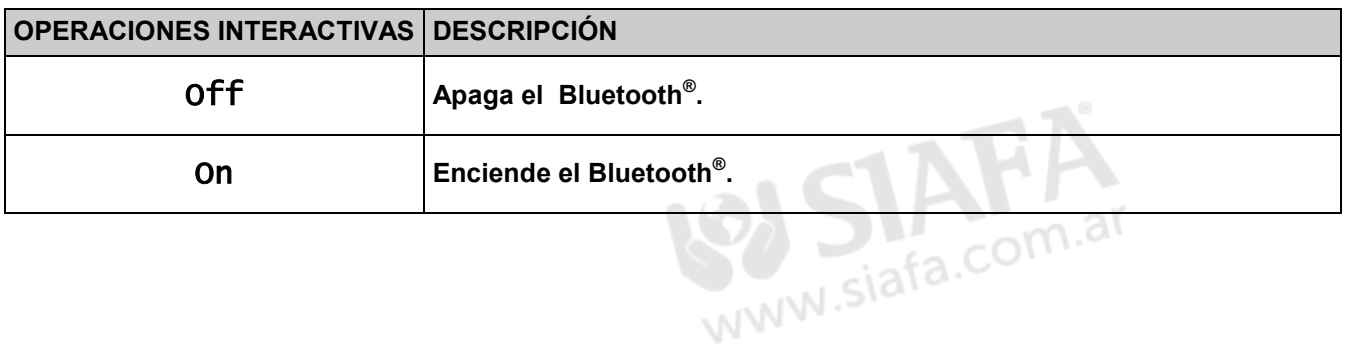

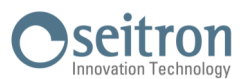

## **12.4 Menú→Configuración→Alarma**

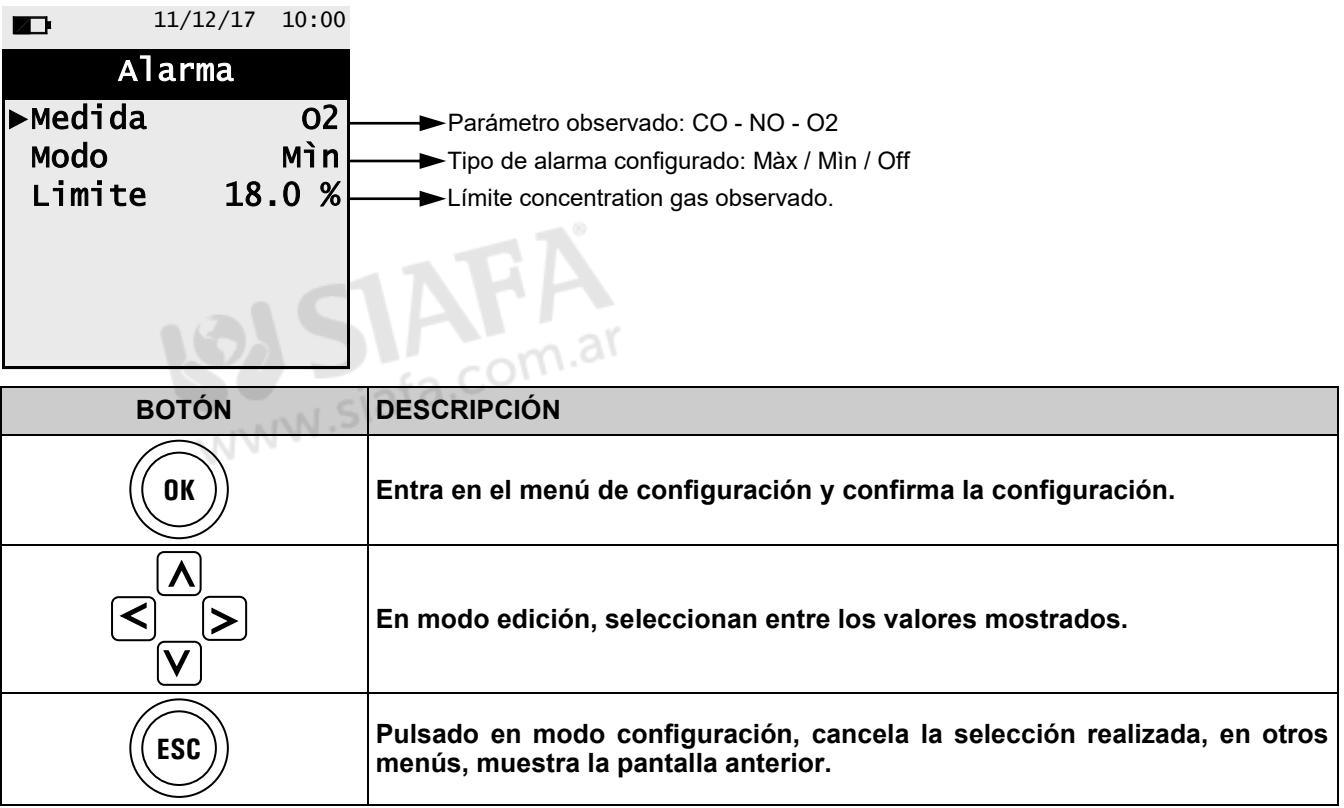

#### **Esquema en bloques activación alarmas y acciones correctivas sugeridas**

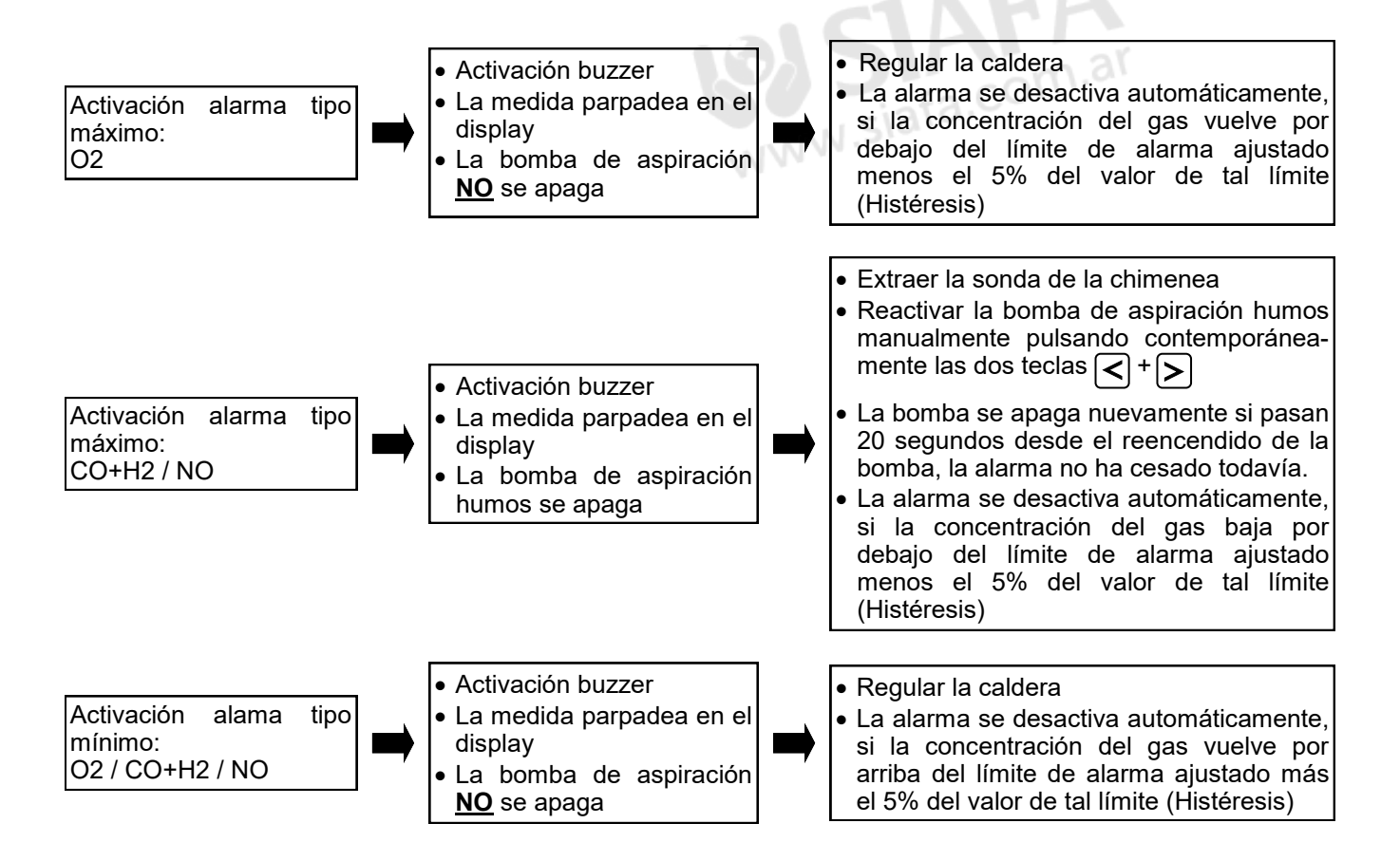

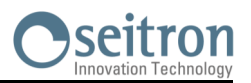

## **12.5 Menú→Configuración→Imprimir**

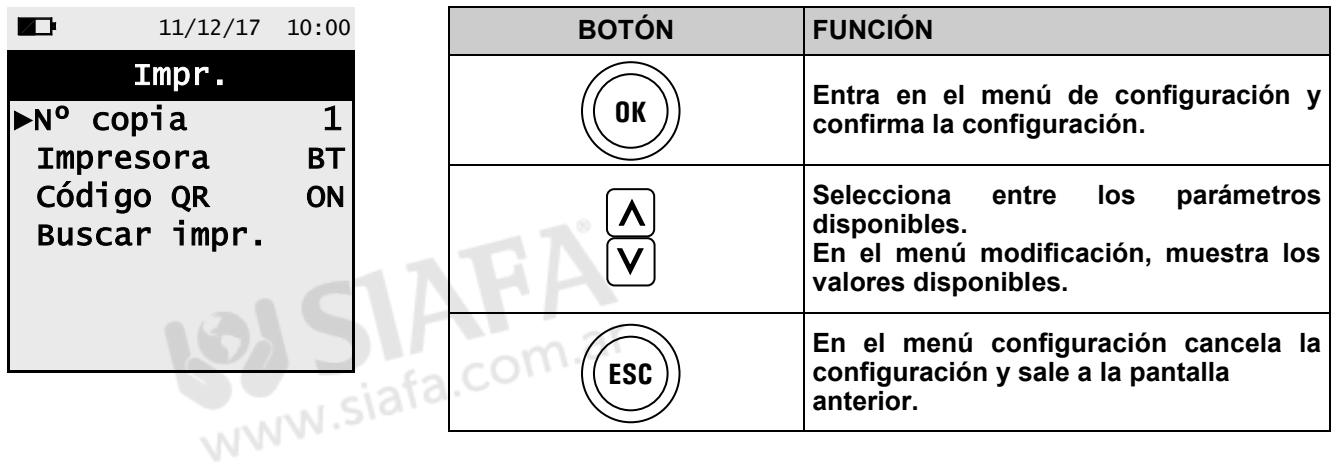

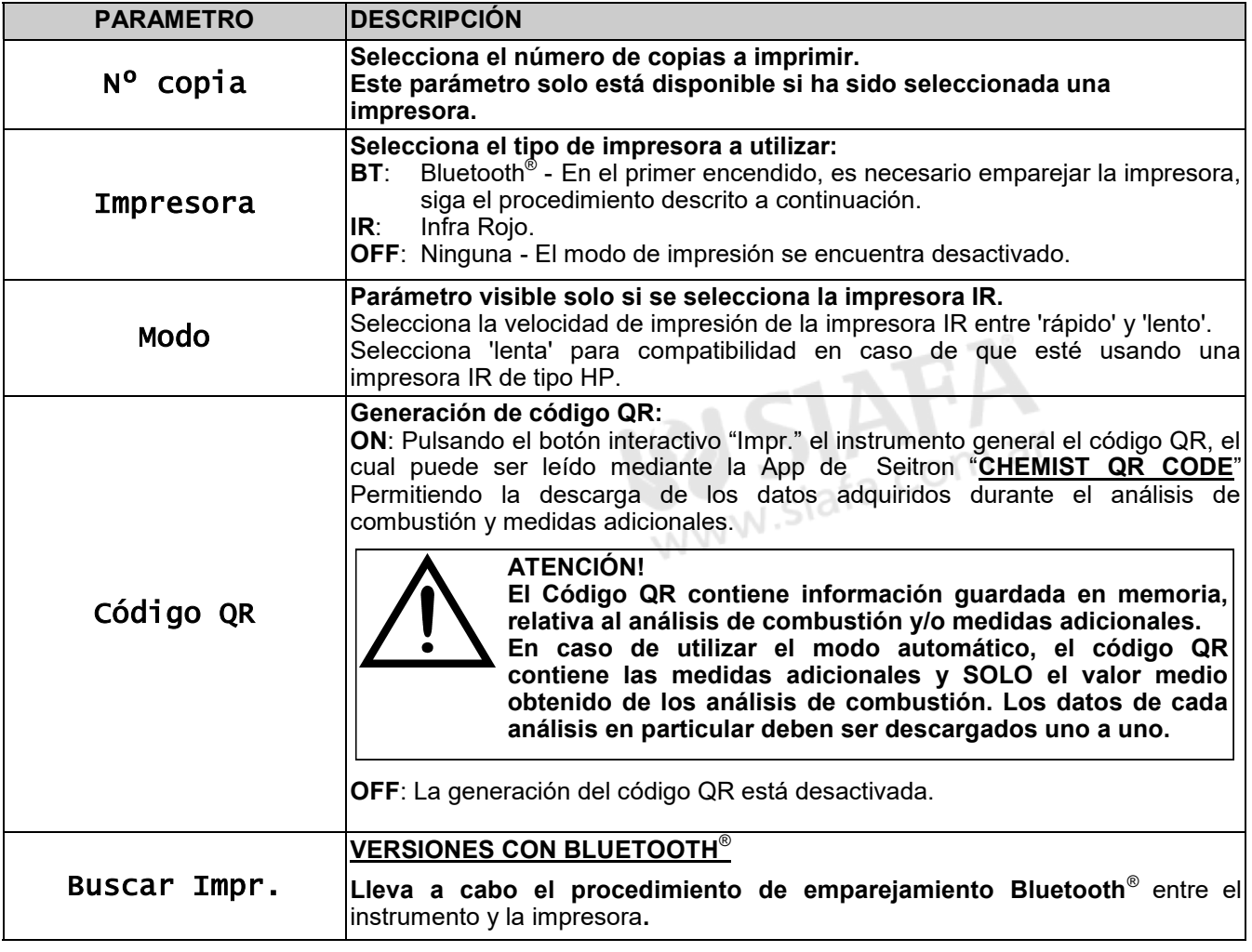

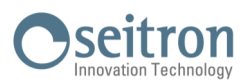

## **12.5.1 Menú→Configuración→Imprimir→Buscar Impr.**

**1. Cuando la impresora Bluetooth está configurada, proceder de la siguiente manera:**

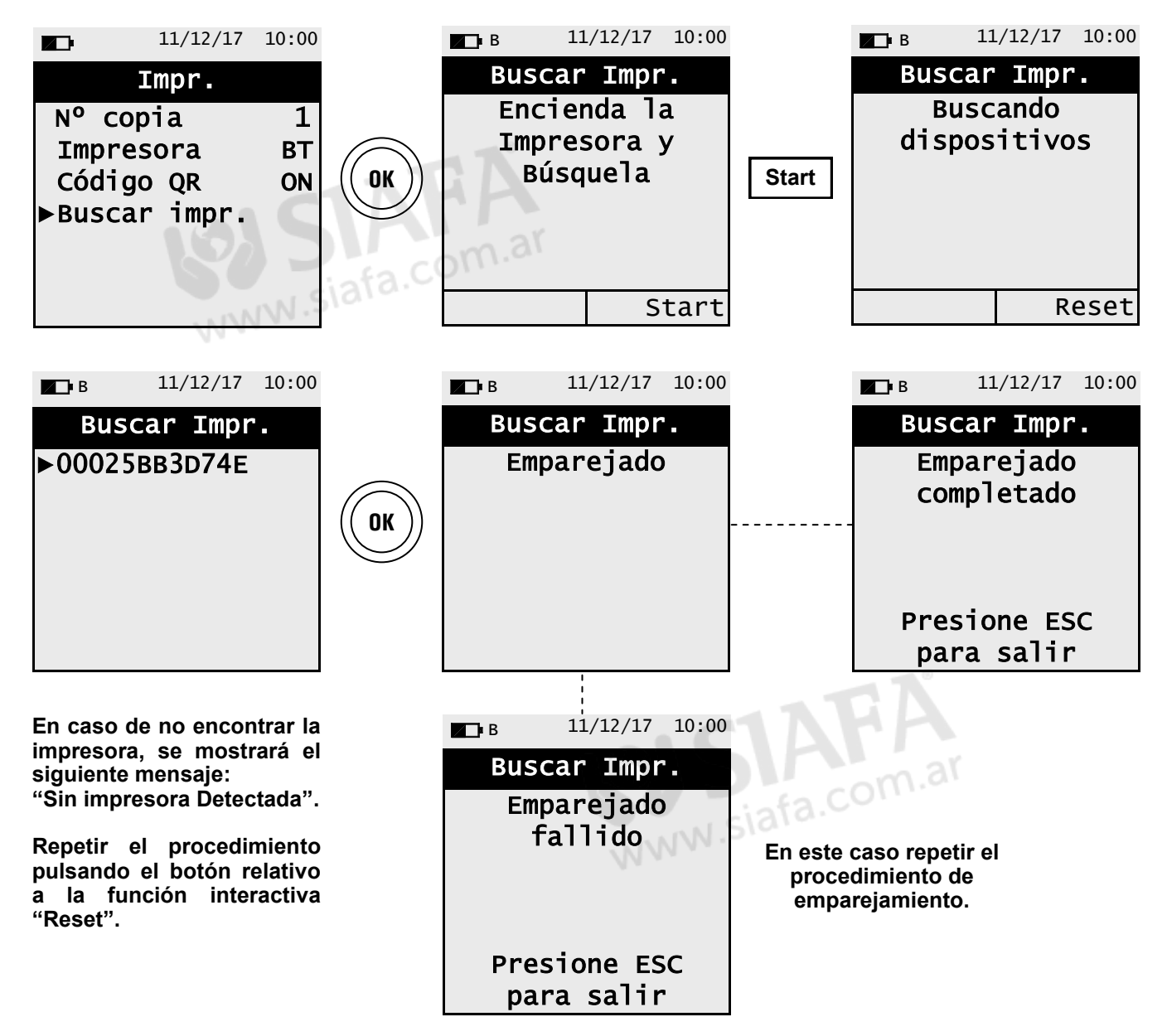

GE

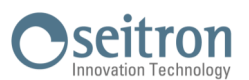

## **12.6 Menú→Configuración→Idioma**

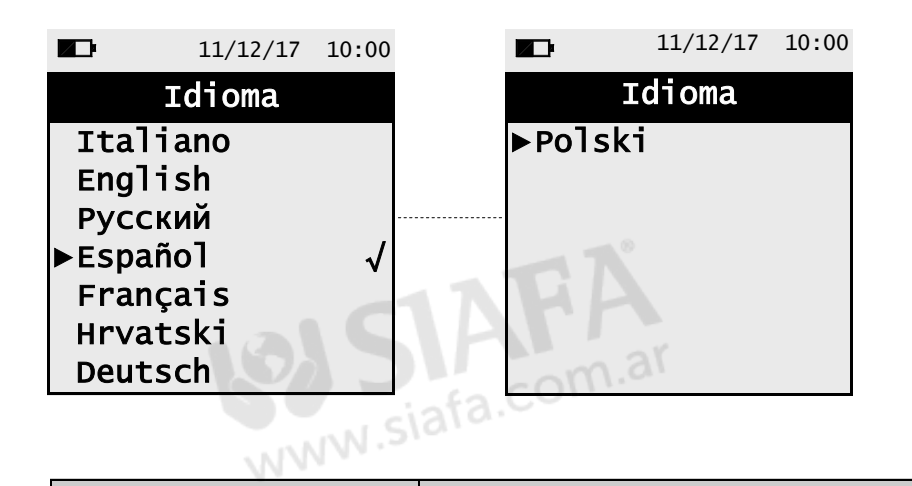

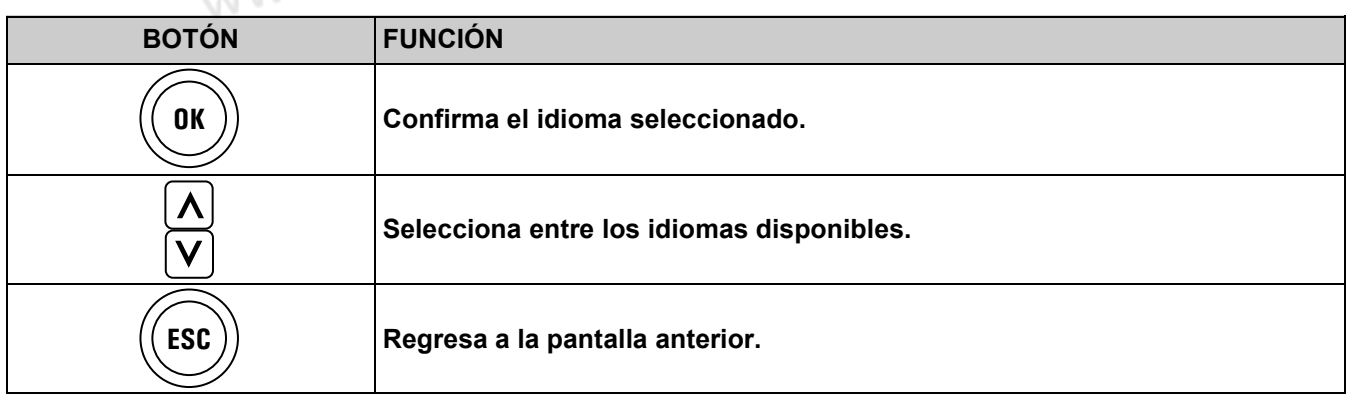

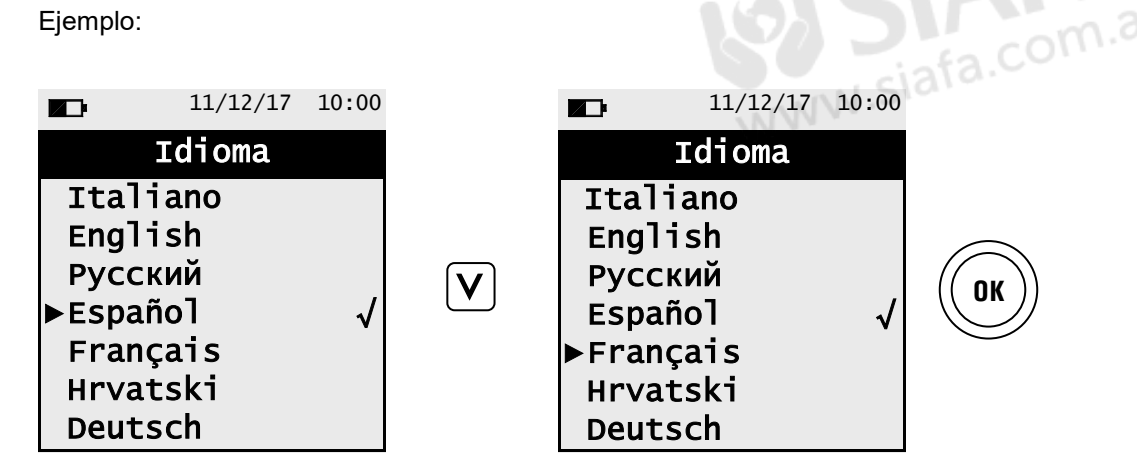

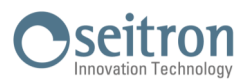

## **12.7 Menú→Configuración→Restaurar**

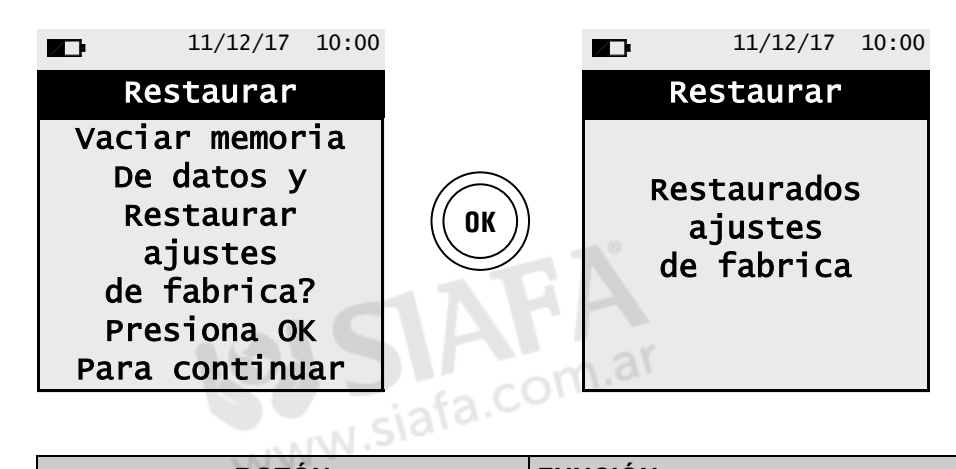

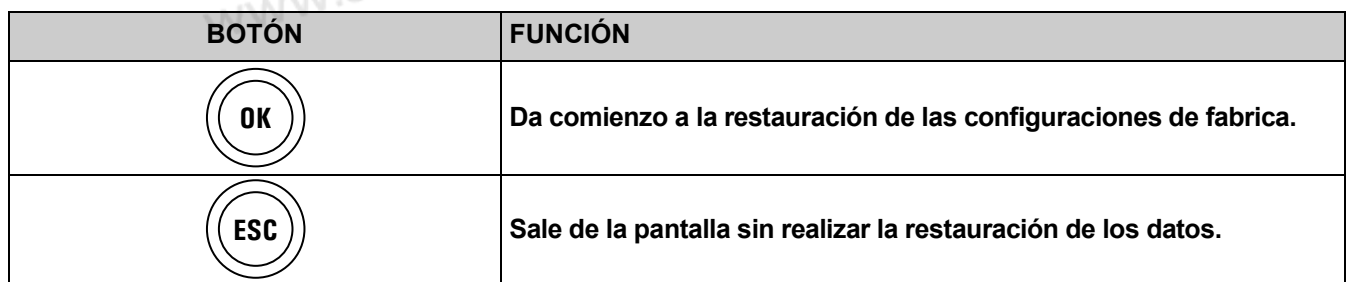

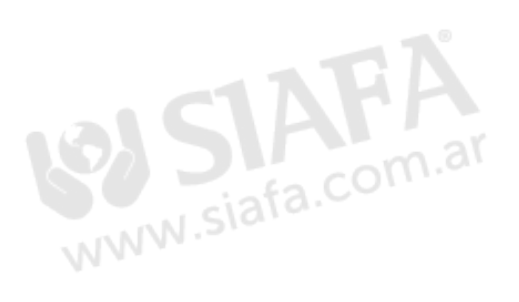

けい

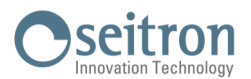

## **13.1 Menú→Diagnóstico**

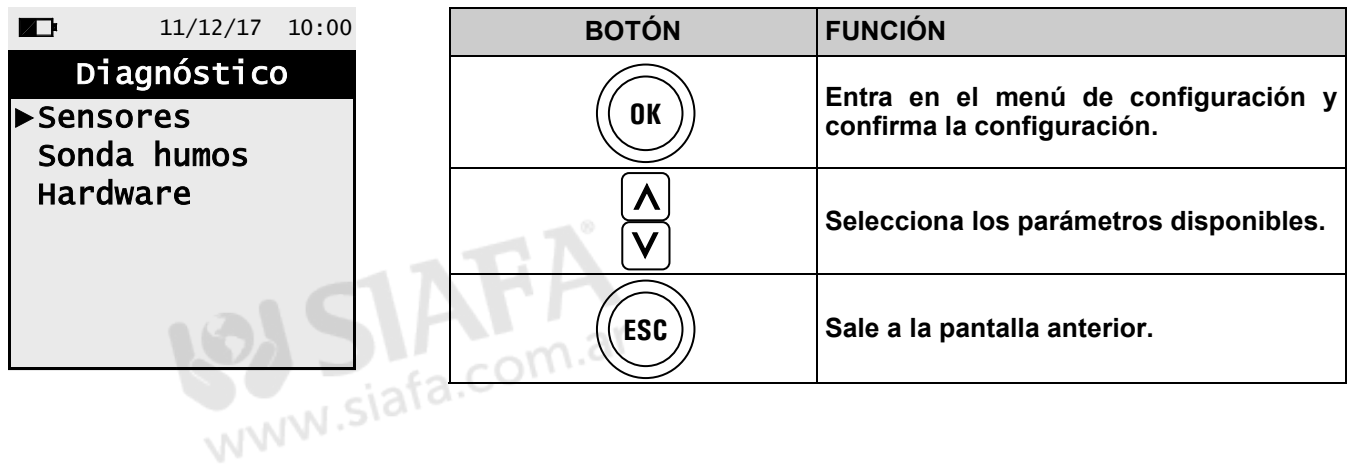

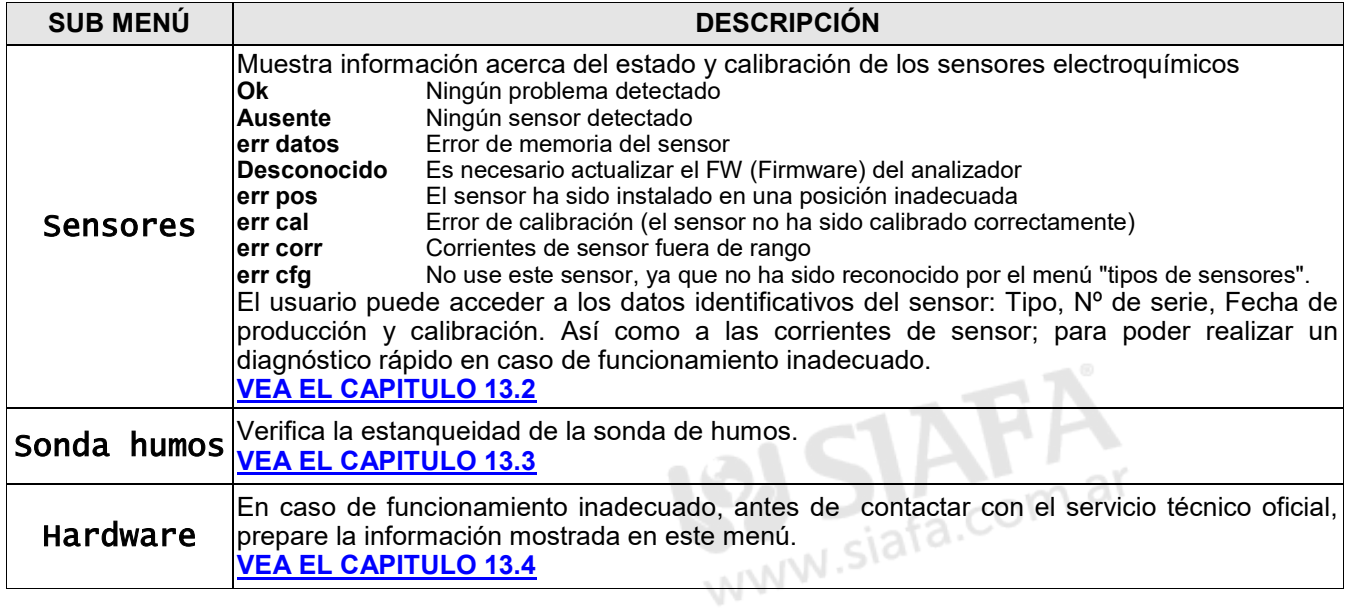

 $G \equiv$ 

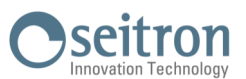

## <span id="page-52-0"></span>**13.2 Menú→Diagnóstico→Sensores**

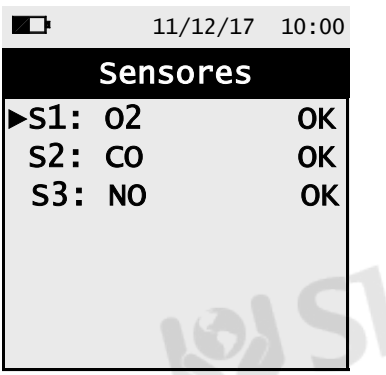

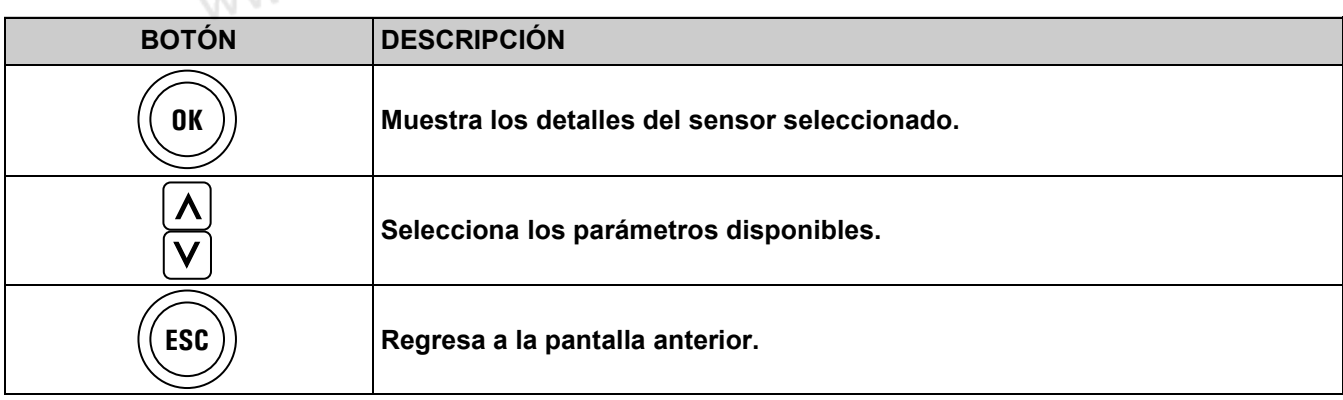

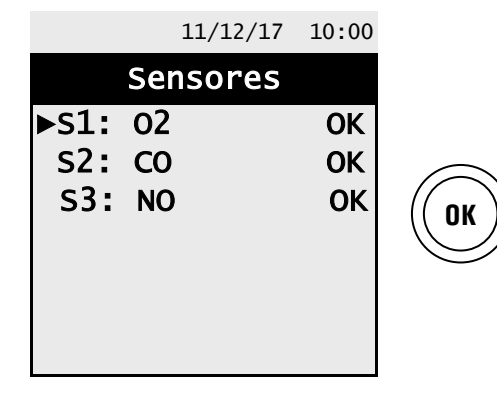

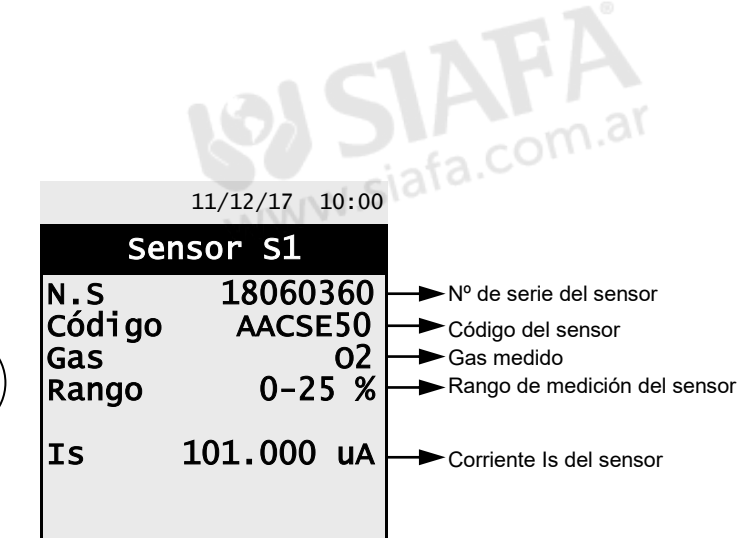

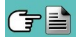

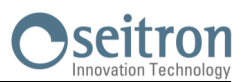

## <span id="page-53-0"></span>**13.3 Menú→Diagnóstico→Sonda de humos**

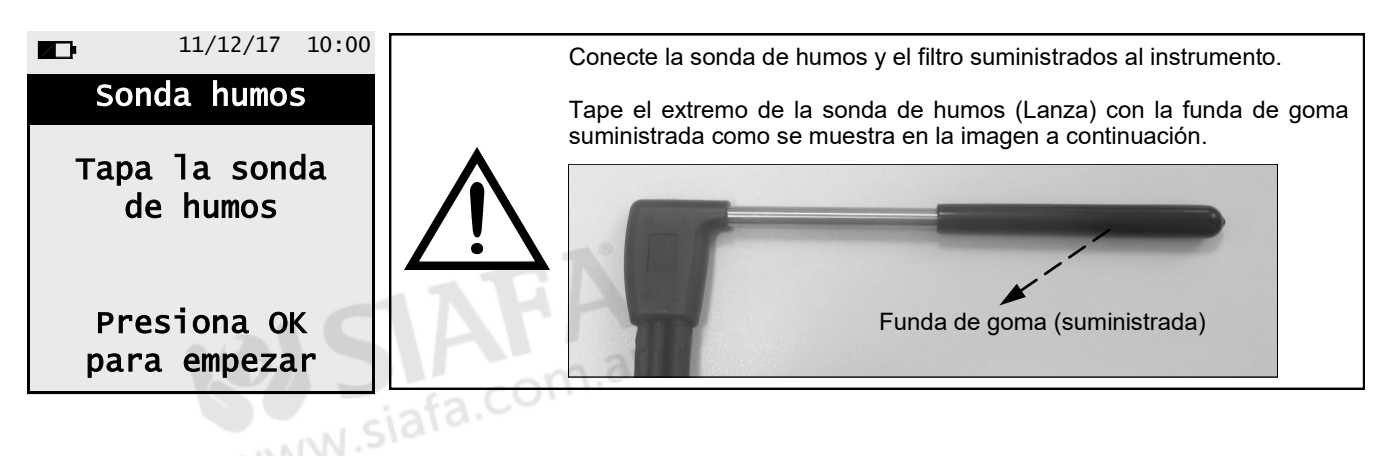

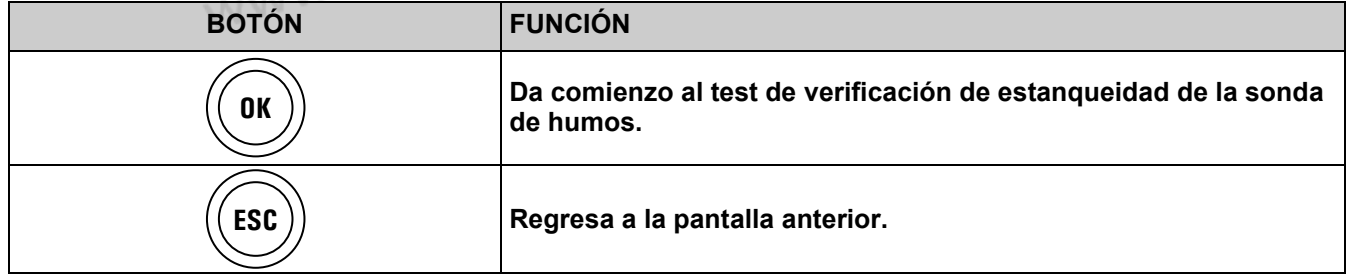

**Prueba de estanqueidad de la sonda de humos.**

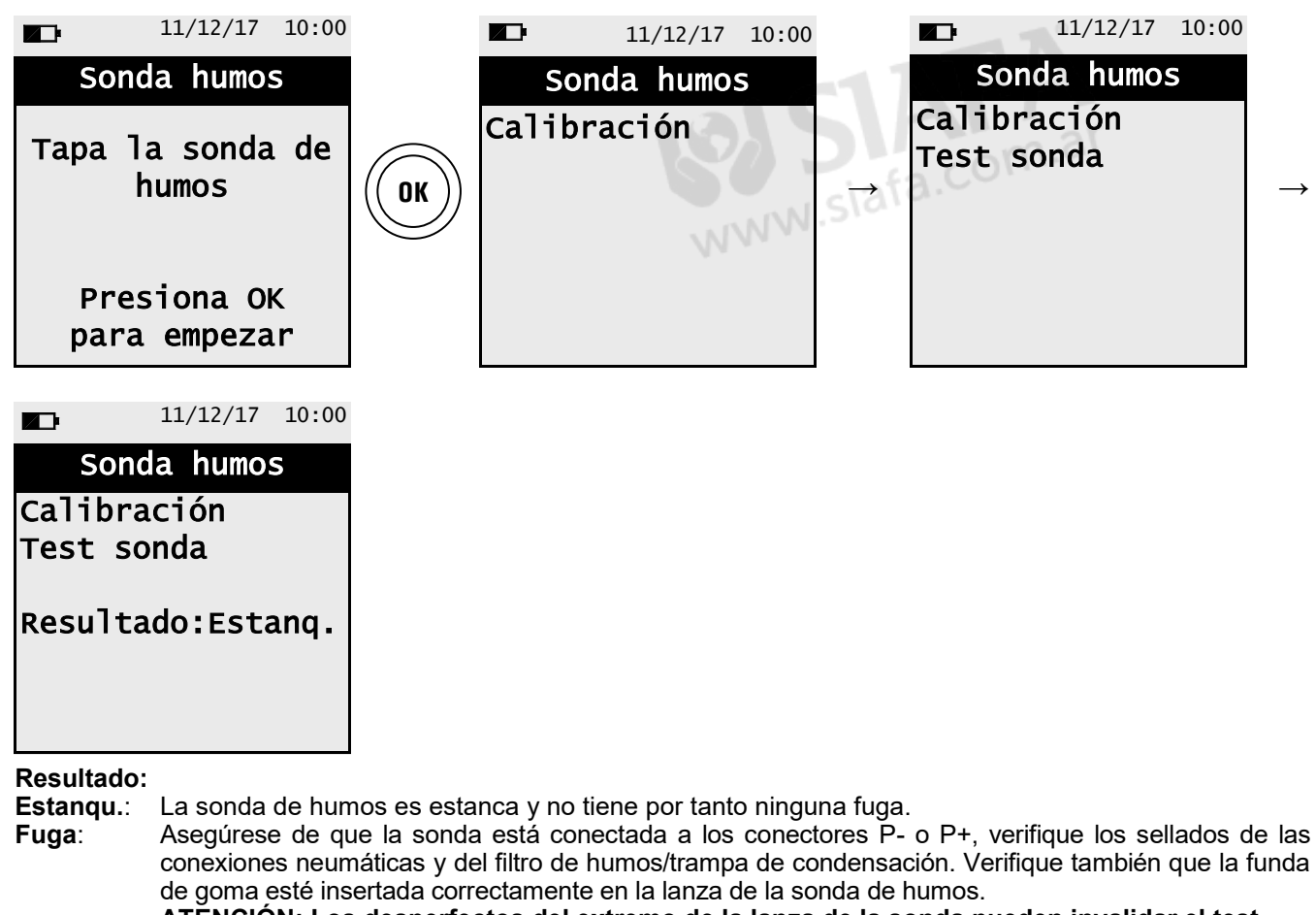

**ATENCIÓN: Los desperfectos del extremo de la lanza de la sonda pueden invalidar el test. Error**: La prueba no puede realizarse porque el sensor no está calibrado.

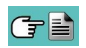

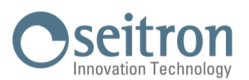

## <span id="page-54-0"></span>**13.4 Menú→Diagnóstico→Hardware**

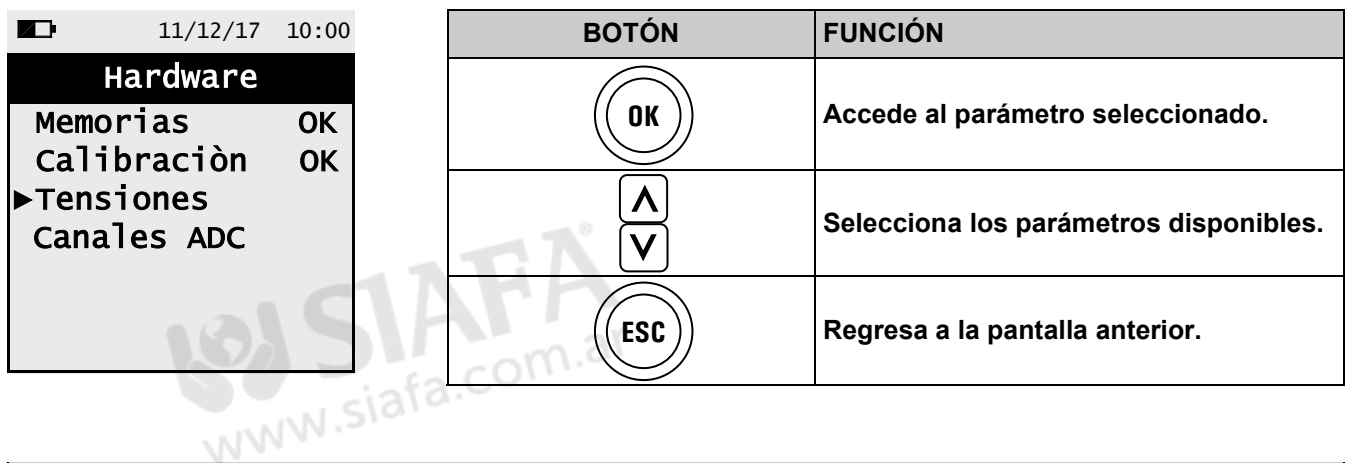

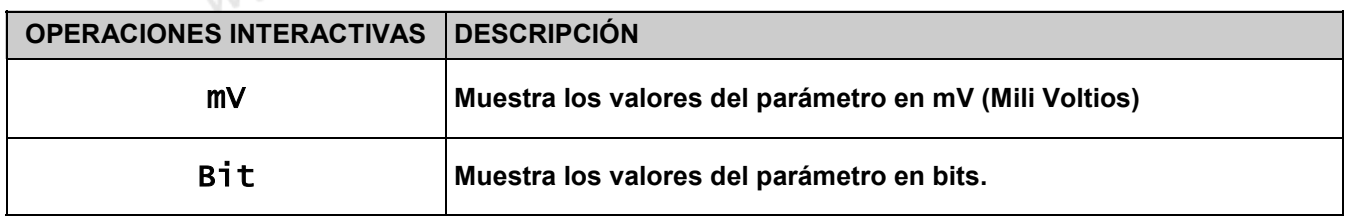

Nota: los parámetros Memorias y Calibration no son accesibles si su condición es OK.

Ejemplo de visualización:

GE

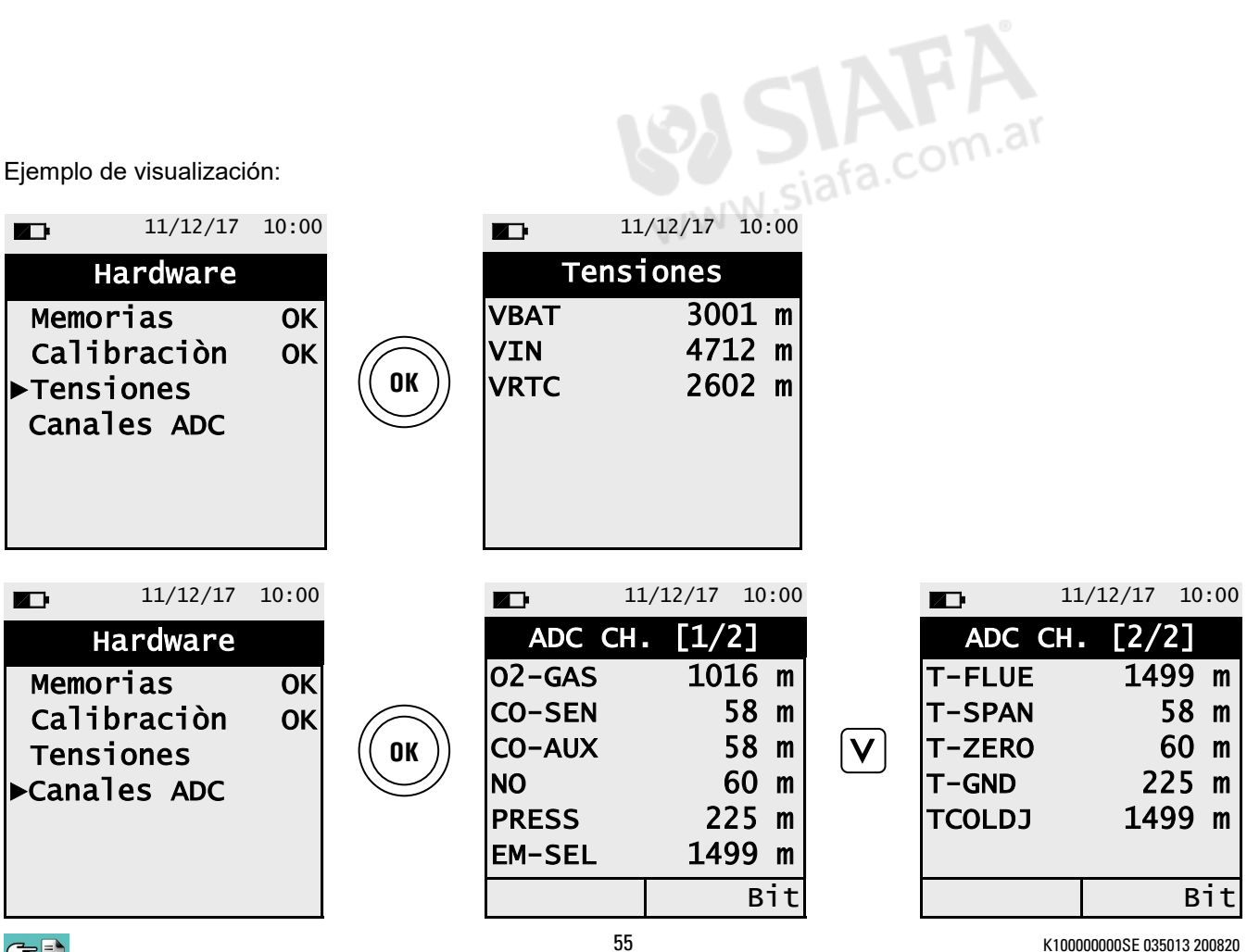

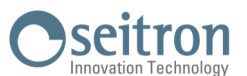

## **14.1 Menú→Información de servicio**

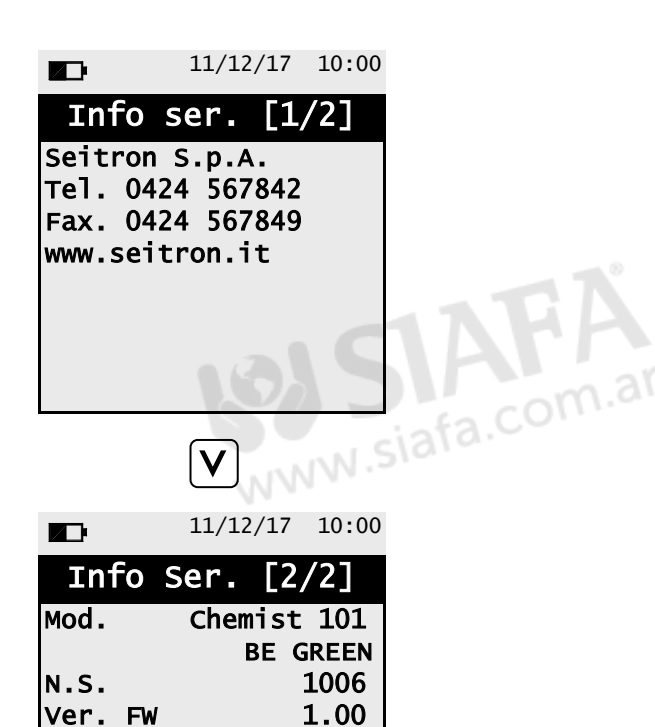

N.P. FW 0<br>Ver. HW 0 Ver. HW 0<br>Rev. Boot 1.00 Rev. Boot 1.00<br>Rev. 887

Rev.

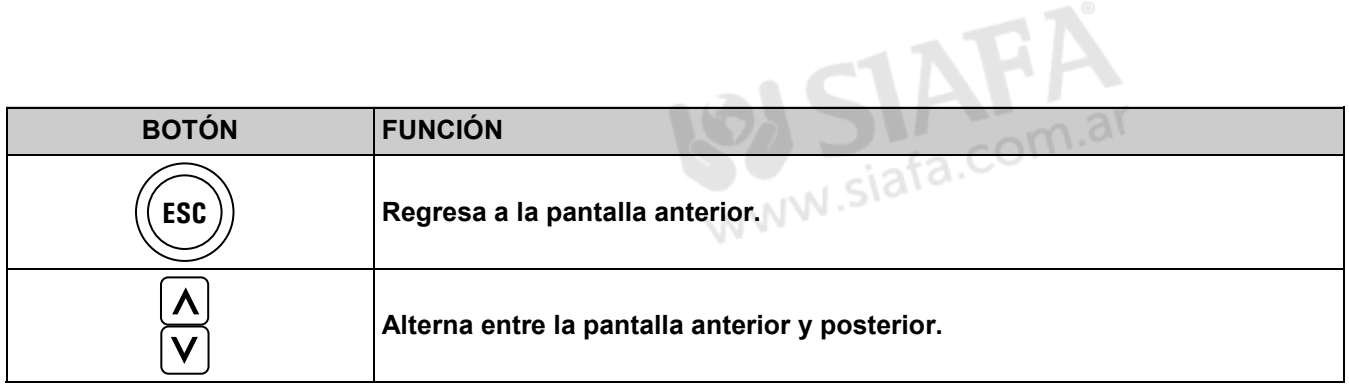

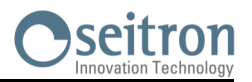

#### **15.1 Vida útil de los sensores de gas**

Los sensores montados en este instrumento son de tipo electroquímicos, debido a esto, al detectar concentración de gas, una reacción química interna genera una corriente de salida.

La corriente de salida es detectada y medida por el instrumento, quien la convierte en la concentración correspondiente de gas. La vida útil de estos sensores esta por tanto estrechamente relacionada con los niveles de detección a los que se somete el sensor.

Las características del sensor se alteran cuando los reactivos del sensor se agotan, por lo que el sensor tiene que ser sustituido llegados a este punto. El sensor debe ser recalibrado regularmente con el objetivo de asegurar la precisión durante la medición: Dicha recalibración debe ser llevada a cabo únicamente por personal cualificado del servicio oficial Seitron. La tabla 15.2 muestra las características de cada sensor.

#### **15.2 Tabla de vida útil y características de los sensores**

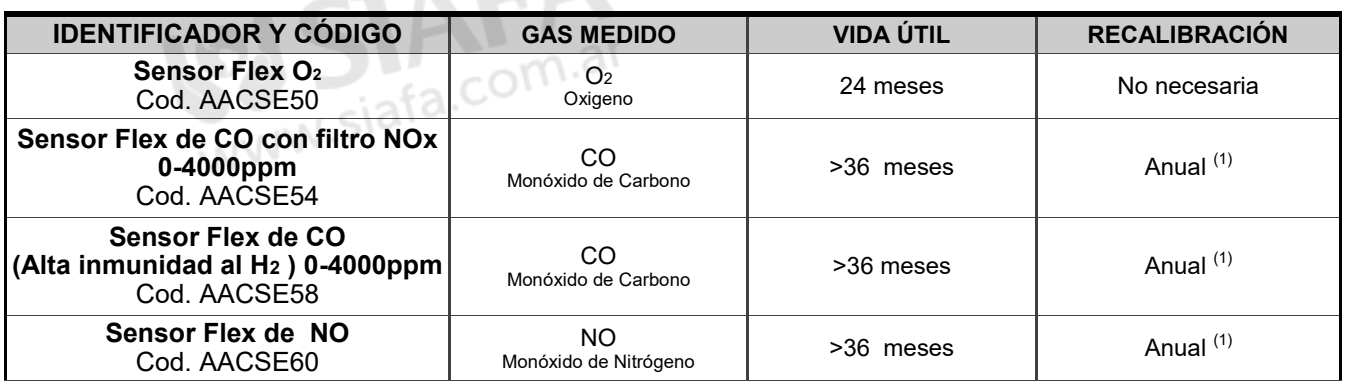

#### *Notes:*

*(1) Es recomendable recalibrar los sensores con una periodicidad anual enviando para esto el instrumento al servicio técnico oficial de Seitron.*

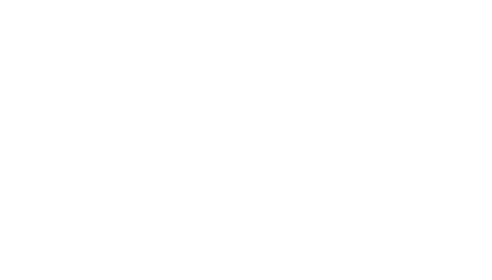

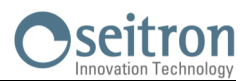

### **16.1 Rutina de mantenimiento**

Este instrumento ha sido diseñado y producido usando componentes de calidad superior. La realización de un mantenimiento adecuado y sistemático ayudará a prevenir el mal funcionamiento del equipo, alargando con esto su vida útil.

Respete los siguientes requisitos:

 Una vez concluido el análisis, extraiga la sonda de humos del conducto y permita al analizador aspirar aire libre de gases contaminantes por unos minutos, hasta que los parámetros de la pantalla vuelvan a sus valores originales:

 $O_2$ :  $>20.0\%$ 

Gases tóxicos: <20ppm

 Limpie la sonda de humos cuando sea necesario, reemplazando el filtro de partículas y aplicando aire presurizado en el interior de la manguera de la sonda de humos, para así eliminar cualquier condensación interna que se haya podido producir.

No limpie el instrumento con substancias abrasivas, como disolventes u otros detergentes similares.

#### **16.2 Mantenimiento Preventivo**

Envíe el instrumento al menos una vez al año al servicio técnico oficial Seitron, para realizarle así, una revisión completa, al mismo tiempo que se le realiza una limpieza exhaustiva del circuito interior.

El personal altamente cualificado de SEITRON está siempre a su disposición y le proporcionará junto con todas sus adquisiciones la asistencia técnica y mantenimiento que sean requeridos.

El servicio técnico oficial le devolverá siempre su instrumento como nuevo y en el periodo de tiempo mas corto posible. La calibración de estos analizadores es siempre llevada a cabo usando gases e instrumentos con trazabilidad nacional e internacional. El servicio técnico anual es acompañado por un certificado de calibración que garantiza el perfecto funcionamiento del instrumento, indispensable para usuarios que cumplan con los estándares de calidad establecidos en la ISO 9000.

#### **16.3 Sustitución de sensores de gas**

Es necesaria la sustitución periódica de los sensores por otros nuevos o recalibrados. Para esto, envíe el instrumento al centro de asistencia técnica oficial de Seitron.

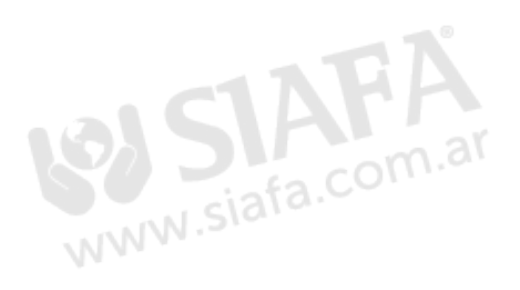

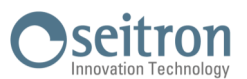

## <span id="page-58-0"></span>**16.4 Sustitución de la batería**

Siga las siguientes instrucciones para sustituir la batería del analizador:

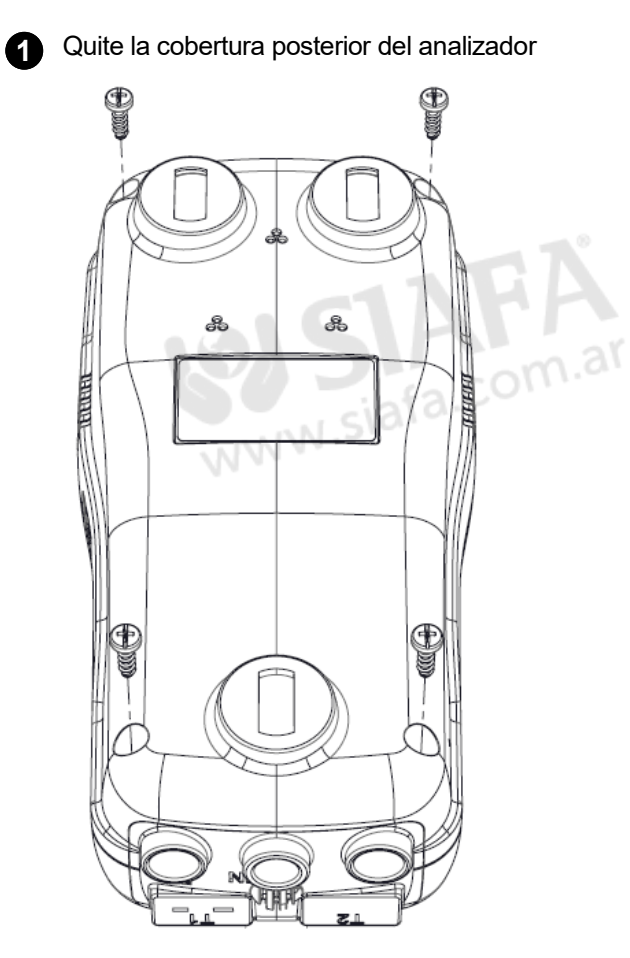

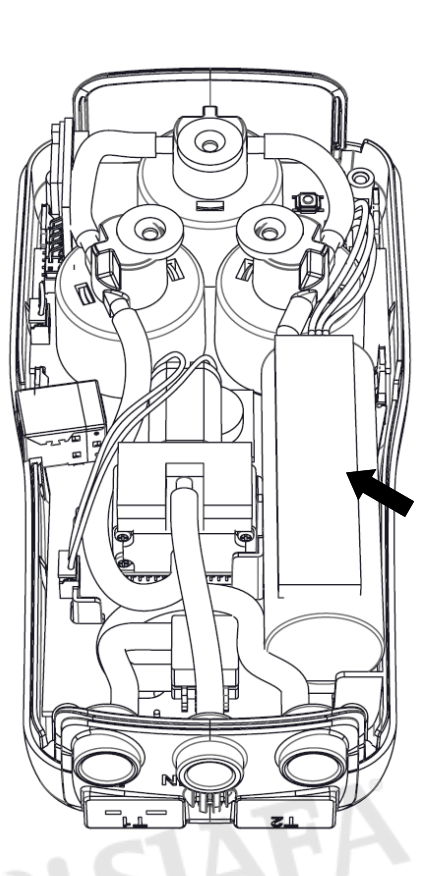

**2** Extraiga la batería (Señalada en la imagen)

**3** Desconecte el conector de la batería, sustituya la batería por la nueva y vuelva a conectar el conector de la misma en su posición. misma en su posición.

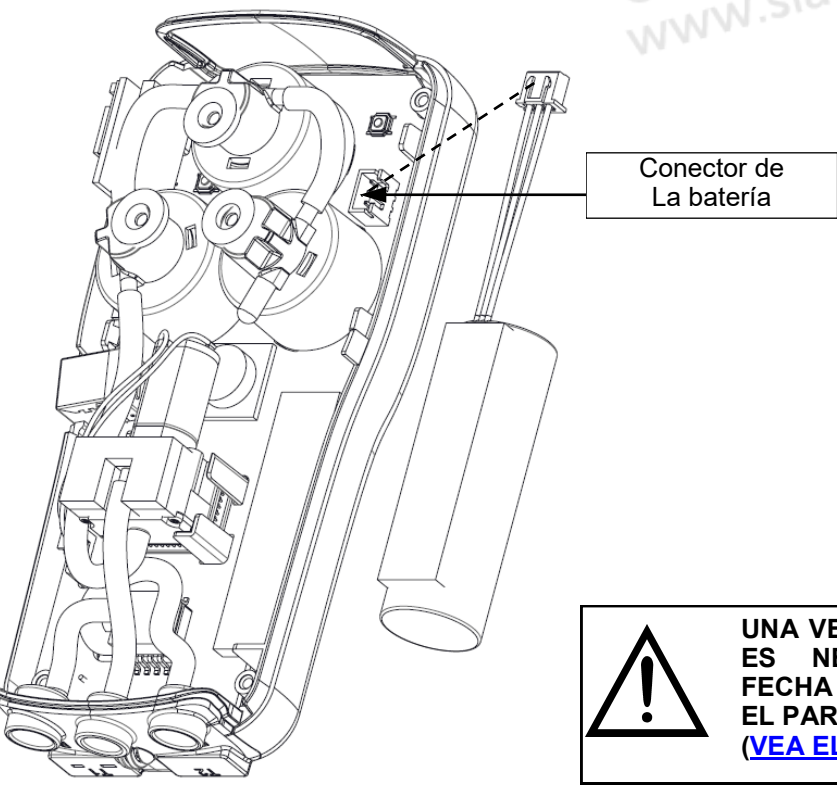

**UNA VEZ REEMPLAZADA LA BATERÍA, ES NECESARIO CONFIGURAR LA FECHA Y HORA NUEVAMENTE DESDE EL PARÁMETRO "RELOJ" [\(VEA EL CAPITULO 12.3.2\)](#page-44-0).**

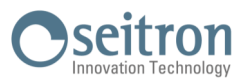

### **16.5 Actualización de Firmware (FW)**

Seitron desarrolla periódicamente actualizaciones de firmware para sus instrumentos, con el objetivo de subsanar posibles errores de funcionamiento o añadir nuevas funciones de uso.

La actualización a la última versión puede ser llevada a cabo por el usuario siguiendo las siguientes indicaciones:

**Instrucciones para la actualización a la última versión de firmware:**

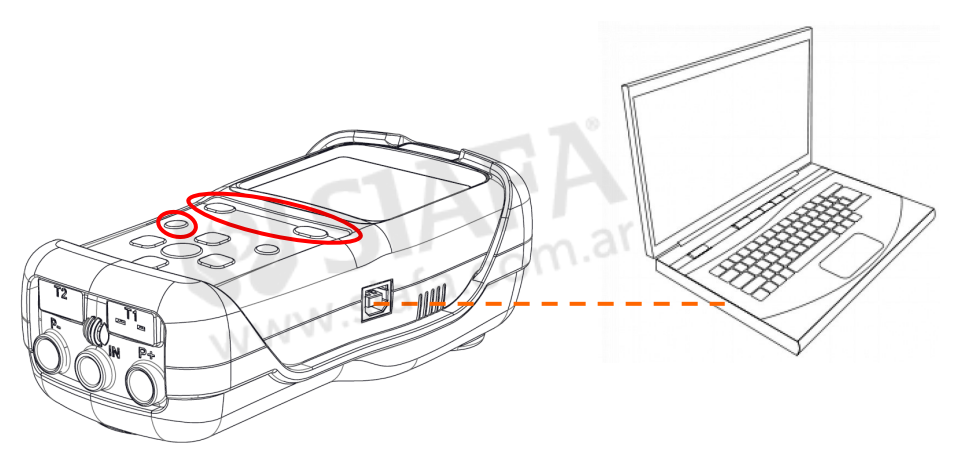

- 1. Entre en la web [www.seitron.it](http://www.seitron.it) y descargue el archivo con la última versión de firmware disponible en la sección "analizadores de combustión". Este archivo está comprimido en zip.
- 2. Descomprima el archivo, obteniendo así un archivo con la extensión ".srec".
- 3. Conecte el analizador al PC mediante el cable USB.
- 4. Mantenga pulsados los tres botones (resaltados en rojo) por al menos 10 segundos:

$$
\begin{array}{ccc}\n\boxed{\triangle} & \boxed{\triangle} & + \bigcirc \\
\boxed{\triangleright} & & \\
\end{array}
$$

- 5. Una vez hecho esto, la pantalla se apagará.
- 6. Suelte el botón de encendido  $^{\circ}$  (manteniendo los otros dos botones pulsados).
- 7. El analizador será reconocido por el PC como un dispositivo externo, la pantalla comenzará a parpadear.
- 8. Suelte los otros dos botones restantes.
- 9. Copie el archivo (Con la extensión .srec) en el directorio del analizador, la pantalla parpadeará aun mas rápido.
- 10. Espere hasta que el archivo se haya copiado completamente.
- 11. Una vez copiado, la carpeta directorio del analizador se cerrará y se reiniciará el analizador.
- 12. Tras esto, el analizador se encuentra actualizado, puede entonces ser apagado y desconectado del PC.

# **17.0 DIAGNÓSTICO DE AVERIAS**

## **17.1 Guía de diagnóstico de averías**

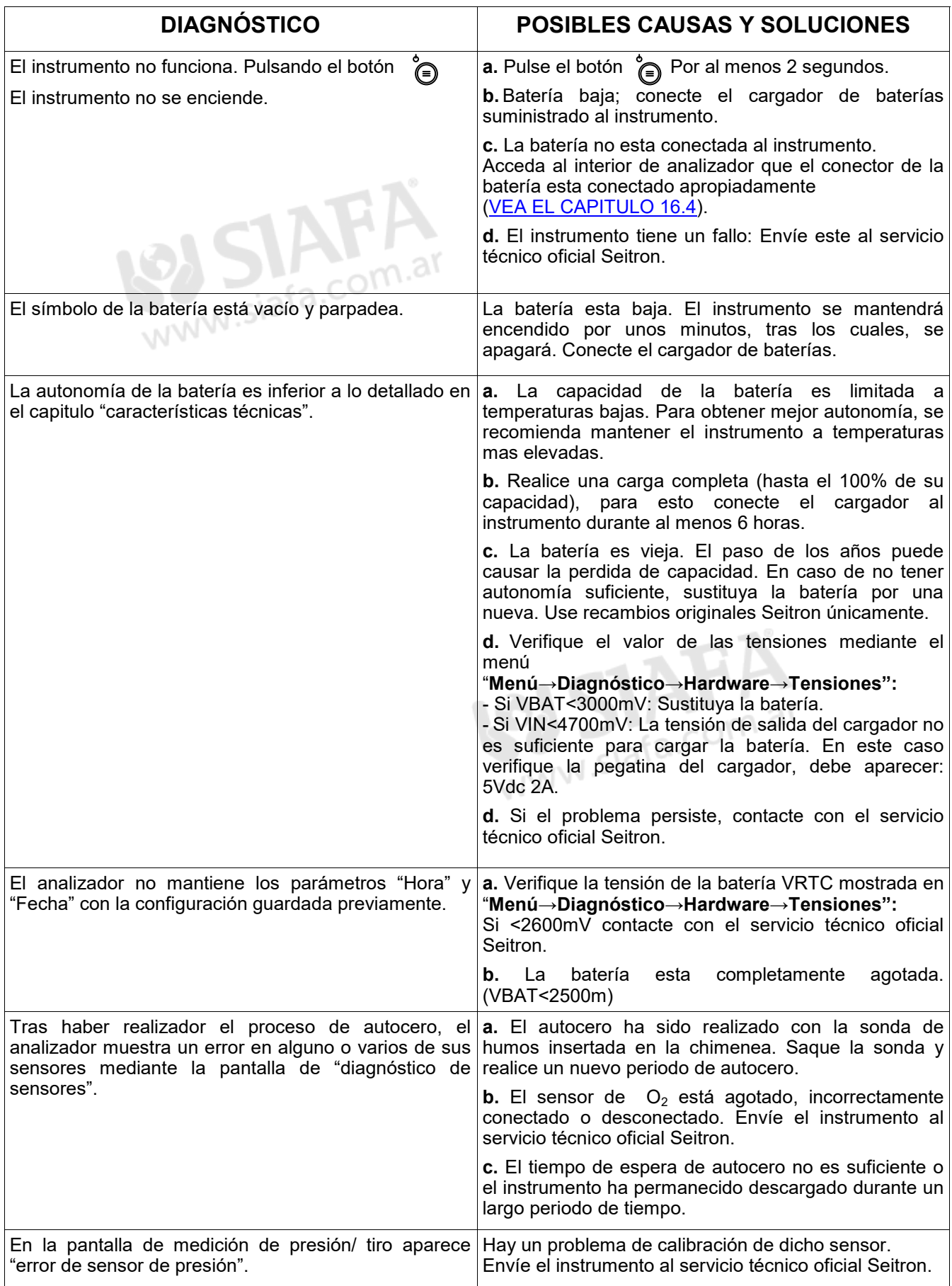

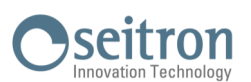

## **Guía de diagnóstico de averías (Continuación)**

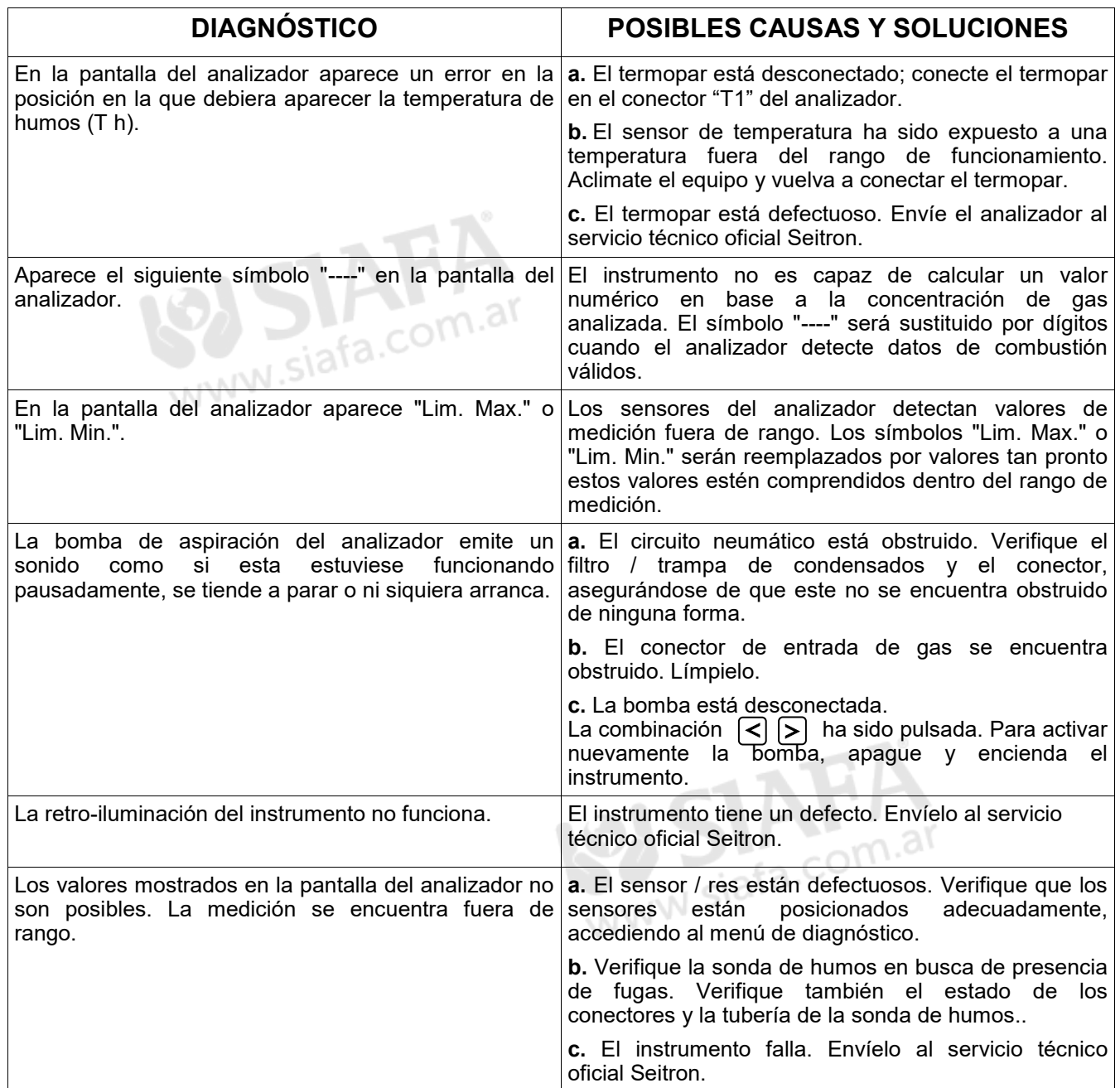

## **18.0 REPUESTOS Y MANTENIMIENTO**

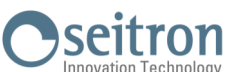

## **18.1 Repuestos**

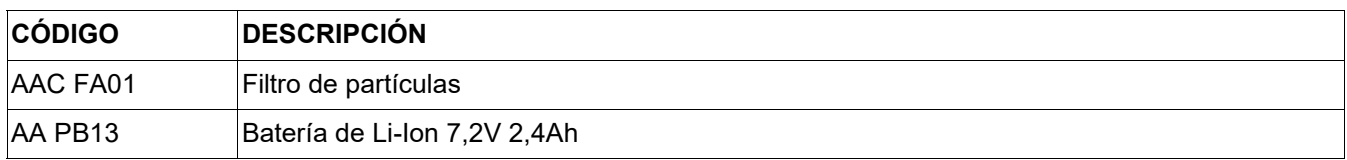

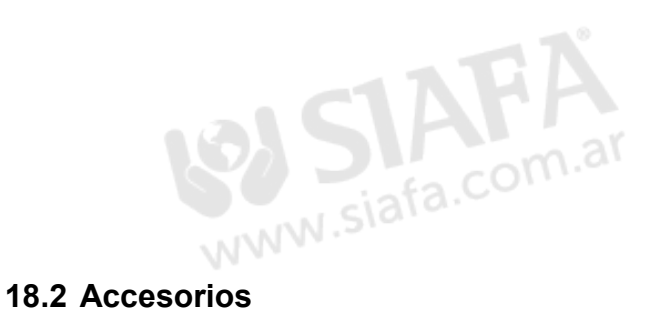

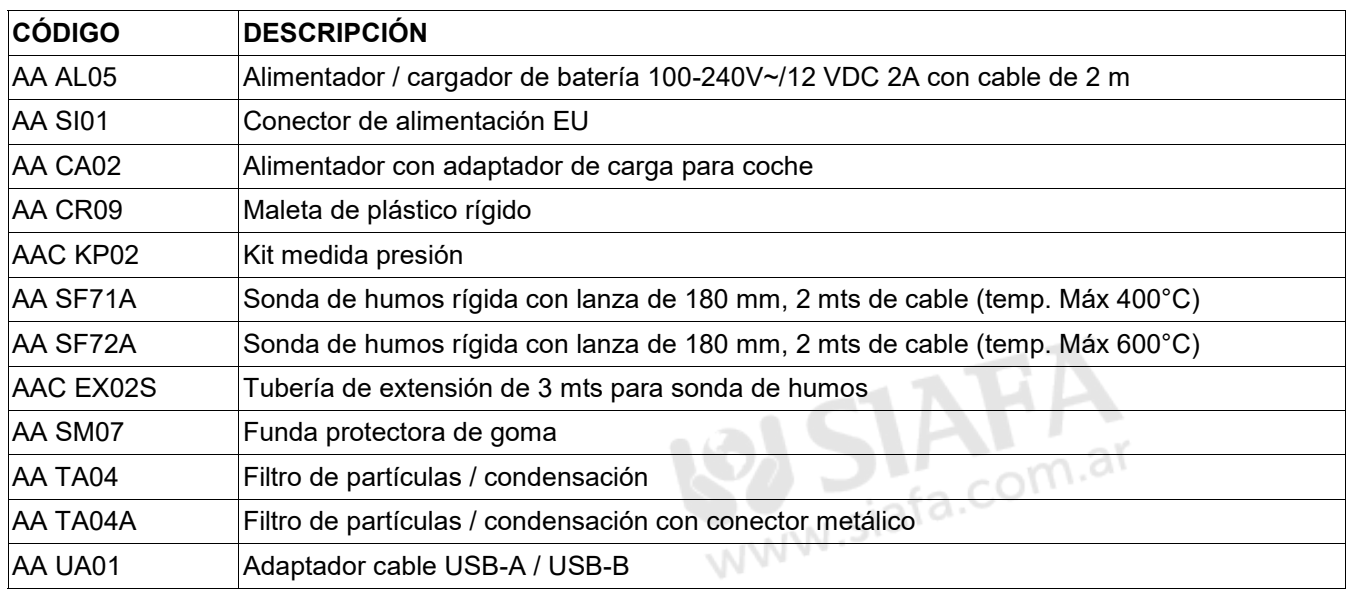

## **18.3 Servicio técnico oficial Seitron**

#### **Seitron S.p.A. a socio unico**

Via del Commercio, 9/11 36065 Mussolente (VI) ITALY Tel.: +39.0424.567842 Fax.: +39.0424.567849 E-mail: info@seitron.it http://www.seitron.com

#### **Seitron Service Milano**

Via Leonardo da Vinci, 1 20090 Segrate (MI) ITALY Tel. / Fax: +39.02.836.476.71 E-mail: service.milano@seitron.it

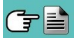

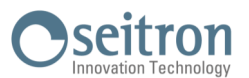

## **Transmisión de datos mediante la App "CHEMIST QR CODE"**

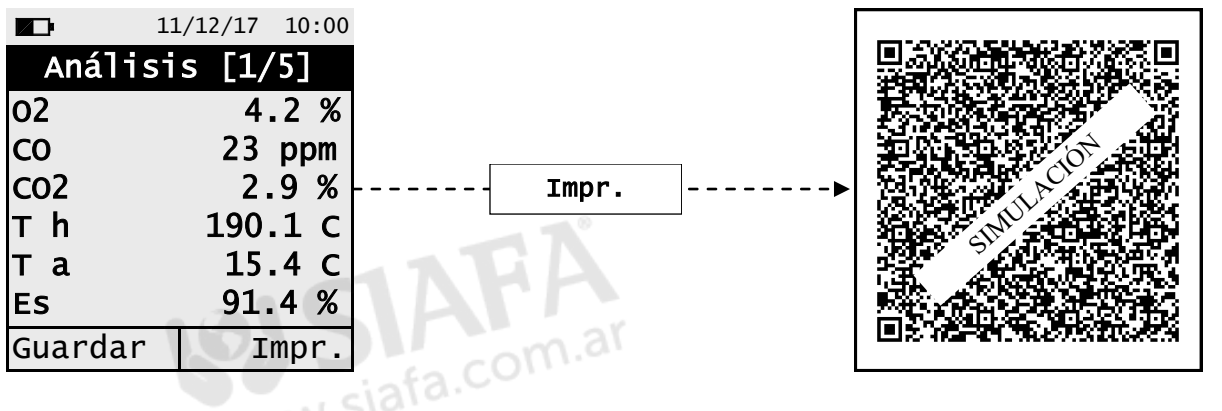

**ESCANEE EL CÓDIGO QR USANDO LA APP "CHEMIST QR CODE", PARA DESCARGAR LOS DATOS OBTENIDOS DEL ANÁLISIS DE COMBUSTIÓN.**

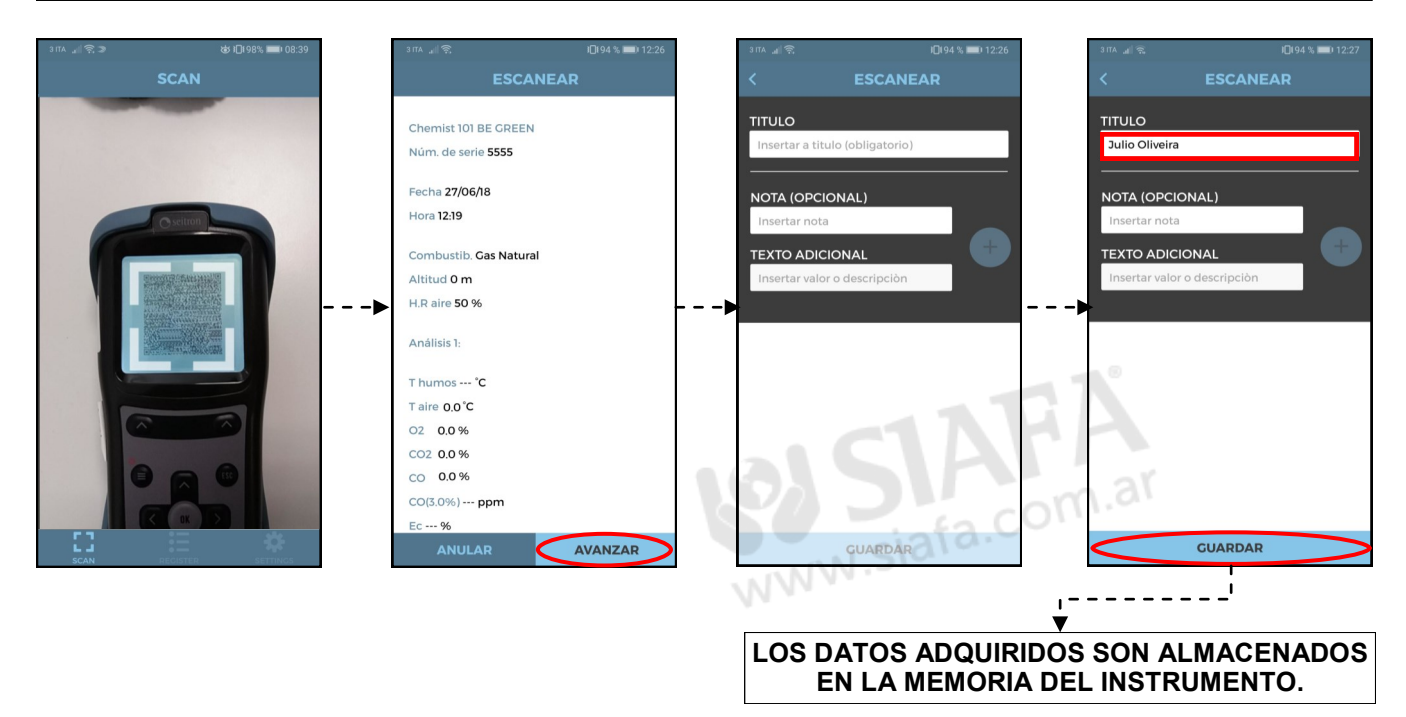

## **Configuración de la APP**

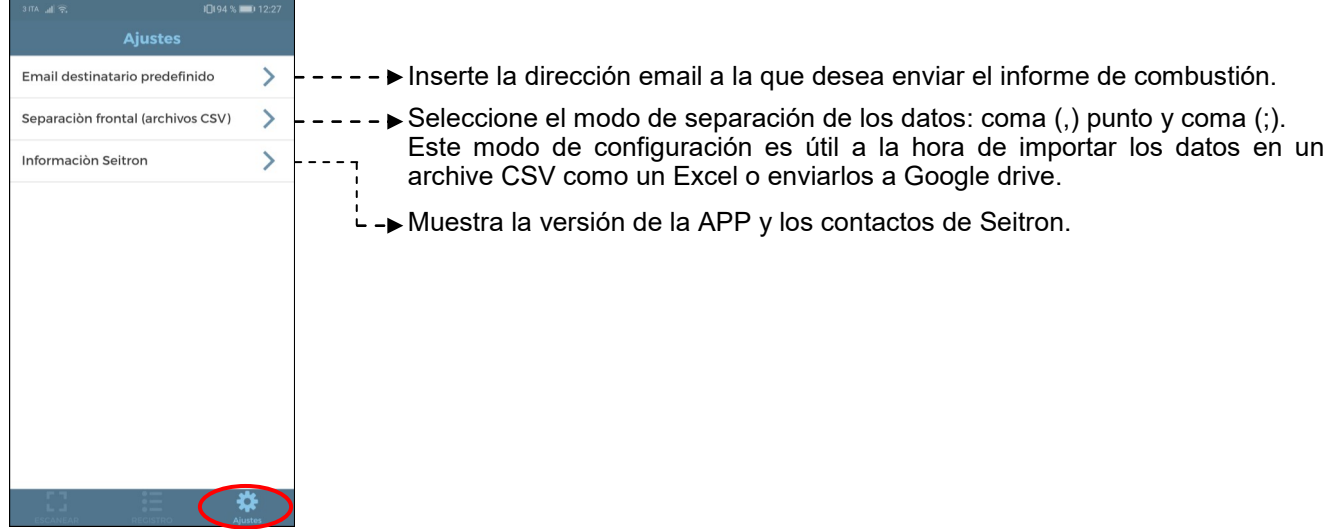

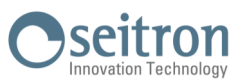

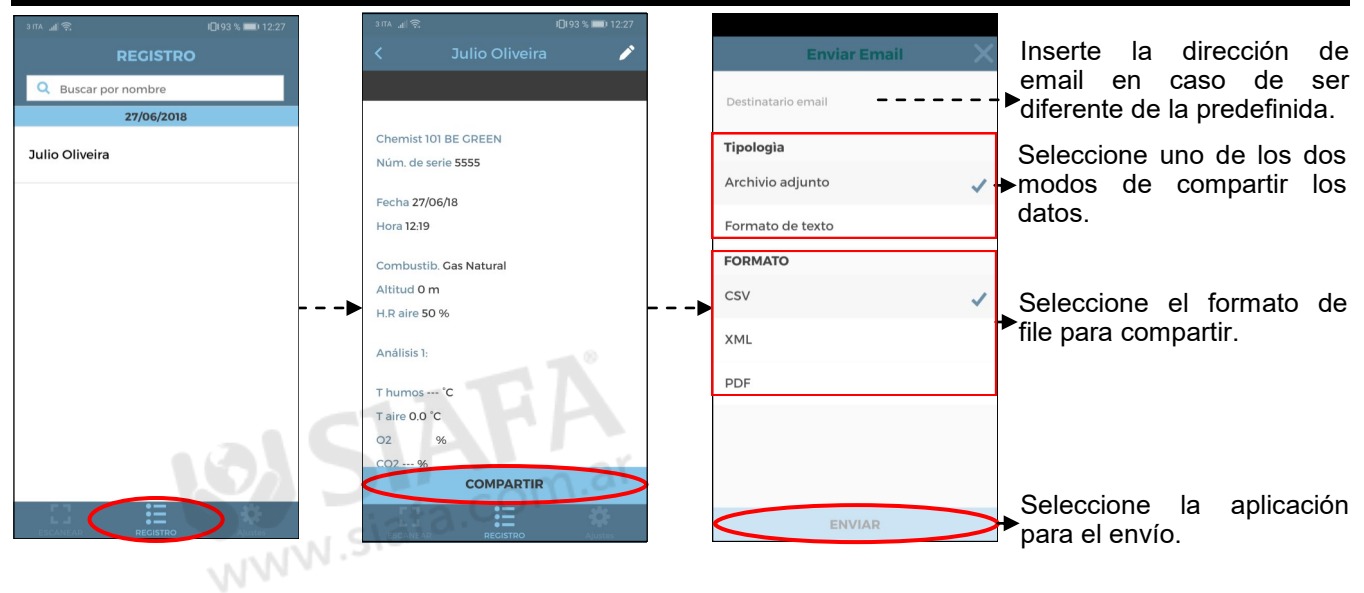

## **Ejemplo de un archive CSV importando en formato Excel.**

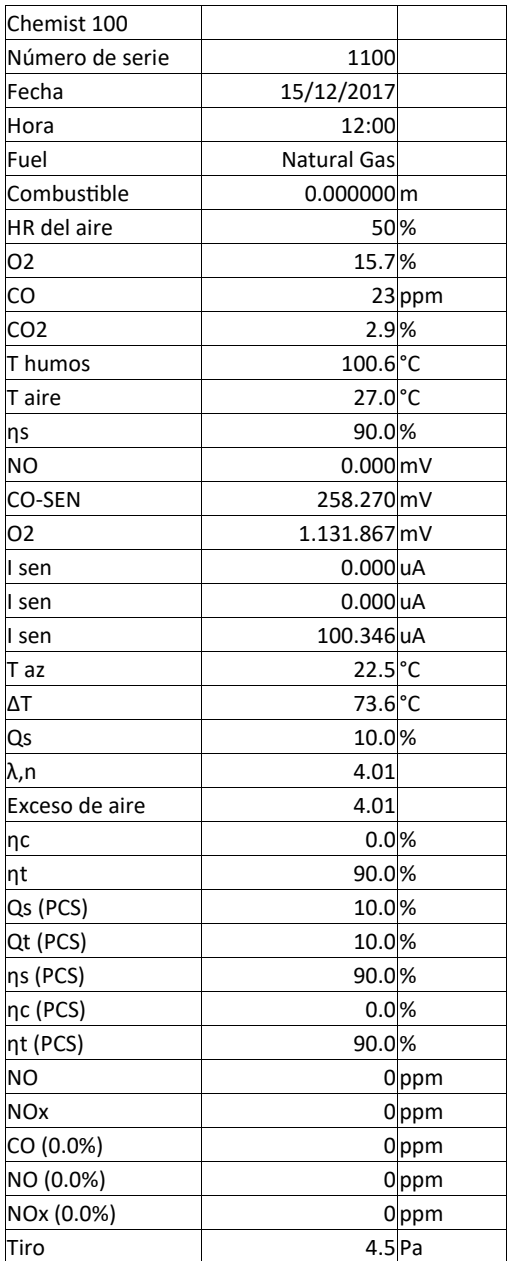

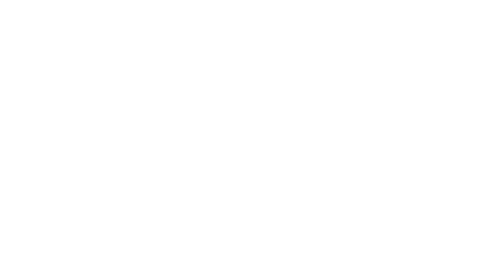

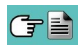

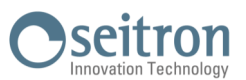

## **Edición del encabezado del informe de combustión mediante el Software "Easy2print"**

El encabezado del ticket es fácilmente configurable siguiendo las indicaciones descritas a continuación.

1. Conecte el analizador al PC (con sistema operativo Windows XP o posterior) mediante el cable USB.

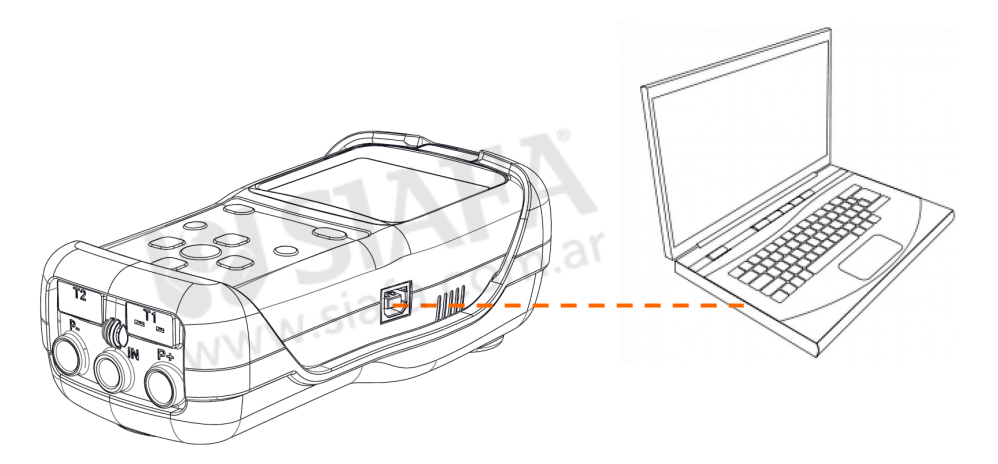

- 2. Entre en la página web [www.seitron.com](http://www.seitron.com) y descargue el archivo con la última versión de software, la cual está disponible en la "sección analizadores de combustión" (el archivo está comprimido en versión .zip).
- 3. Descomprima el archivo .zip, obteniendo el ejecutable contenido en el mismo (con extensión .exe)
- 4. Detalles de uso:

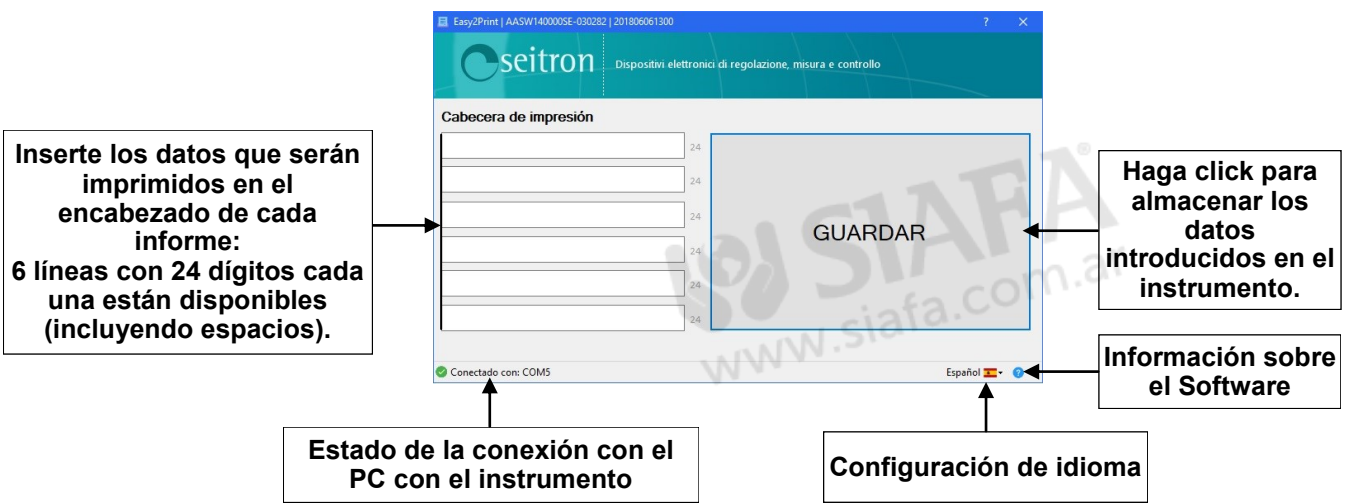

5. Pulsando el botón "Guardar", el analizador guardará los datos introducidos, tras esto, este puede ser apagado y / o desconectado del PC.

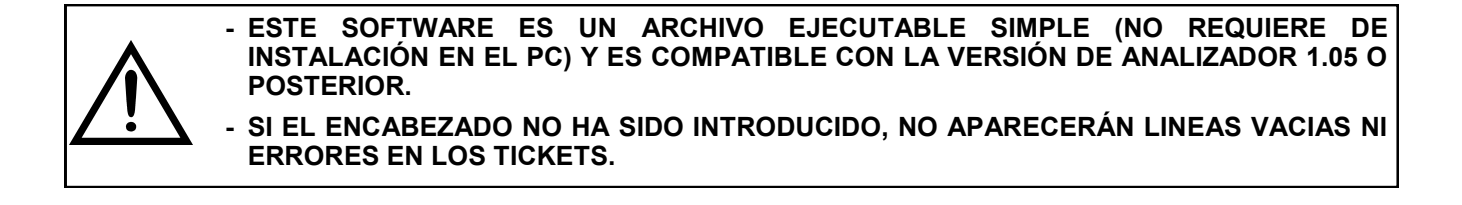

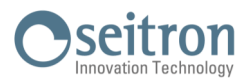

## **Lista de medidas opcionales:**

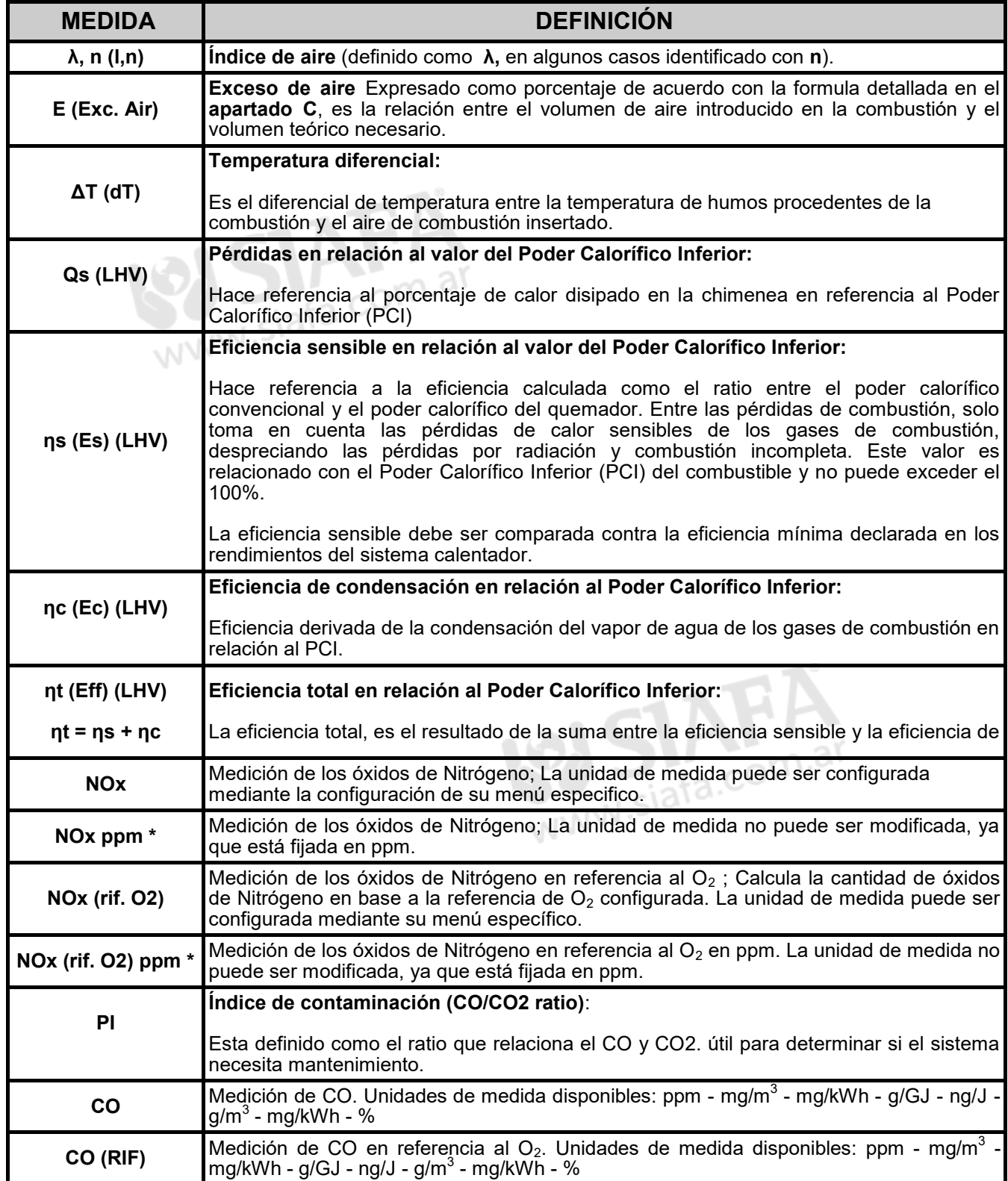

\* : Únicamente válido para la región de Piemonte (Italia).

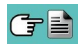

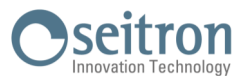

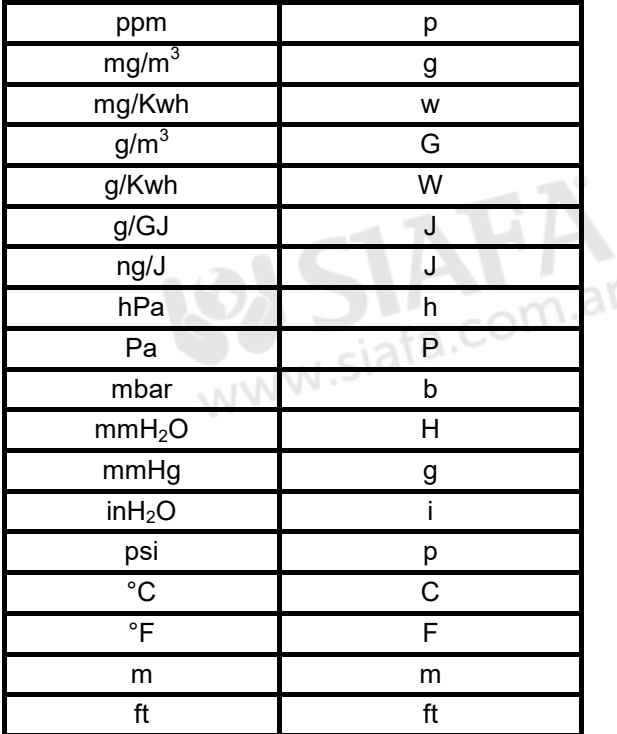

**Abreviaciones de las unidades de medida.** 

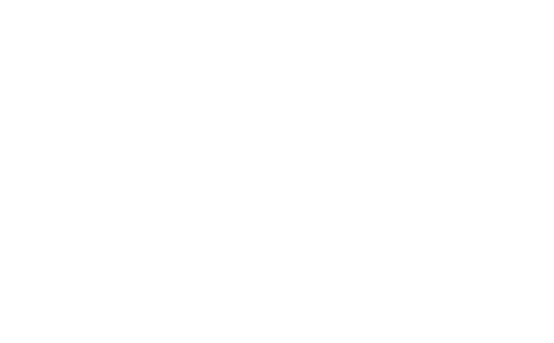

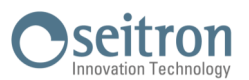

## **Coeficientes de los combustibles y fórmulas**

La tabla muestra los coeficientes de los combustibles memorizados, usados para calcular perdidas y eficiencias.

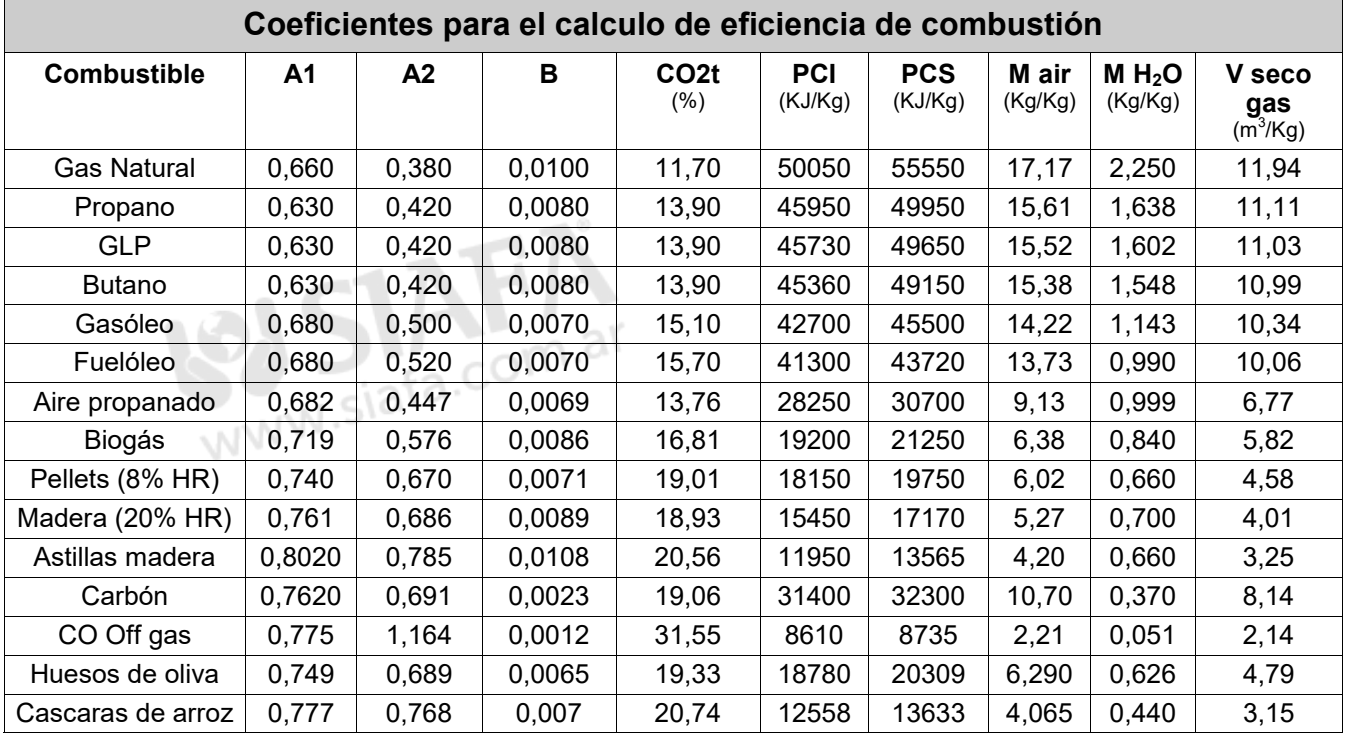

Detalles de los coeficientes de los combustibles:

• CO2 t: El valor de CO<sub>2</sub> generado por la combustión en condiciones estequiométricas, p.e. sin exceso de Oxígeno y por lo tanto el máximo.

**A1, A2, B**: Ojee las fórmulas de Siegert en base al standard Europeo EN50379-1 (a continuación).

A1 es el parámetro de la fórmula de Siegert cuando la medición de  $O<sub>2</sub>$  esta disponible. A2 es utilizado cuando la medición de  $CO<sub>2</sub>$  esta disponible.

Nota: - Considere que en EEUU el parámetro A1 es el mismo que el parámetro A1 Europeo PERO dividido entre 2.

- Para los coeficientes Alemanes, los coeficientes A1 y A2 están intercambiados.

Las pérdidas de calor en humos de combustión son calculadas a partir de la medición de Oxígeno de a cuerdo con la siguiente relación: WW

$$
q_A = (t_A - t_L) \times \left(\frac{A1}{21 - Q_2} + B\right)
$$

Las pérdidas de calor son calculadas a través del contenido de dióxido de carbono de acuerdo a la siguiente relación:

$$
q_A = (t_A - t_L) \times \left(\frac{A2}{CO_2} + B\right)
$$

Índice de aire calculado a través de la siguiente formula:

 $\lambda = 21/(21-0_2)$ , donde O<sub>2</sub> es el Oxígeno residual en los humos de combustión.

Exceso de aire calculado a través de la formula:

e=(λ-1)\*100

- **CO conv**: Coeficiente de conversión de ppm a mg/KWh. Puede ser expresado como función de densidad del gas (en este caso CO) y volumen del humo seco.
- **NO conv**: Lo mismo que CO conv, para el caso de NO.
- **NOx conv**:Lo mismo que CO conv, para el caso de NOx.
- **SO2 conv**: Lo mismo que CO conv, para el caso de SO<sub>2</sub>.<br>• **PCI**: Poder calorífico inferior.
- Poder calorífico inferior.
- **PCS**: Poder calorífico superior.
- **m H2O**: Masa de aire producida (por cada kg de combustible) en combustión con relación estequiométrica.
- **m Air**: Masa de aire necesaria para combustiones con relación estequiométrica.
- **V g.d.**: Volumen del humos producidos libres de humedad.

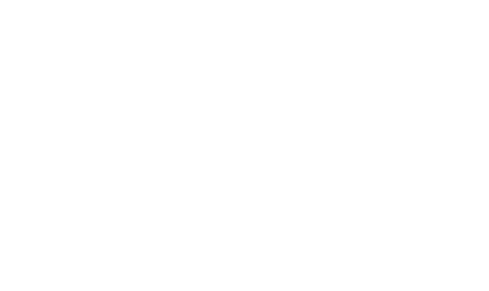

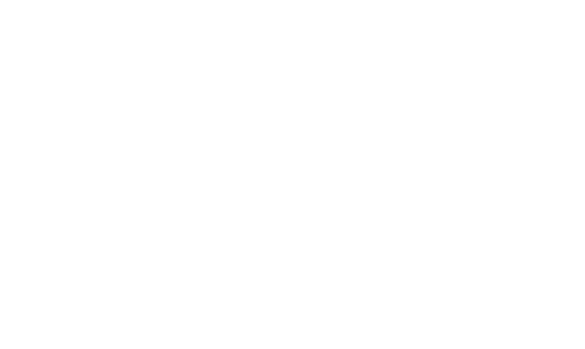

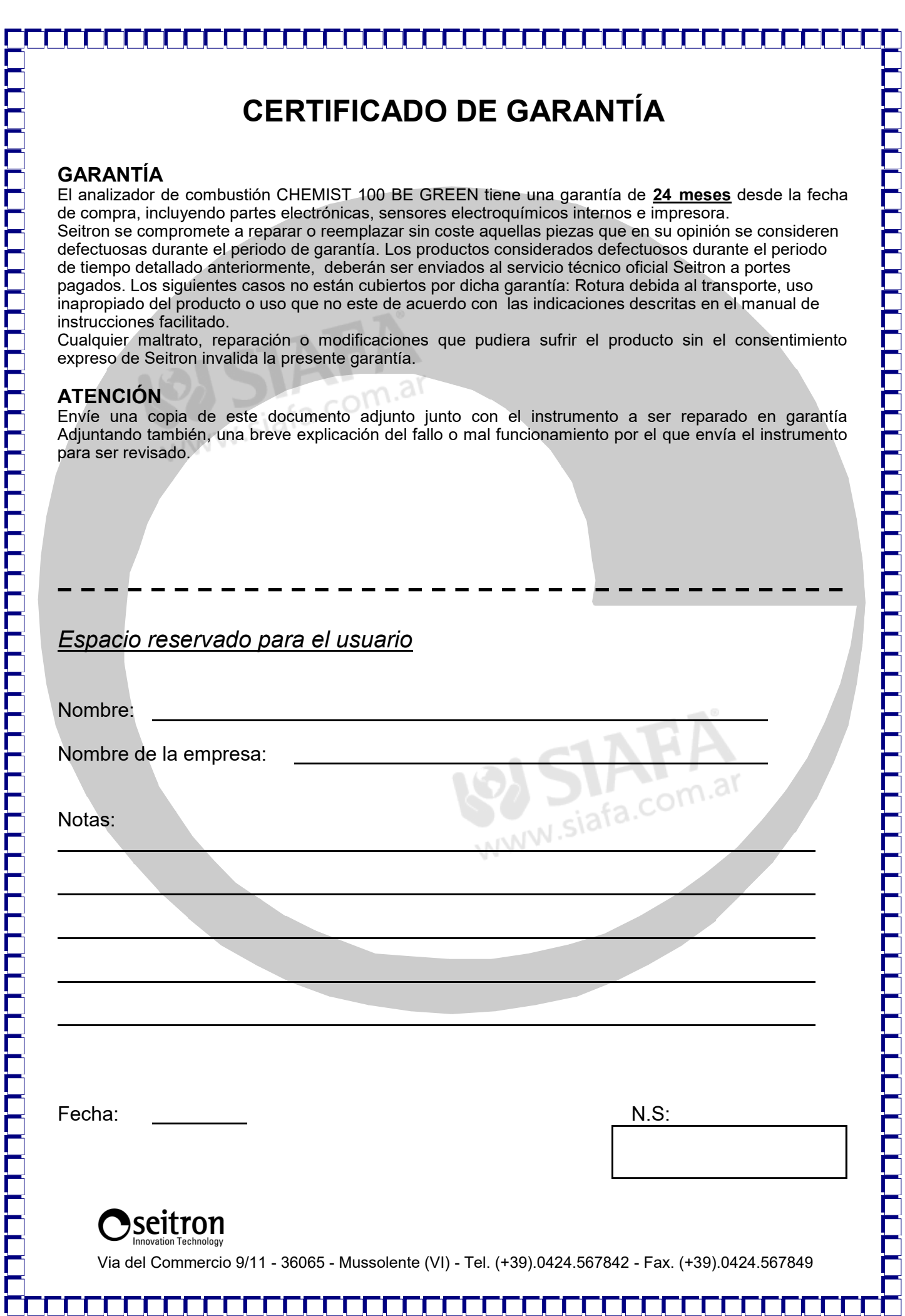

Н н Н ı.

דררדרדרדרדר

Film and also the film

È

דרדרדרדרדרדרד

דררררת

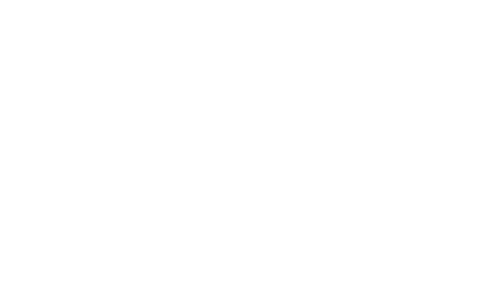

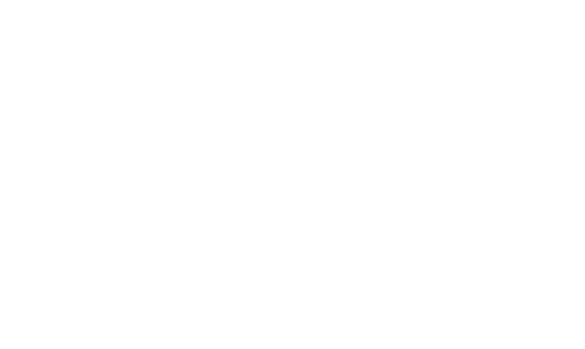
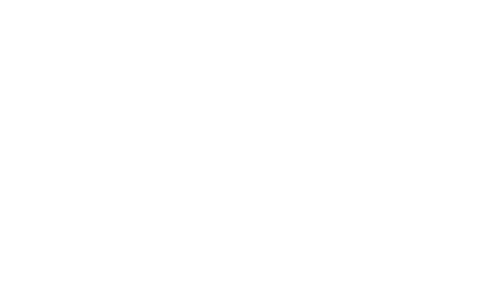

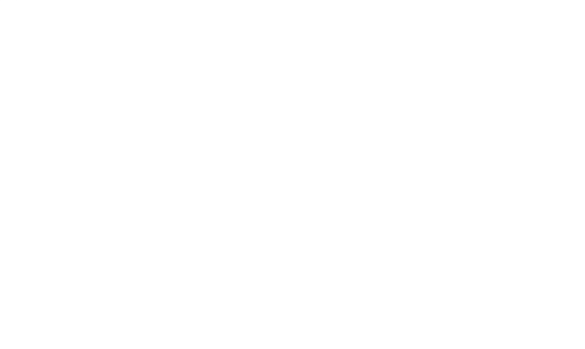

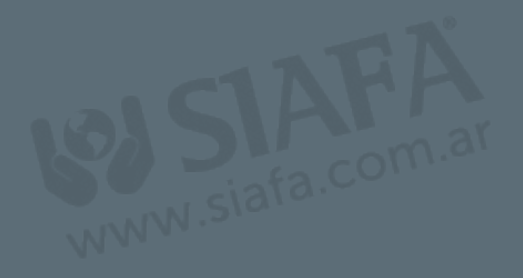

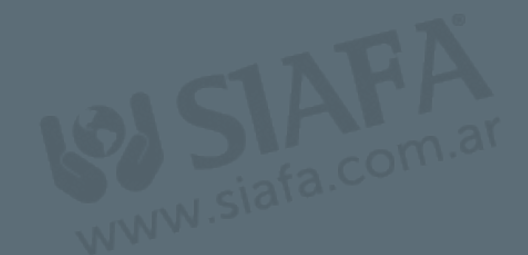

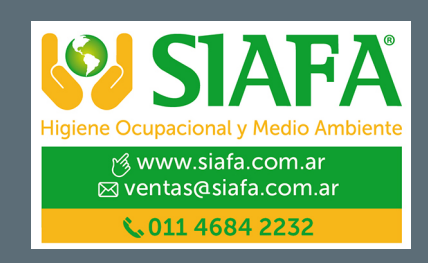

**SEITRON S.p.A. a socio unico** Via del Commercio, 9/11 36065 - Mussolente (VI) ITALY +39 0424 567 842 - info@seitron.it - www.seitron.com